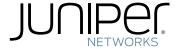

## SRX240 Services Gateway Hardware Guide

Modified: 2015-06-08

Juniper Networks, Inc. 1133 Innovation Way Sunnyvale, California 94089 USA 408-745-2000 www.juniper.net

Copyright © 2015, Juniper Networks, Inc. All rights reserved.

Juniper Networks, Junos, Steel-Belted Radius, NetScreen, and ScreenOS are registered trademarks of Juniper Networks, Inc. in the United States and other countries. The Juniper Networks Logo, the Junos logo, and JunosE are trademarks of Juniper Networks, Inc. All other trademarks, service marks, registered trademarks, or registered service marks are the property of their respective owners.

Juniper Networks assumes no responsibility for any inaccuracies in this document. Juniper Networks reserves the right to change, modify, transfer, or otherwise revise this publication without notice.

SRX240 Services Gateway Hardware Guide Copyright © 2015, Juniper Networks, Inc. All rights reserved.

The information in this document is current as of the date on the title page.

#### YEAR 2000 NOTICE

Juniper Networks hardware and software products are Year 2000 compliant. Junos OS has no known time-related limitations through the year 2038. However, the NTP application is known to have some difficulty in the year 2036.

#### **END USER LICENSE AGREEMENT**

The Juniper Networks product that is the subject of this technical documentation consists of (or is intended for use with) Juniper Networks software. Use of such software is subject to the terms and conditions of the End User License Agreement ("EULA") posted at <a href="http://www.juniper.net/support/eula.html">http://www.juniper.net/support/eula.html</a>. By downloading, installing or using such software, you agree to the terms and conditions of that EULA.

# Table of Contents

|           | About the Documentation  Documentation and Release Notes  Supported Platforms  Documentation Conventions  Documentation Feedback  Requesting Technical Support  Self-Help Online Tools and Resources  Opening a Case with JTAC                                                                                                    | xii<br>xii<br>xii<br>xv          |
|-----------|----------------------------------------------------------------------------------------------------|----------------------------------|
| Part 1    | Overview                                                                                                    |                                  |
| Chapter 1 | System Overview  SRX240 Services Gateway Description  SRX240 Services Gateway Hardware Features  SRX240 Services Gateway Power over Ethernet Overview  Introduction                                                                                                    | 5                                |
| Chapter 2 | PoE Classes and Power Ratings  Hardware Components  Mini-Physical Interface Modules for the SRX240 Services Gateway  SRX240 Services Gateway Boot Devices and Dual-Root Partitioning  Scheme  Boot Devices  Dual-Root Partitioning Scheme                                                                                                    | 9                                |
| Chapter 3 | Chassis Description  SRX240 Services Gateway Front Panel and Back Panel Views  SRX240 Services Gateway Front Panel  SRX240 Services Gateway Back Panel (AC power supply models)  SRX240 Services Gateway Back Panel (DC Power Supply Model)  SRX240 Services Gateway Built-In Interfaces  SRX240 Services Gateway LEDs  Front Panel LEDs  Ethernet Port LEDs  DC Power Supply Feed LEDs (SRX240 Services Gateway DC Power Supply Model) | 13<br>15<br>15<br>16<br>18<br>18 |
| Chapter 4 | Cooling System Description                                                                                                    | 23                               |

| Chapter 5  | Power System Description                                                                                                    | 25                         |
|------------|----------------------------------------------------------------------------------------------------|----------------------------|
|            | SRX240 Services Gateway Power Supply                                                                                                    | 25                         |
| Part 2     | Site Planning and Specifications                                                                                                    |                            |
| Chapter 6  | Planning and Preparing the Site                                                                                                    | 29                         |
|            | Site Preparation Checklist for the SRX240 Services Gateway                                                                                                    | 29<br>30<br>31<br>33       |
| Chapter 7  | Power Requirements and Specifications                                                                                                    | 35                         |
|            | SRX240 Services Gateway Site Electrical Wiring Guidelines                                                                                                    | 36<br>37<br>37<br>37<br>38 |
| Chapter 8  | Cable Specifications and Pinouts                                                                                                    | 41                         |
|            | Interface Cable and Wire Specifications for the SRX240 Services Gateway RJ-45 Connector Pinouts for the SRX240 Services Gateway Ethernet Port RJ-45 Connector Pinouts for the SRX240 Services Gateway Console Port 4 | 41                         |
| Part 3     | Initial Installation and Configuration                                                                                                    |                            |
| Chapter 9  | Installation Overview                                                                                                    | 47                         |
|            | Installation Overview for the SRX240 Services Gateway                                                                                                    |                            |
|            | Gateway                                                                                                    |                            |
| Chapter 10 | Unpacking the Services Gateway                                                                                                    | 51                         |
|            | Unpacking the SRX240 Services Gateway                                                                                                    |                            |
| Chapter 11 | Installing the Services Gateway                                                                                                    | 53                         |
|            | Preparing the SRX240 Services Gateway for Installation                                                                                                    |                            |
| Chapter 12 | Grounding the SRX240 Services Gateway                                                                                                    | 59                         |
|            | SRX240 Services Gateway Grounding Specifications                                                                                                    |                            |

| Chapter 13 | Connecting the SRX240 Services Gateway to External Devices               | . 63  |
|------------|--------------------------------------------------------------------------|-------|
|            | Connecting and Organizing Interface Cables to the SRX240 Services        |       |
|            | Gateway                                                                  | . 63  |
|            | Connecting the Modem at the SRX240 Services Gateway End                  | . 64  |
|            | Connecting the Modem to the Console Port on the SRX240 Services          |       |
|            | Gateway                                                                  | . 65  |
|            | Connecting to the CLI at the User End for the SRX240 Services Gateway    | . 66  |
| Chapter 14 | Providing Power to the SRX240 Services Gateway                           | . 69  |
|            | Connecting the SRX240 Services Gateway to the AC Power Source            | . 69  |
|            | Connecting the SRX240 Services Gateway DC Power Supply Model to a DC     |       |
|            | Power Source                                                             |       |
|            | Powering On and Powering Off the SRX240 Services Gateway                 | . 74  |
|            | Powering On the SRX240 Services Gateway                                  | . 74  |
|            | Powering Off the SRX240 Services Gateway                                 |       |
|            | Resetting the SRX240 Services Gateway                                    | . 76  |
| Chapter 15 | Performing Initial Configuration                                         | . 79  |
|            | SRX240 Services Gateway Software Configuration Overview                  | . 79  |
|            | Preparing the SRX240 Services Gateway for Configuration                  |       |
|            | Understanding the Factory Default Configuration                          | . 80  |
|            | Understanding Built-In Ethernet Ports and Initial Configuration          | . 80  |
|            | Mapping the Chassis Cluster Ports                                        | 81    |
|            | Understanding Management Access                                          | . 82  |
|            | Connecting to the SRX240 Services Gateway Setup Wizard                   | . 83  |
|            | SRX240 Services Gateway Secure Web Access Overview                       | . 84  |
|            | Connecting the SRX240 Services Gateway to the CLI                        | . 85  |
|            | Connecting the Services Gateway to the CLI Locally                       | . 85  |
|            | Connecting a Services Gateway to the CLI Remotely                        | . 87  |
|            | Viewing Factory Default Settings of the SRX240 Services Gateway          | . 87  |
|            | Performing Initial Software Configuration on the SRX240 Services Gateway |       |
|            | Using the CLI                                                            | . 94  |
|            | Performing Initial Software Configuration on the SRX240 Services Gateway |       |
|            | Using the J-Web Interface                                                |       |
|            | Establishing Basic Connectivity                                          |       |
|            | Configuring Basic System Properties                                      |       |
|            | Configuring PoE Functionality on the SRX240 Services Gateway             | . 101 |
| Part 4     | Maintaining and Troubleshooting Components                               |       |
| Chapter 16 | Maintaining Components                                                   | 105   |
|            | Maintaining the SRX240 Services Gateway Hardware Components              | . 105 |
| Chapter 17 | Troubleshooting Components                                               | 107   |
|            | Monitoring the SRX240 Services Gateway Components Using LEDs             | . 107 |
|            | Monitoring the SRX240 Services Gateway Chassis Using the CLI             |       |
|            | Monitoring the SRX240 Services Gateway Using Chassis Alarm Conditions    |       |
|            | Monitoring the SRX240 Services Gateway Power System                      |       |
|            | Monitoring the SRX240 Services Gateway AC Power System                   |       |
|            | Monitoring the SRX240 Services Gateway DC Power System                   |       |

|            | Loading the Rescue Configuration on the SRX240 Services Gateway                                                                                                    |
|------------|----------------------------------------------------------------------------------------------------|
|            | Juniper Networks Technical Assistance Center                                                                                                    |
| Part 5     | Replacing Components                                                                                                    |
| Chapter 18 | Replacing Cooling System Components                                                                                                    |
|            | Replacing the Air Filter on the SRX240 Services Gateway                                                                                                    |
| Chapter 19 | Contacting Customer Support and Returning Components                                                                                                    |
|            | Return Procedure for the SRX240 Services Gateway                                                                                                    |
|            | Labels                                                                                                    |
|            | SRX240 Services Gateway Chassis Serial Number and Agency Labels 127<br>SRX240 Services Gateway Mini-Physical Interface Module Serial Number                                                 |
|            | Label                                                                                                    |
|            | Center                                                                                                    |
| Part 6     | Safety and Regulatory Compliance Information                                                                                                    |
| Chapter 20 | General Safety Guidelines and Warnings                                                                                                    |
|            | SRX240 Services Gateway Definition of Safety Warning Levels                                                                                                    |
| Chapter 21 | Fire Safety Requirements                                                                                                    |
|            | SRX240 Services Gateway Fire Safety Requirements                                                                                                    |
| Chapter 22 | Installation Safety Guidelines and Warnings                                                                                                    |
|            | SRX240 Services Gateway Installation Safety Guidelines and Warnings 143 Installation Instructions Warning                                                                                   |
| Chapter 23 | Laser and LED Safety Guidelines and Warnings                                                                                                    |
|            | SRX240 Services Gateway Laser and LED Safety Guidelines and Warnings 149 Laser and LED Safety Guidelines and Warnings 149 General Laser Safety Guidelines 149 Class 1 Laser Product Warning |

|            | Radiation from Open Port Apertures Warning                                                                                                    | . 151                                                       |
|------------|----------------------------------------------------------------------------------------------------|-------------------------------------------------------------|
| Chapter 24 | Maintenance and Operational Safety Guidelines and Warnings                                                                                                    | 153                                                         |
|            | SRX240 Services Gateway Maintenance and Operational Safety Guidelines and Warnings Safety Guidelines and Warnings Battery Handling Warning Jewelry Removal Warning Lightning Activity Warning Operating Temperature Warning Product Disposal Warning                                                                                                    | . 153<br>. 153<br>. 153<br>. 154<br>. 155                   |
| Chapter 25 | Electrical Safety Guidelines and Warnings                                                                                                    | 159                                                         |
|            | SRX240 Services Gateway Electrical Safety Guidelines and Warnings  Electrical Safety Guidelines and Warnings  In Case of Electrical Accident  General Electrical Safety Guidelines and Warnings  Copper Conductors Warning  DC Power Electrical Safety Guidelines and Warnings  DC Power Electrical Safety Guidelines  DC Power Disconnection Warning  DC Power Grounding Requirements and Warning  DC Power Wiring Sequence Warning  DC Power Wiring Terminations Warning | . 159<br>. 159<br>. 160<br>. 161<br>. 161<br>. 162<br>. 163 |
| Chapter 26 | Agency Approvals and Regulatory Compliance Information                                                                                                    | 169                                                         |
|            | SRX240 Services Gateway Agency Approvals  Canada  European Community  Israel  Japan  United States  SRX240 Services Gateway (DC Power Supply Model) Compliance Statements for Network Equipment Building System (NEBS)  SRX240 Services Gateway Compliance Statements for Environmental Requirements  SRX240 Services Gateway Compliance Statements for Acoustic Noise                                                                                                    | . 170<br>. 170<br>. 171<br>. 171<br>. 171<br>. 172          |
| Part 7     | Index                                                                                                    |                                                             |
|            | Index                                                                                                    | 177                                                         |

# List of Figures

| Part 1     | Overview                                                                       |      |
|------------|--------------------------------------------------------------------------------|------|
| Chapter 1  | System Overview                                                                | 3    |
|            | Figure 1: SRX240 Services Gateway                                              | 3    |
| Chapter 3  | Chassis Description                                                            | . 13 |
|            | Figure 2: SRX240 Services Gateway Front Panel ( with AC Power Supply Model,    |      |
|            | and with DC Power Supply Models)                                               | . 13 |
|            | Figure 3: SRX240 Services Gateway Back Panel ( with AC Power Supply Models)    | . 15 |
|            | Figure 4: SRX240 Services Gateway DC Power Supply Model                        |      |
|            | Figure 5: SRX240 Services Gateway Front Panel LEDs                             |      |
|            | Figure 6: SRX240 Services Gateway Port LEDs                                    |      |
| Chapter 4  | Cooling System Description                                                     |      |
| Chapter 1  | Figure 8: Airflow Through the SRX240 Services Gateway Chassis                  |      |
|            | Theore of Amnow Amough the State to Services Seateway Chassis                  | . 20 |
| Part 2     | Site Planning and Specifications                                               |      |
| Chapter 6  | Planning and Preparing the Site                                                | . 29 |
|            | Figure 9: SRX240 Services Gateway                                              | . 31 |
| Chapter 8  | Cable Specifications and Pinouts                                               | . 41 |
|            | Figure 10: Ethernet Cable Connector (RJ-45)                                    |      |
|            | Figure 11: Console Cable Connector                                             | . 43 |
| Part 3     | Initial Installation and Configuration                                         |      |
| Chapter 11 | Installing the Services Gateway                                                | . 53 |
|            | Figure 12: Installing the SRX240 Services Gateway in a Rack (Front- Mount)     | . 55 |
|            | Figure 13: Installing the SRX240 Services Gateway in a Rack (Center- Mount) .  | . 55 |
| Chapter 12 | Grounding the SRX240 Services Gateway                                          | . 59 |
|            | Figure 14: Grounding the SRX240 Services Gateway                               | . 60 |
| Chapter 14 | Providing Power to the SRX240 Services Gateway                                 | . 69 |
|            | Figure 15: SRX240 Services Gateway Power Supply Connection                     |      |
|            | Figure 16: DC Power Feed on SRX240 Services Gateway with DC Power Supply Model |      |
|            | Figure 17: Connecting DC Power to the SRX240 Services Gateway with DC Power    |      |
|            | Supply Model                                                                   |      |
|            | Figure 18: Organizing the Power Cables Using a Cable Tie Holder                | . 74 |

| Chapter 15 | Performing Initial Configuration                                                                                                    |
|------------|----------------------------------------------------------------------------------------------------|
|            | Figure 19: Connecting to the Ethernet Port on an SRX240 Services Gateway 8 Figure 20: Connecting an SRX240 Services Gateway to the CLI 8 |
| Part 5     | Replacing Components                                                                                                    |
| Chapter 18 | Replacing Cooling System Components                                                                                                    |
|            | Figure 21: Loosening the Air Filter Screw                                                                                                |
| Chapter 19 | Contacting Customer Support and Returning Components                                                                                     |
| Part 6     | Safety and Regulatory Compliance Information                                                                                             |
| Chapter 20 | General Safety Guidelines and Warnings                                                                                                   |
|            | Figure 26: Placing a Component into an Electrostatic Bag                                                                                 |

## List of Tables

|           | About the Documentation  Table 1: Notice Icons  Table 2: Text and Syntax Conventions | xiv                  |
|-----------|--------------------------------------------------------------------------------------|----------------------|
| Part 1    | Overview                                                                             |                      |
| Chapter 1 | System Overview                                                                      | 3                    |
|           | Table 3: SRX240 Services Gateway Hardware Features                                   | 6                    |
| Chapter 3 | Chassis Description                                                                  | 13                   |
|           | Table 6: SRX240 Services Gateway Front Panel                                         | 15<br>16<br>18<br>20 |
| Part 2    | Site Planning and Specifications                                                     |                      |
| Chapter 6 | Planning and Preparing the Site                                                      | . 29                 |
|           | Table 14: Site Preparation Checklist for Services Gateway Installation               | 31<br>33             |
| Chapter 7 | Power Requirements and Specifications                                                | . 35                 |
|           | Table 18: Site Electrical Wiring Guidelines for the Services Gateway                 | 37<br>37<br>38       |
| Chapter 8 | Cable Specifications and Pinouts                                                     | 41                   |
|           | Table 23: Cable and Wire Specifications for Ports                                    |                      |

|            | Gbps)Gbps)                                                                                                    |       |
|------------|----------------------------------------------------------------------------------------------------|-------|
|            | Table 26: RJ-45 Connector Pinouts for the Services Gateway Console Port                                                                                                 |       |
| Part 3     | Initial Installation and Configuration                                                                                                    |       |
| Chapter 9  | Installation Overview                                                                                                    | . 47  |
|            | Table 27: Installation Process Sequence for the SRX240 Services Gateway  Table 28: Required Tools and Parts for Installing and Maintaining the SRX240  Services Gateway |       |
| Chapter 10 | Unpacking the Services Gateway                                                                                                    | 5     |
|            | Table 29: Parts List for a Fully Configured SRX240 Services Gateway                                                                                                    |       |
| Chapter 11 | Installing the Services Gateway                                                                                                    | . 53  |
|            | Table 31: SRX240 Services Gateway Preinstallation Checklist                                                                                                    | . 53  |
| Chapter 12 | Grounding the SRX240 Services Gateway                                                                                                    | . 59  |
|            | Table 32: Grounding Cable Specifications for the Services Gateway                                                                                                    |       |
| Chapter 13 | Connecting the SRX240 Services Gateway to External Devices                                                                                                    | . 63  |
|            | Table 34: Port Settings for Configuring the Modem on the Services Gateway                                                                                               |       |
|            | End                                                                                                    | . 66  |
| Chapter 15 | Performing Initial Configuration                                                                                                    | . 79  |
|            | Table 36: Mapping the Chassis Cluster Ports on an SRX240 Services Gateway                                                                                               | 8     |
|            | Locally                                                                                                    | . 99  |
| Part 4     | Maintaining and Troubleshooting Components                                                                                                    |       |
| Chapter 16 | Maintaining Components                                                                                                    | 105   |
|            | Table 40: Maintenance Procedures for the Services Gateway Hardware Components                                                                                           | . 105 |
| Chapter 17 | Troubleshooting Components                                                                                                    | . 107 |
|            | Table 41: Component LEDs on the SRX240 Services Gateway                                                                                                    |       |
|            | Actions Table 43: Services Gateway Power LED Status Table 44: SRX240 Services Gateway DC Power Feed LEDs                                                                | . 115 |
| Part 5     | Replacing Components                                                                                                    |       |
| Chapter 19 | Contacting Customer Support and Returning Components                                                                                                    | . 125 |
|            | Table 45: Return Procedure for SRX240 Services Gateway                                                                                                    | 125   |

### About the Documentation

- Documentation and Release Notes on page xiii
- Supported Platforms on page xiii
- Documentation Conventions on page xiii
- Documentation Feedback on page xv
- Requesting Technical Support on page xvi

#### **Documentation and Release Notes**

To obtain the most current version of all Juniper Networks<sup>®</sup> technical documentation, see the product documentation page on the Juniper Networks website at <a href="http://www.juniper.net/techpubs/">http://www.juniper.net/techpubs/</a>.

If the information in the latest release notes differs from the information in the documentation, follow the product Release Notes.

Juniper Networks Books publishes books by Juniper Networks engineers and subject matter experts. These books go beyond the technical documentation to explore the nuances of network architecture, deployment, and administration. The current list can be viewed at <a href="http://www.juniper.net/books">http://www.juniper.net/books</a>.

#### **Supported Platforms**

For the features described in this document, the following platforms are supported:

• SRX240

#### **Documentation Conventions**

Table 1 on page xiv defines notice icons used in this guide.

Table 1: Notice Icons

| lcon | Meaning            | Description                                                                 |
|------|--------------------|-----------------------------------------------------------------------------|
| i    | Informational note | Indicates important features or instructions.                               |
|      | Caution            | Indicates a situation that might result in loss of data or hardware damage. |
|      | Warning            | Alerts you to the risk of personal injury or death.                         |
|      | Laser warning      | Alerts you to the risk of personal injury from a laser.                     |
|      | Tip                | Indicates helpful information.                                              |
|      | Best practice      | Alerts you to a recommended use or implementation.                          |

Table 2 on page xiv defines the text and syntax conventions used in this guide.

Table 2: Text and Syntax Conventions

| Convention                 | Description                                                                                                    | Examples                                                                                                    |
|----------------------------|----------------------------------------------------------------------------------------------------|----------------------------------------------------------------------------------------------------|
| Bold text like this        | Represents text that you type.                                                                                                    | To enter configuration mode, type the configure command:  user@host> configure                                                                                                    |
| Fixed-width text like this | Represents output that appears on the terminal screen.                                                                                                    | user@host> <b>show chassis alarms</b> No alarms currently active                                                                                                    |
| Italic text like this      | <ul> <li>Introduces or emphasizes important<br/>new terms.</li> <li>Identifies guide names.</li> <li>Identifies RFC and Internet draft titles.</li> </ul> | <ul> <li>A policy <i>term</i> is a named structure that defines match conditions and actions.</li> <li>Junos OS CLI User Guide</li> <li>RFC 1997, BGP Communities Attribute</li> </ul> |
| Italic text like this      | Represents variables (options for which you substitute a value) in commands or configuration statements.                                                  | Configure the machine's domain name:  [edit]  root@# set system domain-name  domain-name                                                                                               |

Table 2: Text and Syntax Conventions (continued)

| Convention                   | Description                                                                                                    | Examples                                                                                                    |
|------------------------------|----------------------------------------------------------------------------------------------------|----------------------------------------------------------------------------------------------------|
| Text like this               | Represents names of configuration statements, commands, files, and directories; configuration hierarchy levels; or labels on routing platform components.              | <ul> <li>To configure a stub area, include the stub statement at the [edit protocols ospf area area-id] hierarchy level.</li> <li>The console port is labeled CONSOLE.</li> </ul> |
| < > (angle brackets)         | Encloses optional keywords or variables.                                                                                                    | stub <default-metric metric="">;</default-metric>                                                                                                    |
| (pipe symbol)                | Indicates a choice between the mutually exclusive keywords or variables on either side of the symbol. The set of choices is often enclosed in parentheses for clarity. | broadcast   multicast<br>(string1   string2   string3)                                                                                                    |
| # (pound sign)               | Indicates a comment specified on the same line as the configuration statement to which it applies.                                                                     | rsvp { # Required for dynamic MPLS only                                                                                                    |
| [] (square brackets)         | Encloses a variable for which you can substitute one or more values.                                                                                                   | community name members [ community-ids ]                                                                                                    |
| Indention and braces ( { } ) | Identifies a level in the configuration hierarchy.                                                                                                    | [edit] routing-options {     static {                                                                                                    |
| ; (semicolon)                | Identifies a leaf statement at a configuration hierarchy level.                                                                                                    | route default {     nexthop address;     retain;     } }                                                                                                    |
| GUI Conventions              |                                                                                                    |                                                                                                    |
| Bold text like this          | Represents graphical user interface (GUI) items you click or select.                                                                                                   | <ul> <li>In the Logical Interfaces box, select<br/>All Interfaces.</li> <li>To cancel the configuration, click<br/>Cancel.</li> </ul>                                             |
| > (bold right angle bracket) | Separates levels in a hierarchy of menu selections.                                                                                                    | In the configuration editor hierarchy, select <b>Protocols&gt;Ospf</b> .                                                                                                    |

#### **Documentation Feedback**

We encourage you to provide feedback, comments, and suggestions so that we can improve the documentation. You can provide feedback by using either of the following methods:

Online feedback rating system—On any page at the Juniper Networks Technical
Documentation site at http://www.juniper.net/techpubs/index.html, simply click the
stars to rate the content, and use the pop-up form to provide us with information about
your experience. Alternately, you can use the online feedback form at
https://www.juniper.net/cgi-bin/docbugreport/.

• E-mail—Send your comments to techpubs-comments@juniper.net. Include the document or topic name, URL or page number, and software version (if applicable).

#### Requesting Technical Support

Technical product support is available through the Juniper Networks Technical Assistance Center (JTAC). If you are a customer with an active J-Care or Partner Support Service support contract, or are covered under warranty, and need post-sales technical support, you can access our tools and resources online or open a case with JTAC.

- JTAC policies—For a complete understanding of our JTAC procedures and policies, review the JTAC User Guide located at http://www.juniper.net/us/en/local/pdf/resource-guides/7100059-en.pdf.
- Product warranties—For product warranty information, visit http://www.juniper.net/support/warranty/.
- JTAC hours of operation—The JTAC centers have resources available 24 hours a day, 7 days a week, 365 days a year.

#### Self-Help Online Tools and Resources

For quick and easy problem resolution, Juniper Networks has designed an online self-service portal called the Customer Support Center (CSC) that provides you with the following features:

- Find CSC offerings: http://www.juniper.net/customers/support/
- Search for known bugs: http://www2.juniper.net/kb/
- Find product documentation: http://www.juniper.net/techpubs/
- Find solutions and answer questions using our Knowledge Base: http://kb.juniper.net/
- Download the latest versions of software and review release notes: http://www.juniper.net/customers/csc/software/
- Search technical bulletins for relevant hardware and software notifications: http://kb.juniper.net/InfoCenter/
- Join and participate in the Juniper Networks Community Forum: http://www.juniper.net/company/communities/
- Open a case online in the CSC Case Management tool: http://www.juniper.net/cm/

To verify service entitlement by product serial number, use our Serial Number Entitlement (SNE) Tool: https://tools.juniper.net/SerialNumberEntitlementSearch/

#### Opening a Case with JTAC

You can open a case with JTAC on the Web or by telephone.

- Use the Case Management tool in the CSC at http://www.juniper.net/cm/.
- Call 1-888-314-JTAC (1-888-314-5822 toll-free in the USA, Canada, and Mexico).

For international or direct-dial options in countries without toll-free numbers, see <a href="http://www.juniper.net/support/requesting-support.html">http://www.juniper.net/support/requesting-support.html</a>.

#### PART 1

## Overview

- System Overview on page 3
- Hardware Components on page 9
- Chassis Description on page 13
- Cooling System Description on page 23
- Power System Description on page 25

#### **CHAPTER 1**

## System Overview

- SRX240 Services Gateway Description on page 3
- SRX240 Services Gateway Hardware Features on page 4
- SRX240 Services Gateway Power over Ethernet Overview on page 5

#### SRX240 Services Gateway Description

The Juniper Networks SRX240 Services Gateway offers complete functionality and flexibility for delivering secure, reliable data over IP, and provides multiple interfaces that support WAN and LAN connectivity and Power over Ethernet (PoE).

The SRX240 Services Gateway provides IP Security (IPsec), virtual private network (VPN), and firewall services for small and medium-sized companies and enterprise branch and remote offices. Additional security features include Unified Threat Management (UTM), which consists of IPS antispam, antivirus, and Web filtering.

The SRX240 Services Gateway runs the Juniper Networks Junos operating system (Junos OS).

The SRX240 Services Gateway has a modular 1U chassis that fits a 19-inch rack with a depth of approximately 17.5 in. (44.5 cm).

Figure 1 on page 3 shows the SRX240 Services Gateway.

Figure 1: SRX240 Services Gateway

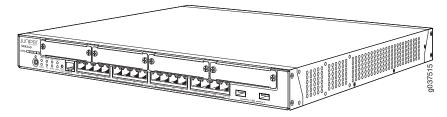

For information about SRX240 Services Gateway software features and licenses, see the following guides:

- Initial Configuration for Security Devices
- · Monitoring and Troubleshooting for Security Devices

#### Related Documentation

**Related** • SRX240 Services Gateway Chassis on page 31

#### SRX240 Services Gateway Hardware Features

Table 3 on page 4 lists the hardware features supported on various models of the SRX240 Services Gateway.

Table 3: SRX240 Services Gateway Hardware Features

| Features                            | SRX240 Services<br>Gateway with AC<br>Power Supply and<br>No PoE Support                                                                                                    | SRX240 Services<br>Gateway with AC<br>Power Supply and<br>PoE Support                                                                                                    | SRX240 Services<br>Gateway with DC<br>Power Supply                                              |
|-------------------------------------|----------------------------------------------------------------------------------------------------|----------------------------------------------------------------------------------------------------|-------------------------------------------------------------------------------------------------|
| DDR memory                          | <ul> <li>For SRX240B:<br/>512 MB</li> <li>For SRX240B2:<br/>1 GB</li> <li>For SRX240H:<br/>1 GB</li> <li>For SRX240H2:<br/>2 GB</li> <li>For SRX240H-TAA:<br/>1 GB</li> <li>For<br/>SRX240H2-TAA:<br/>2 GB</li> </ul> | <ul> <li>For SRX240H-POE:<br/>1 GB</li> <li>For<br/>SRX240H2-POE:<br/>2 GB</li> <li>For<br/>SRX240H-POE-TAA:<br/>1 GB</li> <li>For<br/>SRX240H2-POE-TAA:<br/>2 GB</li> </ul> | • For SRX240H-DC:<br>1 GB<br>• For SRX240H2-DC<br>2 GB                                          |
| PoE support                         | No                                                                                                    | Yes                                                                                                    | No                                                                                              |
| Power supply rating                 | 150 watts                                                                                                    | 360 watts                                                                                                    | 190 watts                                                                                       |
| Input voltage                       | 100 to 240 VAC                                                                                                    | 100 to 240 VAC                                                                                                    | -48 VDC  Operating range: -40.5 V to -72 V                                                      |
| Gigabit Ethernet ports              | 16                                                                                                    | 16                                                                                                    | 16                                                                                              |
| Console ports                       | 1                                                                                                    | 1                                                                                                    | 1                                                                                               |
| Universal Serial Bus<br>(USB) ports | 2                                                                                                    | 2                                                                                                    | 2                                                                                               |
| Mini-PIM slots                      | 4                                                                                                    | 4                                                                                                    | 4                                                                                               |
| LEDs                                | Status, Alarm, HA,<br>Power, Mini-PIMs, and<br>Port (TX/RX/Link and<br>PoE)                                                                                                    | Status, Alarm, HA,<br>Power, Mini-PIMs, and<br>Port (TX/RX/Link and<br>PoE)                                                                                                  | Status, Alarm, HA,<br>Power, Mini-PIMs,<br>Port (TX/RX/Link and<br>PoE), DC power feed<br>LEDs. |

Table 3: SRX240 Services Gateway Hardware Features (continued)

| Features       | SRX240 Services<br>Gateway with AC<br>Power Supply and<br>No PoE Support                                                                                                    | SRX240 Services<br>Gateway with AC<br>Power Supply and<br>PoE Support                                                                                                    | SRX240 Services<br>Gateway with DC<br>Power Supply                              |
|----------------|----------------------------------------------------------------------------------------------------|----------------------------------------------------------------------------------------------------|---------------------------------------------------------------------------------|
| Internal flash | <ul> <li>For SRX240B:<br/>1GB</li> <li>For SRX240B2:<br/>2 GB</li> <li>For SRX240H:<br/>1 GB</li> <li>For SRX240H2:<br/>2 GB</li> <li>For SRX240H-TAA:<br/>1 GB</li> <li>For<br/>SRX240H2-TAA:<br/>2 GB</li> </ul> | <ul> <li>For SRX240H-POE:<br/>1 GB</li> <li>For<br/>SRX240H2-POE:<br/>2 GB</li> <li>For<br/>SRX240H-POE-TAA:<br/>1 GB</li> <li>For<br/>SRX240H2-POE-TAA:<br/>2 GB</li> </ul> | <ul> <li>For SRX240H-DC:<br/>1 GB</li> <li>For SRX240H2-DC:<br/>2 GB</li> </ul> |
| Fans           | 6                                                                                                    | 6                                                                                                    | 6                                                                               |
| Air filters    | One<br>(Separately<br>orderable)                                                                                                    | None                                                                                                    | One                                                                             |
| NEBS-compliant | No                                                                                                    | No                                                                                                    | Yes                                                                             |

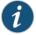

NOTE: An air filter is not shipped with the SRX240 Services Gateway with AC power supply models. To meet NEBS requirements, you must order the air filter separately and install it. Contact your Juniper Networks customer service representative for more information.

For more details about the chassis specification, see "SRX240 Services Gateway Chassis" on page 31.

### Related Documentation

- SRX240 Services Gateway Description on page 3
- SRX240 Services Gateway Chassis on page 31

#### SRX240 Services Gateway Power over Ethernet Overview

This topic includes the following sections:

- Introduction on page 6
- PoE Classes and Power Ratings on page 6

#### Introduction

Power over Ethernet (PoE) provides a device the capability to transmit both data and electric power over a copper Ethernet LAN cable.

The PoE-capable models of the SRX240 Services Gateway (see *SRX240 Services Gateway Models*) PoE on all Gigabit Ethernet ports. The PoE ports transfer electrical power and data, to remote devices over a standard twisted-pair cable in an Ethernet network. PoE ports allow you to plug in devices that require both network connectivity and electric power, such as wireless LAN access points, and VoIP telephones.

You can configure the services gateway to act as power sourcing equipment for devices connected to the PoE ports.

Table 4 on page 6 lists the PoE specifications for SRX240 Services Gateway.

Table 4: SRX240 Services Gateway PoE Specifications

| Power Management Schemes          | Values                                                                                                    |
|-----------------------------------|----------------------------------------------------------------------------------------------------|
| Supported standards               | <ul><li>IEEE 802.3 AF</li><li>IEEE 802.3 AT (PoE+)</li><li>Legacy (pre-standards)</li></ul>                                                                                                    |
| Supported ports                   | PoE is supported on all 16 Gigabit Ethernet ports (0/0 through 0/15; interfaces ge-0/0/0 through ge-0/0/15)                                                                                    |
| Total PoE power sourcing capacity | 150 watts                                                                                                    |
| Per port power limit              | 30 watts  NOTE: Default value is 15.4 watts                                                                                                    |
| Power management modes            | <ul> <li>Static: Power allocated for each interface can be configured.</li> <li>Class: Power allocated for interfaces is decided on the basis of class of powered device connected.</li> </ul> |

#### **PoE Classes and Power Ratings**

A powered device is classified on the basis of the maximum power that it draws across all input voltages and operational modes. When class-based power management mode is configured on the services gateway, power is allocated taking into account the maximum power ratings defined for the different classes of devices.

Table 5 on page 6 lists the classes and their power ratings as specified by the IEEE 802.3 AF standard.

Table 5: PoE Classes and Power Ratings

| Class | Minimum Power Level Output from PoE Port |
|-------|------------------------------------------|
| 0     | 15.4 watts                               |

Table 5: PoE Classes and Power Ratings (continued)

| Class | Minimum Power Level Output from PoE Port |
|-------|------------------------------------------|
| 1     | 4.0 watts                                |
| 2     | 7.0 watts                                |
| 3     | 15.4 watts                               |
| 4     | 30.0 watts                               |

#### Related Documentation

- **Related** SRX240 Services Gateway Description on page 3
  - SRX240 Services Gateway Chassis on page 31
  - SRX240 Services Gateway Front Panel and Back Panel Views on page 13
  - SRX240 Services Gateway Built-In Interfaces on page 16
  - SRX240 Services Gateway LEDs on page 18
  - Mini-Physical Interface Modules for the SRX240 Services Gateway on page 9

#### **CHAPTER 2**

## Hardware Components

- Mini-Physical Interface Modules for the SRX240 Services Gateway on page 9
- SRX240 Services Gateway Boot Devices and Dual-Root Partitioning Scheme on page 10

#### Mini-Physical Interface Modules for the SRX240 Services Gateway

SRX240 Services Gateway support Mini-Physical Interface Modules (Mini-PIMs).

A Mini-PIM is a network interface card (NIC) that is installed on the services gateways to provide physical connections to a LAN or a WAN. The Mini-PIM receives incoming packets from the network and transmits outgoing packets to the network.

The Mini-PIMs supported on SRX240 Services Gateways are field-replaceable—you can remove and replace them. You can install a Mini-PIM in the Mini-PIM slots on the front panel of the services gateway chassis.

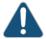

CAUTION: The Mini-PIMs for SRX240 Services Gateways are not hot-swappable. You must power off the services gateway before removing or installing Mini-PIMs.

For more information about supported Mini-PIMs, and on how to install and configure Mini-PIMs, refer to the SRX Series Services Gateways for the Branch Physical Interface Modules Hardware Guide

### Related Documentation

- SRX240 Services Gateway Chassis on page 31
- SRX240 Services Gateway Front Panel and Back Panel Views on page 13
- SRX240 Services Gateway LEDs on page 18
- SRX240 Services Gateway Built-In Interfaces on page 16
- SRX240 Services Gateway Cooling System on page 23

#### SRX240 Services Gateway Boot Devices and Dual-Root Partitioning Scheme

This topic includes the following sections:

- Boot Devices on page 10
- Dual-Root Partitioning Scheme on page 10

#### **Boot Devices**

The SRX240 Services Gateway can boot from the following storage media (in the given order of priority):

- Internal NAND flash memory (default; always present)
- USB storage device (alternate)

#### **Dual-Root Partitioning Scheme**

Dual-root partitions allow SRX240 Services Gateways to remain functional if there is file system corruption and facilitate easy recovery of the corrupted file system.

The dual-root partitioning scheme keeps the primary and backup Junos OS images in two independently bootable root partitions. If the primary root partition becomes corrupted, the system will be able to boot from the backup Junos OS image located in the other root partition and remain fully functional.

When the services gateway powers up, it tries to boot Junos OS from the default storage media. If the services gateway fails to boot from the default storage media, it tries to boot from the alternate storage media. With the dual-root partitioning scheme, the services gateway first tries to boot Junos OS from the primary root partition and then from the backup root partition on the default storage media. The services gateway remains fully functional even if it boots Junos OS from the backup root partition of storage media.

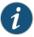

NOTE: SRX Series Services Gateways that ship with Junos OS Release 10.0 or later are formatted for the dual-root partitioning scheme.

SRX240 Services Gateways that are running Junos OS Release 9.6 or earlier use the single-root partitioning scheme. While upgrading these services gateway to Junos OS Release 10.0 or later, you can choose to format the storage media with dual-root partitions (strongly recommended) or retain the existing single-root partitioning.

For instructions on upgrading to Junos OS Release 10.0 or later, see the following guides:

- Initial Configuration for Security Devices
- Monitoring and Troubleshooting for Security Devices

## Related Documentation

- SRX240 Services Gateway Chassis on page 31
- SRX240 Services Gateway Front Panel and Back Panel Views on page 13
- SRX240 Services Gateway Built-In Interfaces on page 16
- SRX240 Services Gateway LEDs on page 18
- SRX240 Services Gateway Power Supply on page 25
- SRX240 Services Gateway Cooling System on page 23

#### **CHAPTER 3**

## Chassis Description

- SRX240 Services Gateway Front Panel and Back Panel Views on page 13
- SRX240 Services Gateway Built-In Interfaces on page 16
- SRX240 Services Gateway LEDs on page 18

#### SRX240 Services Gateway Front Panel and Back Panel Views

This topic describes the front panel and back panel of the SRX240 Services Gateway models. This topic includes the following sections:

- SRX240 Services Gateway Front Panel on page 13
- SRX240 Services Gateway Back Panel (AC power supply models) on page 15
- SRX240 Services Gateway Back Panel (DC Power Supply Model) on page 15

#### SRX240 Services Gateway Front Panel

Figure 2 on page 13 shows the front panel of an SRX240 Services Gateway.

Figure 2: SRX240 Services Gateway Front Panel ( with AC Power Supply Model, and with DC Power Supply Models)

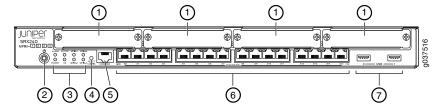

Table 6 on page 13 lists the front panel components of the services gateway.

Table 6: SRX240 Services Gateway Front Panel

| Number | Component                                |
|--------|------------------------------------------|
| 1      | Mini-PIM slots                           |
| 2      | Power button                             |
| 3      | LEDs: Status, Power, Mini-PIM, Alarm, HA |

Table 6: SRX240 Services Gateway Front Panel (continued)

| Number | Component                        |
|--------|----------------------------------|
| 4      | RESET CONFIG button              |
| 5      | Console port                     |
| 6      | Gigabit Ethernet ports           |
| 7      | Universal Serial Bus (USB) ports |

For more information on the front panel components, see the following topics:

- SRX240 Services Gateway Built-In Interfaces on page 16
- SRX240 Services Gateway LEDs on page 18
- SRX240 Services Gateway Boot Devices and Dual-Root Partitioning Scheme on page 10

#### SRX240 Services Gateway Back Panel (AC power supply models)

Figure 3 on page 15 shows the back panel of the SRX240 Services Gateway AC power supply models.

Figure 3: SRX240 Services Gateway Back Panel ( with AC Power Supply Models)

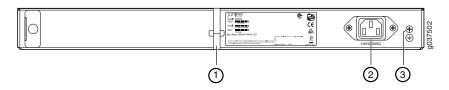

Table 7 on page 15 lists the back panel components of the SRX240 Services Gateway AC power supply models.

Table 7: SRX240 Services Gateway Back Panel AC Power Supply Models

| Number | Component          |
|--------|--------------------|
| 1      | Cable tie holder   |
| 2      | Power supply point |
| 3      | Grounding point    |
| 4      | Air filter slot    |

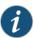

NOTE: The air filter is shipped with SRX240 Services Gateways with DC power supply models only.

You can order the air filter separately for the SRX240 Services Gateway with AC power supply models. Contact your Juniper Networks customer service representative for more information.

#### SRX240 Services Gateway Back Panel (DC Power Supply Model)

Figure 4 on page 15 shows the back panel of an SRX240 Services Gateway with DC power supply models.

Figure 4: SRX240 Services Gateway DC Power Supply Model

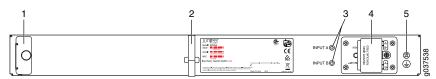

Table 8 on page 16 lists the back panel components of the SRX240 Services Gateway DC power supply models.

Table 8: SRX240 Services Gateway Back Panel DC power supply models

| Number | Component          |
|--------|--------------------|
| 1      | Air filter slot    |
| 2      | Cable tie holder   |
| 3      | DC power feed LEDs |
| 4      | DC power feed      |
| 5      | Grounding point    |

### Related Documentation

- **Related** SRX240 Services Gateway Hardware Features on page 4
  - SRX240 Services Gateway Chassis on page 31
  - SRX240 Services Gateway Built-In Interfaces on page 16
  - SRX240 Services Gateway LEDs on page 18
  - SRX240 Services Gateway Boot Devices and Dual-Root Partitioning Scheme on page 10
  - SRX240 Services Gateway Power Supply on page 25
  - SRX240 Services Gateway Cooling System on page 23

#### SRX240 Services Gateway Built-In Interfaces

Table 9 on page 16 describes the built-in interface ports on the SRX240 Services Gateway.

Table 9: SRX240 Services Gateway Built-In Interfaces

| Interface Type   | Description                                                                                                    | Usage                                                                                                    |
|------------------|----------------------------------------------------------------------------------------------------|----------------------------------------------------------------------------------------------------|
| Gigabit Ethernet | 16 ports, labeled 0/0 through 0/15, built into the chassis front panel     Provide link speeds of 10/100/1000 Mbps     Operate in full-duplex and half-duplex modes  NOTE: On the PoE models of the SRX240 Services Gateway, all 16 Gigabit Ethernet ports support PoE. | Function as front-end network ports and provide LAN and WAN connectivity to hubs, switches, local servers, and workstations. |

Table 9: SRX240 Services Gateway Built-In Interfaces (continued)

| Interface Type                | Description                                                                                                    | Usage                                                                                                    |
|-------------------------------|----------------------------------------------------------------------------------------------------|----------------------------------------------------------------------------------------------------|
| Universal Serial Bus<br>(USB) | <ul> <li>Two ports labeled, usb O and usb 1, built into the chassis front panel</li> <li>Function in the following modes: Full speed</li> <li>High speed</li> <li>Compliant with USB revision 2.0</li> </ul> | Support a USB storage device that functions as a secondary boot device in case of internal flash failure on startup.     NOTE: To use USB to boot your services gateway, you must install and configure the USB storage device on the USB port to use it as a secondary boot device. Additionally, the USB storage device must have Junos OS installed.  Provide the USB interfaces that are used to communicate with the various types of Juniper Networks-supported USB storage devices.     Contact a customer service representative for more information. |
| Console                       | <ul> <li>One port built into the chassis front panel</li> <li>Uses an RJ-45 serial cable connector</li> <li>Supports the RS-232 (EIA-232) standard</li> </ul>                                                | <ul> <li>Functions as a management port using which you can log in to the services gateway directly.</li> <li>Provides the interface to configure the services gateway using the CLI.</li> </ul>                                                                                                    |
| Mini-PIM slots                | <ul> <li>Four slots built into the<br/>chassis front panel</li> <li>Mini-PIMs can be<br/>plugged directly into<br/>the slots</li> </ul>                                                                      | Provide LAN and WAN functionality along with connectivity to various media types.  For more information about Mini-PIMs, see the SRX Series Services Gateways for the Branch Physical Interface Modules Hardware Guide.                                                                                                    |

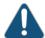

CAUTION: If you are having a problem running a Juniper Networks device that is using a third-party optic or cable, the Juniper Networks Technical Assistance Center (JTAC) can help you diagnose the source of the problem. Your JTAC engineer might recommend that you check the third-party optic or cable and potentially replace it with an equivalent Juniper Networks optic or cable that is qualified for the device.

### Related Documentation

- SRX240 Services Gateway Chassis on page 31
- SRX240 Services Gateway Front Panel and Back Panel Views on page 13
- SRX240 Services Gateway LEDs on page 18
- SRX240 Services Gateway Boot Devices and Dual-Root Partitioning Scheme on page 10
- SRX240 Services Gateway Power Supply on page 25
- SRX240 Services Gateway Cooling System on page 23

#### **SRX240 Services Gateway LEDs**

This topic includes the following sections:

- Front Panel LEDs on page 18
- Ethernet Port LEDs on page 20
- DC Power Supply Feed LEDs (SRX240 Services Gateway DC Power Supply Model) on page 21

#### Front Panel LEDs

Figure 5 on page 18 shows the SRX240 Services Gateway front panel LEDs.

Figure 5: SRX240 Services Gateway Front Panel LEDs

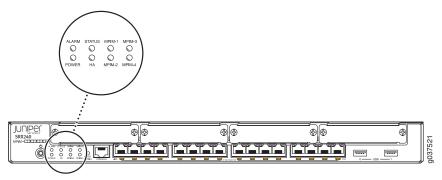

Table 10 on page 18 lists the LED indicators on the SRX240 Services Gateway front panel.

Table 10: SRX240 Services Gateway Front Panel Components

|            | _                                                                                                    |                                                                                                    |
|------------|----------------------------------------------------------------------------------------------------|----------------------------------------------------------------------------------------------------|
| Component  | Description                                                                                          | Usage                                                                                               |
| Status LED | The Status LED has the following indicator colors:                                                   | The Status LED can be used to determine whether the device is starting up, is functioning normally, |
|            | <ul> <li>Green and steadily on indicates<br/>that the device is functioning<br/>normally.</li> </ul> | or has failed.                                                                                      |
|            | • Amber and steadily on indicates that the device is starting up.                                    |                                                                                                    |
|            | Red and steadily on indicates that<br>the device has failed.                                         |                                                                                                    |

Table 10: SRX240 Services Gateway Front Panel Components (continued)

| Component    | Description                                                                                                    | Usage                                                                                                    |
|--------------|----------------------------------------------------------------------------------------------------|----------------------------------------------------------------------------------------------------|
| Alarm LED    | <ul> <li>The Alarm LED has the following indicator colors:</li> <li>Red and steadily on indicates a major alarm.</li> <li>Amber and steadily on indicates a minor alarm.</li> <li>Off indicates that the device is starting up.</li> <li>NOTE: When the system is up and running, if the Alarm LED is off, it indicates that no alarms are present on the device.</li> </ul> | The Alarm LED can be used to gather information on major or minor alarms or to determine whether the device is functioning normally. |
| Power LED    | <ul> <li>The Power LED has the following indicator colors:</li> <li>Green and steadily on indicates that the device is functioning normally.</li> <li>Amber and steadily on indicates that the Power button has been pressed and quickly released.</li> <li>Off indicates that the device is not receiving power.</li> </ul>                                                 | The Power LED can be used to determine whether the device is receiving power.                                                        |
| HA LED       | <ul> <li>The HA LED has the following indicator colors:</li> <li>Green and steadily on indicates that all HA links are available.</li> <li>Red and steadily on indicates that the HA links are not working as expected.</li> <li>Amber and steadily on indicates that some HA links are not working as expected.</li> <li>Off indicates that HA is not enabled.</li> </ul>   | The HA LED can be used to determine whether the chassis clustering is enabled on the device.                                         |
| Mini-PIM LED | <ul> <li>Each Mini-Physical Interface Module (Mini-PIM) LED has the following indicator colors:</li> <li>Green and steadily on indicates that the Mini-PIM is functioning normally.</li> <li>Off indicates that the Mini-PIM is not present or not detected by the device.</li> </ul>                                                                                        | The Mini-PIM LED can be used to determine whether the Mini-PIM is present and detected by the device.                                |

#### **Ethernet Port LEDs**

On the SRX240 Services Gateway, each Gigabit Ethernet port has the two LEDs as shown in Figure 6 on page 20.

Figure 6: SRX240 Services Gateway Port LEDs

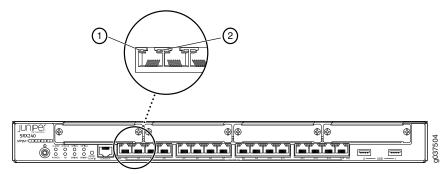

Table 11: SRX240 Services Gateway Port LEDs

| Number | LED                           |
|--------|-------------------------------|
| 1      | TX/RX/Link LED                |
| 2      | PoE (Power over Ethernet) LED |

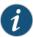

NOTE: The PoE LED is enabled only on the PoE variant of the SRX240 Services Gateway. For non-PoE services gateways, the PoE LED remains off.

Table 12 on page 20 describes the Ethernet port LEDs.

Table 12: SRX240 Services Gateway Ethernet Port LEDs

| Function     | Color | State    | Description                                            |
|--------------|-------|----------|--------------------------------------------------------|
| TX/RX/Link ( | Green | Blinking | Link is active. Data communication is taking place.    |
|              |       | Steady   | Link is active. No data communication is taking place. |
|              | Unlit | Off      | Link is inactive.                                      |

Table 12: SRX240 Services Gateway Ethernet Port LEDs (continued)

| Function   | Color  | State  | Description                                                                                                    |
|------------|--------|--------|----------------------------------------------------------------------------------------------------|
| PoE Status | Green  | Steady | PoE is activated and the connected power device is receiving power.                                              |
|            | Yellow | Steady | PoE is activated, but<br>the connected power<br>device is not receiving<br>power (fault or not<br>enough power). |
|            | Unlit  | Off    | PoE is disabled or no device is drawing power.                                                                   |

### DC Power Supply Feed LEDs (SRX240 Services Gateway DC Power Supply Model)

On the SRX240 Services Gateway with DC power supply models, the back panel includes two LEDs, which indicate the status of the DC power supply feed.

Figure 7 on page 21 shows the DC power supply feed LEDs on the SRX240 Services Gateway with DC power supply model.

Figure 7: DC Power Supply Feed LEDs

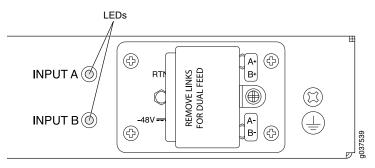

Table 13 on page 21 describes the DC power supply feed LEDs.

Table 13: DC Power Supply Feed LEDs

| DC Input         |                  |                          |       |       |
|------------------|------------------|--------------------------|-------|-------|
| Input A          | Input B          | DC Output                | LED A | LED B |
| Input is normal. | Input is normal. | No output <sup>1</sup> . | Red   | Red   |
|                  |                  | Output is<br>normal.     | Green | Green |

Table 13: DC Power Supply Feed LEDs (continued)

| DC Input                                                                                                    |                                                                                                    |                      |                   |                   |
|----------------------------------------------------------------------------------------------------|----------------------------------------------------------------------------------------------------|----------------------|-------------------|-------------------|
| Input A                                                                                                    | Input B                                                                                                    | DC Output            | LED A             | LED B             |
| Input is connected but<br>has failed because the<br>power supply fuse has<br>failed or input voltage<br>is low. | Input is normal.                                                                                                   | Output is normal.    | Red<br>(blinking) | Green             |
| Input is normal.                                                                                                | Input is connected<br>but has failed<br>because the power<br>supply fuse has failed<br>or input voltage is<br>low. | Output is<br>normal. | Green             | Red<br>(blinking) |
| Input breaker open or no DC input connected.                                                                    | Input is normal.                                                                                                   | Output is normal.    | Red<br>(blinking) | Green             |
| Input has failed.                                                                                               | Input has failed.                                                                                                  | No output.           | Red<br>(blinking) | Red<br>(blinking) |
| No input.                                                                                                    | No input.                                                                                                    | No output.           | Off               | Off               |
| (1) No output because of output side failure or an open connection.                                             |                                                                                                    |                      |                   |                   |

- SRX240 Services Gateway Chassis on page 31
- SRX240 Services Gateway Front Panel and Back Panel Views on page 13
- SRX240 Services Gateway Built-In Interfaces on page 16
- SRX240 Services Gateway Boot Devices and Dual-Root Partitioning Scheme on page 10
- SRX240 Services Gateway Power Supply on page 25
- SRX240 Services Gateway Cooling System on page 23

## Cooling System Description

- SRX240 Services Gateway Cooling System on page 23
- SRX240 Services Gateway Air Filter on page 24

### SRX240 Services Gateway Cooling System

SRX240 Services Gateways have six cooling fans.

The fans draw air from the right side of the chassis (when the chassis is viewed from the front) and exhaust the air at the left side of the chassis (when the chassis is viewed from the front) as shown in Figure 8 on page 23.

The airflow produced by these fans keeps all components within the acceptable temperature range.

Figure 8: Airflow Through the SRX240 Services Gateway Chassis

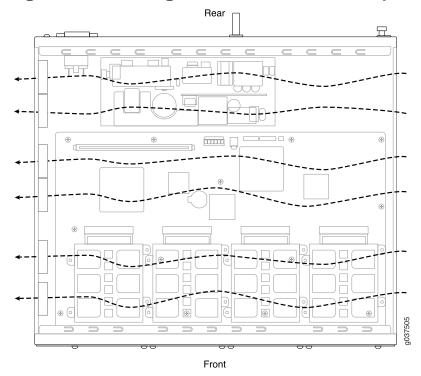

### Related Documentation

- SRX240 Services Gateway Chassis on page 31
- SRX240 Services Gateway Front Panel and Back Panel Views on page 13
- SRX240 Services Gateway Built-In Interfaces on page 16
- SRX240 Services Gateway LEDs on page 18
- SRX240 Services Gateway Boot Devices and Dual-Root Partitioning Scheme on page 10
- SRX240 Services Gateway Power Supply on page 25

#### SRX240 Services Gateway Air Filter

The air filter for the SRX240 Services Gateway (both with AC power supply models and with DC power supply models) is hot-insertable and hot-removable. The air intake opening is at the right side of the chassis (when the chassis is viewed from the front side). The air filter weighs approximately 0.2 lbs (0.09 kg). To ensure optimal operation, you must replace the air filter periodically (every six months).

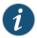

NOTE: An air filter is not shipped with the SRX240 Services Gateway with AC power supply model. To meet NEBS requirements, you must order the air filter separately and install it. Contact your Juniper Networks customer service representative for more information.

- Replacing the Air Filter on the SRX240 Services Gateway on page 121
- SRX240 Services Gateway Chassis on page 31
- SRX240 Services Gateway Front Panel and Back Panel Views on page 13
- SRX240 Services Gateway LEDs on page 18
- SRX240 Services Gateway Boot Devices and Dual-Root Partitioning Scheme on page 10
- SRX240 Services Gateway Power Supply on page 25

## Power System Description

• SRX240 Services Gateway Power Supply on page 25

### SRX240 Services Gateway Power Supply

This topic includes the following sections:

- AC Power Supply (SRX240 Services Gateway) on page 25
- DC Power Supply (SRX240 Services Gateway with DC Power Supply Model) on page 25

#### AC Power Supply (SRX240 Services Gateway)

The SRX240 Services Gateway AC power supply models use a fixed, internal AC power supply. The power supply distributes the different output voltages to the device components according to their voltage requirements. The power supply is fixed in the chassis and is not field-replaceable.

The AC power supply has a single AC appliance inlet that requires a dedicated AC power feed.

#### DC Power Supply (SRX240 Services Gateway with DC Power Supply Model)

The SRX240 Services Gateway with DC power supply models have a fixed, internal DC power supply. The DC power supply available on the back panel of the chassis has dual redundant power feeds and provides full power redundancy in the device. The power supply is fixed in the chassis and is not field-replaceable.

The DC power supply feed has a terminal block that provides a single DC input (-48 VDC and return) and requires a dedicated 10 A (-48 VDC) circuit breaker. The DC power feed includes two LEDs that indicate the status of the power supply. For more details about the LEDs, see "SRX240 Services Gateway LEDs" on page 18.

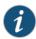

NOTE: Each power feed requires its own dedicated circuit breaker to be a fully redundant DC source.

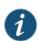

NOTE: DC-powered devices are intended for installation only in a restricted access location.

### Documentation

- **Related** Connecting the SRX240 Services Gateway DC Power Supply Model to a DC Power Source on page 70
  - SRX240 Services Gateway DC Power Specifications and Requirements on page 38
  - DC Power Electrical Safety Guidelines and Warnings on page 161
  - SRX240 Services Gateway Chassis on page 31
  - SRX240 Services Gateway Front Panel and Back Panel Views on page 13
  - SRX240 Services Gateway Built-In Interfaces on page 16
  - SRX240 Services Gateway LEDs on page 18

#### PART 2

# Site Planning and Specifications

- Planning and Preparing the Site on page 29
- Power Requirements and Specifications on page 35
- Cable Specifications and Pinouts on page 41

## Planning and Preparing the Site

- Site Preparation Checklist for the SRX240 Services Gateway on page 29
- General Site Guidelines for Installing the SRX240 Services Gateway on page 30
- SRX240 Services Gateway Chassis on page 31
- SRX240 Services Gateway Rack Requirements on page 33
- Clearance Requirements for Airflow and Hardware Maintenance on the SRX240 Services Gateway on page 33

### Site Preparation Checklist for the SRX240 Services Gateway

The checklist in Table 14 on page 29 summarizes the tasks you need to perform when preparing a site for installing the SRX240 Services Gateway.

Table 14: Site Preparation Checklist for Services Gateway Installation

| Item or Task                                                                                        | Additional Information                                                              | Date<br>and<br>Notes |
|----------------------------------------------------------------------------------------------------|-------------------------------------------------------------------------------------|----------------------|
| Environment                                                                                         |                                                                                     |                      |
| Verify that environmental factors such as temperature and humidity do not exceed device tolerances. | "SRX240 Services Gateway Chassis"<br>on page 31                                     |                      |
| Power                                                                                               |                                                                                     |                      |
| Measure distance between external power sources and device installation site.                       | "SRX240 Services Gateway Electrical<br>and Power Requirements" on page 36           |                      |
| Locate sites for connection of system grounding.                                                    | "SRX240 Services Gateway Grounding<br>Specifications" on page 59                    |                      |
| Gather the AC power requirements.                                                                   | "SRX240 Services Gateway AC Power<br>Specifications and Requirements" on<br>page 37 |                      |
| Gather the DC power requirements.                                                                   | "SRX240 Services Gateway DC Power<br>Specifications and Requirements" on<br>page 38 |                      |

Table 14: Site Preparation Checklist for Services Gateway Installation *(continued)* 

| Item or Task                                                                                                    | Additional Information                                                                     | Date<br>and<br>Notes |
|----------------------------------------------------------------------------------------------------|--------------------------------------------------------------------------------------------|----------------------|
| Rack Installation                                                                                                    |                                                                                            |                      |
| <ul> <li>Verify that your rack meets the minimum requirements.</li> <li>Plan the rack location, including required space clearances.</li> <li>Secure the rack to the floor and the building structure.</li> </ul>        | "SRX240 Services Gateway Rack<br>Requirements" on page 33                                  |                      |
| Cables                                                                                                    |                                                                                            |                      |
| <ul> <li>Acquire cables and connectors.</li> <li>Choose the cable length as required by<br/>the distance between the hardware<br/>components being connected.</li> <li>Plan the cable routing and management.</li> </ul> | "Interface Cable and Wire<br>Specifications for the SRX240 Services<br>Gateway" on page 41 |                      |

### Related Documentation

- SRX240 Services Gateway Chassis on page 31
- SRX240 Services Gateway Site Electrical Wiring Guidelines on page 35
- SRX240 Services Gateway Rack Requirements on page 33
- Clearance Requirements for Airflow and Hardware Maintenance on the SRX240 Services Gateway on page 33
- Interface Cable and Wire Specifications for the SRX240 Services Gateway on page 41
- General Site Guidelines for Installing the SRX240 Services Gateway on page 30

#### General Site Guidelines for Installing the SRX240 Services Gateway

The following precautions help you plan an acceptable operating environment for your SRX240 Services Gateway and avoid environmentally caused equipment failures:

- For the cooling system to function properly, the airflow around the chassis must be unrestricted. Allow sufficient clearance between the front and back of the chassis and adjacent equipment. Ensure that there is adequate circulation in the installation location.
- Follow the ESD procedures to avoid damaging the equipment. Static discharge can cause components to fail completely or intermittently over time.
- Ensure that the blank Mini-PIM panel is installed in the empty slot to prevent any interruption or reduction in the flow of air across internal components.

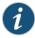

NOTE: Install the device only in restricted areas, such as dedicated equipment rooms and equipment closets, in accordance with Articles 110-16, 110-17, and 110-18 of the National Electrical Code, ANSI/NFPA 70.

### Related Documentation

- SRX240 Services Gateway Chassis on page 31
- SRX240 Services Gateway Site Electrical Wiring Guidelines on page 35
- SRX240 Services Gateway Rack Requirements on page 33
- Clearance Requirements for Airflow and Hardware Maintenance on the SRX240 Services Gateway on page 33
- Interface Cable and Wire Specifications for the SRX240 Services Gateway on page 41

### **SRX240 Services Gateway Chassis**

Figure 1 on page 3 shows the SRX240 Services Gateway chassis.

Figure 9: SRX240 Services Gateway

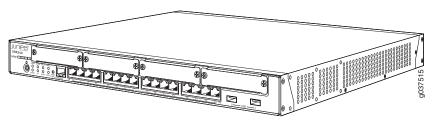

Table 15 on page 31 provides information about the physical specifications for the services gateway.

Table 15: Physical Specifications for the SRX240 Services Gateway

| Specification  | Value                                                                                         |
|----------------|-----------------------------------------------------------------------------------------------|
| Chassis height | 1 unit (U)                                                                                    |
| Chassis width  | 17.5 in. (44.5 cm)                                                                            |
| Chassis depth  | 15 in. (38.1 cm)                                                                              |
| Chassis weight | SRX240 Services Gateway with AC power supply and no PoE<br>support models: 11.24 lb. (5.1 kg) |
|                | • SRX240 Services Gateway with AC power supply and PoE support models: 12.34 lb. (5.6 kg)     |
|                | • SRX240 Services Gateway with DC power supply models: 12.56 lb. (5.7 kg)                     |

Table 15: Physical Specifications for the SRX240 Services Gateway (continued)

| Specification             | Value                                                                                                    |
|---------------------------|----------------------------------------------------------------------------------------------------|
| Average Power consumption | <ul> <li>SRX240 Services Gateway with AC power supply and no PoE support models: 74 watts</li> <li>SRX240 Services Gateway with AC power supply and PoE support:</li> </ul> |
|                           | 86 watts (excluding PoE load)                                                                                                    |
|                           | SRX240 Services Gateway with DC power supply models: 72 watts                                                                                                    |
| Altitude                  | No performance degradation at upto 10,000 ft (3048 m)                                                                                                    |
| Relative humidity         | 5% to 90%, noncondensing                                                                                                    |
| Temperature               | Normal operation ensured in temperature range 32°F (0°C) through 104°F (40°C)                                                                                               |
|                           | Nonoperating storage temperature in shipping container: -40°F (-40°C) to 158°F (70°C)                                                                                       |
| Seismic                   | Designed to meet Telcordia Technologies Zone 4 earthquake requirements                                                                                                    |
| Maximum thermal output    | SRX240 Services Gateway with AC power supply and no PoE<br>support models: 427 BTU/hour                                                                                     |
|                           | <ul> <li>SRX240 Services Gateway with AC power supply and PoE support<br/>models: 560 BTU/hour (Excluding PoE load)</li> </ul>                                              |
|                           | <ul> <li>SRX240 Services Gateway with DC power supply models: 409<br/>BTU/hour</li> </ul>                                                                                   |
|                           | NOTE: These specifications are estimates and subject to change.                                                                                                    |
| Noise level               | Less than 70 dB(A) as per EN ISO 7779                                                                                                    |

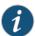

NOTE: Before removing or installing components of a functioning services gateway, attach an electrostatic discharge (ESD) strap to an ESD point and fasten the other end of the strap around your bare wrist. Failure to use an ESD strap could result in damage to the services gateway.

- SRX240 Services Gateway Description on page 3
- SRX240 Services Gateway Hardware Features on page 4
- SRX240 Services Gateway Front Panel and Back Panel Views on page 13
- SRX240 Services Gateway Built-In Interfaces on page 16
- SRX240 Services Gateway LEDs on page 18
- SRX240 Services Gateway Power Supply on page 25
- SRX240 Services Gateway Cooling System on page 23

### SRX240 Services Gateway Rack Requirements

The SRX240 Services Gateway can be installed in a rack. Many types of racks are acceptable, including front-mount racks and four-post (telco) racks.

Table 16 on page 33 provides the details on rack size, clearance, and airflow requirements.

Table 16: Rack Requirements for the Services Gateway

| Rack Requirements                                  | Specifications                                                                                                    |
|----------------------------------------------------|----------------------------------------------------------------------------------------------------|
| Rack Size                                          | A 19 in. (48.3 cm) rack as defined in <i>Cabinets, Racks, Panels, and Associated Equipment</i> (document number EIA-310-D) published by the Electronics Industry Association (http://www.eia.org).                                                          |
| Rack Requirements                                  | The outer edges of the mounting brackets extend the width of either chassis to 19 in. (48.3 cm).                                                                                                    |
|                                                    | • The front of the chassis extends approximately 0.5 in. (1.27 cm) beyond the mounting ears.                                                                                                    |
|                                                    | • Maximum permissible ambient temperature when two devices are placed side by side in a 19 in. rack is $40^{\circ}\text{C}.$                                                                                                    |
| Spacing of Mounting<br>Bracket and Flange<br>Holes | The holes within each rack set are spaced at 1 U. The device can be mounted in any rack that provides holes or hole patterns spaced at 1-U [1.75 in. (4.5 cm)] increments.                                                                                  |
|                                                    | <ul> <li>The mounting brackets and front-mount flanges used to attach the<br/>chassis to a rack are designed to fasten to holes spaced at rack<br/>distances of 1 U (1.75 in.).</li> </ul>                                                                  |
|                                                    | • The mounting holes in the mounting brackets provided with the device are spaced 1.25 in. (3.2 cm) apart (top and bottom mounting hole).                                                                                                    |
| Connecting to the<br>Building Structure            | Always secure the rack in which you are installing the services gateway to the structure of the building. If your geographical area is subject to earthquakes, bolt the rack to the floor. For maximum stability, also secure the rack to ceiling brackets. |

### Related Documentation

- General Site Guidelines for Installing the SRX240 Services Gateway on page 30
- Clearance Requirements for Airflow and Hardware Maintenance on the SRX240 Services Gateway on page 33
- SRX240 Services Gateway Electrical and Power Requirements on page 36

## Clearance Requirements for Airflow and Hardware Maintenance on the SRX240 Services Gateway

When planning the installation site for the SRX240 Services Gateway, you need to allow sufficient clearance around the rack.

When planning the installation site for the services gateway, consider the following:

- For the cooling system to function properly, the airflow around the chassis must be unrestricted.
- For service personnel to remove and install hardware components, there must be adequate space at the front and back of the device.
- For the DC power supply model, ensure that you follow the NEBS recommendation—The NEBS GR-63 recommends that you allow at least 30 in. (72.6 cm) in front of the rack and 24 in. (61.0 cm) behind the rack.
- If you are mounting the device in a rack with other equipment, or if you are placing it on the desktop near other equipment, ensure that the exhaust from other equipment does not blow into the intake vents of the chassis.

Table 17 on page 34 provides information on the clearance requirements for maintaining the optimum airflow and the distances for facilitating easy maintenance of the device.

Table 17: Clearance Requirements for the Services Gateway

| Location                                                                                               | Recommended<br>Clearance | Requirement for Clearance                                                                                 |
|----------------------------------------------------------------------------------------------------|--------------------------|----------------------------------------------------------------------------------------------------|
| Between front-mounting flange and rack or cabinet edge                                                 | 2.5 in. (6.35 cm)        | Space for cable management and organization                                                               |
| Between side of the chassis and<br>any non-heat-producing<br>surface such as a wall or<br>cabinet side | 2.5 in. (6.35 cm)        | Space for the cooling system to function properly and to maintain unrestricted airflow around the chassis |
| Between side of the chassis and devices that have fans or blowers                                      | 2.5 in. (6.35 cm)        | Space for the cooling system to function properly and to maintain unrestricted airflow around the chassis |

- General Site Guidelines for Installing the SRX240 Services Gateway on page 30
- SRX240 Services Gateway Rack Requirements on page 33
- SRX240 Services Gateway Electrical and Power Requirements on page 36

## Power Requirements and Specifications

- SRX240 Services Gateway Site Electrical Wiring Guidelines on page 35
- SRX240 Services Gateway Electrical and Power Requirements on page 36
- SRX240 Services Gateway AC Power Specifications and Requirements on page 37
- SRX240 Services Gateway DC Power Specifications and Requirements on page 38

#### SRX240 Services Gateway Site Electrical Wiring Guidelines

Table 18 on page 35 describes the factors you must consider while planning the electrical wiring for the services gateway at your site.

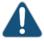

CAUTION: It is particularly important to provide a properly grounded and shielded environment and to use electrical surge-suppression devices.

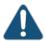

CAUTION: For devices with AC power supplies, an external surge protective device (SPD) must be used at the AC power source.

### Table 18: Site Electrical Wiring Guidelines for the Services Gateway

| Site Wiring Factor    | Guideline                                                                                                    |
|-----------------------|----------------------------------------------------------------------------------------------------|
| Signaling Limitations | To ensure that signaling functions optimally:                                                                                       |
|                       | Install wires correctly.                                                                                                    |
|                       | Improperly installed wires can emit radio interference.                                                                             |
|                       | <ul> <li>Do not exceed the recommended distances or pass wires<br/>between buildings.</li> </ul>                                    |
|                       | The potential for damage from lightning strikes increases if wires exceed recommended distances or if wires pass between buildings. |
|                       | Shield all conductors.                                                                                                    |
|                       | The electromagnetic pulse (EMP) caused by lightning can damage unshielded conductors and destroy electronic devices.                |

Table 18: Site Electrical Wiring Guidelines for the Services Gateway (continued)

| Site Wiring Factor                     | Guideline                                                                                                    |
|----------------------------------------|----------------------------------------------------------------------------------------------------|
| Radio Frequency<br>Interference (RFI)  | <ul> <li>To reduce or eliminate the emission of RFI from your site wiring:</li> <li>Use twisted-pair cable with a good distribution of grounding conductors.</li> <li>Use a high-quality twisted-pair cable with one ground conductor for each data signal when applicable, if you must exceed the recommended distances.</li> </ul>                                                                                                    |
| Electromagnetic<br>Compatibility (EMC) | Provide a properly grounded and shielded environment and use electrical surge-suppression devices.  Strong sources of electromagnetic interference (EMI) can cause the following damage:  Destroy the signal drivers and receivers in the device  Conduct power surges over the lines into the equipment, resulting in an electrical hazard  NOTE: If your site is susceptible to problems with EMC, particularly from lightning or radio transmitters, you may want to seek expert advice. |

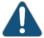

CAUTION: To comply with intrabuilding lightning/surge requirements, the intrabuilding wiring must be shielded. The shielding for the wiring must be grounded at both ends.

#### Related Documentation

- SRX240 Services Gateway AC Power Specifications and Requirements on page 37
- SRX240 Services Gateway Grounding Specifications on page 59
- SRX240 Services Gateway Power Supply on page 25

#### SRX240 Services Gateway Electrical and Power Requirements

There are factors you must consider while planning the electrical wiring and power availability at your site. These factors include the following requirements:

- · Power specifications and requirements for the device
- Electrical wiring guidelines for the device installation site
- · Power, connection, and power cord specifications for the device
- Grounding guidelines and specifications for the device

## Related Documentation

• General Site Guidelines for Installing the SRX240 Services Gateway on page 30

- SRX240 Services Gateway Rack Requirements on page 33
- Clearance Requirements for Airflow and Hardware Maintenance on the SRX240 Services Gateway on page 33

### SRX240 Services Gateway AC Power Specifications and Requirements

This topic includes the following sections:

- AC Power Requirement Specifications on page 37
- AC Power Cord Specifications on page 37

### **AC Power Requirement Specifications**

The AC power system electrical specifications for the SRX240 Services Gateway are listed in Table 19 on page 37.

Table 19: AC Power Supply Specifications for the SRX240 Services Gateway

| Power Requirement        | Specification          |
|--------------------------|------------------------|
| AC input voltage         | 100 to 240 VAC         |
| AC input line frequency  | 50 to 60 Hz            |
| AC system current rating | 2.5 A                  |
|                          | 4.5 A (for PoE models) |

### **AC Power Cord Specifications**

Table 20 on page 37 depicts the plugs on the AC power cords provided for each country or region.

Table 20: AC Power Cord Specifications

| Country                                                         | Model Number  |
|-----------------------------------------------------------------|---------------|
| Australia                                                       | CBL-JX-PWR-AU |
| China                                                           | CBL-JX-PWR-CH |
| Europe (except Denmark, Italy, Switzerland, and United Kingdom) | CBL-JX-PWR-EU |
| Italy                                                           | CBL-JX-PWR-IT |
| Japan                                                           | CBL-JX-PWR-JP |
| North America                                                   | CBL-JX-PWR-US |

Table 20: AC Power Cord Specifications (continued)

| Country        | Model Number  |
|----------------|---------------|
| United Kingdom | CBL-JX-PWR-UK |

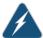

WARNING: The AC power cord for the services gateway is intended for use with the services gateway only and not for any other use.

## Related Documentation

- SRX240 Services Gateway Site Electrical Wiring Guidelines on page 35
- SRX240 Services Gateway Grounding Specifications on page 59
- SRX240 Services Gateway Power Supply on page 25
- SRX240 Services Gateway DC Power Specifications and Requirements on page 38

### SRX240 Services Gateway DC Power Specifications and Requirements

This topic includes the following sections:

- DC Power System Electrical Specifications on page 38
- DC Power Cable Specifications on page 38

### DC Power System Electrical Specifications

Table 21 on page 38 lists the DC power system electrical specifications.

Table 21: DC Power Supply Specifications for the SRX240 Services Gateway

| Power Requirement        | Specification                     |
|--------------------------|-----------------------------------|
| DC input voltage         | Operating range: -40.5 to -72 VDC |
| DC system current rating | 5A @ -48 VDC                      |

#### **DC Power Cable Specifications**

Table 22 on page 38 summarizes the specifications for the power cables, which you must supply.

Table 22: DC Power Supply Cable Specifications for the SRX240 Services Gateway

| Cable Type | Specification                                                                                      |
|------------|----------------------------------------------------------------------------------------------------|
| Power      | Four 12-14 AWG (3.31 to 2.08 mm2), minimum $60^{\circ}$ C wire, or as permitted by the local code. |

- SRX240 Services Gateway Site Electrical Wiring Guidelines on page 35
- SRX240 Services Gateway Grounding Specifications on page 59
- SRX240 Services Gateway Power Supply on page 25
- Connecting the SRX240 Services Gateway DC Power Supply Model to a DC Power Source on page 70

## Cable Specifications and Pinouts

- Interface Cable and Wire Specifications for the SRX240 Services Gateway on page 41
- RJ-45 Connector Pinouts for the SRX240 Services Gateway Ethernet Port on page 41
- RJ-45 Connector Pinouts for the SRX240 Services Gateway Console Port on page 43

#### Interface Cable and Wire Specifications for the SRX240 Services Gateway

Table 23 on page 41 lists the specifications for the cables that connect to ports.

Table 23: Cable and Wire Specifications for Ports

| Port             | Cable Specification                                                               | Cable/Wire Required                                         | Maximum<br>Length | Device<br>Receptacle |
|------------------|-----------------------------------------------------------------------------------|-------------------------------------------------------------|-------------------|----------------------|
| Console<br>port  | RS-232 (EIA-232) serial cable                                                     | One 6-ft (1.83-m) length<br>with DB-9/RJ-45<br>connectors   | 6 ft (1.83 m)     | RJ-45                |
| Ethernet<br>port | CAT-5e (Category 5)<br>cable or equivalent<br>suitable for 100BASE-T<br>operation | One 15-ft (4.57-m)<br>length with RJ-45/RJ-45<br>connectors | 328 ft<br>(100 m) | RJ-45                |

#### Related Documentation

- RJ-45 Connector Pinouts for the SRX240 Services Gateway Ethernet Port on page 41
- RJ-45 Connector Pinouts for the SRX240 Services Gateway Console Port on page 43

#### RJ-45 Connector Pinouts for the SRX240 Services Gateway Ethernet Port

Figure 10 on page 41 shows the RJ-45 cable connector pinouts for Ethernet ports.

Figure 10: Ethernet Cable Connector (RJ-45)

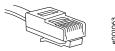

Table 24 on page 42 describes the RJ-45 connector pinouts for the Ethernet port for 10/100 Mbps.

Table 24: RJ-45 Connector Pinouts for the Services Gateway Ethernet Port (10/100 Mbps)

| Pin | Signal              |
|-----|---------------------|
| 1   | TX+                 |
| 2   | TX-                 |
| 3   | RX+                 |
| 4   | Termination network |
| 5   | Termination network |
| 6   | RX-                 |
| 7   | Termination network |
| 8   | Termination network |

Table 25 on page 42 describes the RJ-45 connector pinouts for the Ethernet port for 1 Gbps (1000 Mbps).

Table 25: RJ-45 Connector Pinouts for the Services Gateway Ethernet Port (1 Gbps)

| Pin | Signal |
|-----|--------|
| 1   | BI_DA+ |
| 2   | BI_DA- |
| 3   | BI_DB+ |
| 4   | BI_DC+ |
| 5   | BI_DC- |
| 6   | BI_DB- |
| 7   | BI_DD+ |
| 8   | BI_DD- |

- Interface Cable and Wire Specifications for the SRX240 Services Gateway on page 41
- RJ-45 Connector Pinouts for the SRX240 Services Gateway Console Port on page 43

### RJ-45 Connector Pinouts for the SRX240 Services Gateway Console Port

Figure 11 on page 43 shows the RJ-45 connector pinouts for the console port.

Figure 11: Console Cable Connector

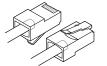

303781

Table 26 on page 43 describes the RJ-45 connector pinouts for the console port.

Table 26: RJ-45 Connector Pinouts for the Services Gateway Console Port

| Pin | Signal  | Description         |
|-----|---------|---------------------|
| 1   | RTS     | Request to Send     |
| 2   | DTR     | Data Terminal Ready |
| 3   | TXD     | Transmit Data       |
| 4   | Ground  | Signal Ground       |
| 5   | Ground  | Signal Ground       |
| 6   | RXD     | Receive Data        |
| 7   | DSR/DCD | Data Set Ready      |
| 8   | CTS     | Clear to Send       |

- Interface Cable and Wire Specifications for the SRX240 Services Gateway on page 41
- RJ-45 Connector Pinouts for the SRX240 Services Gateway Ethernet Port on page 41

#### PART 3

## Initial Installation and Configuration

- Installation Overview on page 47
- Unpacking the Services Gateway on page 51
- Installing the Services Gateway on page 53
- Grounding the SRX240 Services Gateway on page 59
- Connecting the SRX240 Services Gateway to External Devices on page 63
- Providing Power to the SRX240 Services Gateway on page 69
- Performing Initial Configuration on page 79

## Installation Overview

- Installation Overview for the SRX240 Services Gateway on page 47
- Required Tools and Parts for Installing and Maintaining the SRX240 Services Gateway on page 48
- SRX240 Services Gateway Autoinstallation Overview on page 49

#### Installation Overview for the SRX240 Services Gateway

After you have prepared your installation site, you are ready to unpack and install the services gateway. It is important to proceed through the installation process as shown in Table 27 on page 47.

Table 27: Installation Process Sequence for the SRX240 Services Gateway

| Steps | Process                                                                                                   | For More Information                                                                      |
|-------|----------------------------------------------------------------------------------------------------|-------------------------------------------------------------------------------------------|
| 1     | Review the safety guidelines.                                                                             | "SRX240 Services Gateway Safety<br>Requirements, Warnings, and<br>Guidelines" on page 139 |
| 2     | Verify that you have prepared your site for the installation of the services gateway using the checklist. | "Site Preparation Checklist for the<br>SRX240 Services Gateway" on page 29                |
| 3     | Unpack the services gateway and verify that the parts are received.                                       | "Unpacking the SRX240 Services<br>Gateway" on page 51                                     |
| 4     | Prepare the services gateway for installation.                                                            | "Preparing the SRX240 Services<br>Gateway for Installation" on page 53                    |
| 5     | Install the services gateway.                                                                             | "Installing the SRX240 Services<br>Gateway" on page 53                                    |

Table 27: Installation Process Sequence for the SRX240 Services Gateway (continued)

| Steps | Process                             | For More Information                                                                                 |
|-------|-------------------------------------|----------------------------------------------------------------------------------------------------|
| 6     | Connect the power supply            | "Connecting the SRX240 Services<br>Gateway to the AC Power Source" on<br>page 69                     |
|       |                                     | (For SRX240 Services Gateway with AC power supply models)                                            |
|       |                                     | "Connecting the SRX240 Services<br>Gateway DC Power Supply Model to a<br>DC Power Source" on page 70 |
|       |                                     | (For SRX240 Services Gateway with DC power supply models)                                            |
| 7     | Connect cables to external devices. | "Connecting and Organizing Interface<br>Cables to the SRX240 Services<br>Gateway" on page 63         |
| 8     | Connect the grounding cable.        | "Grounding the SRX240 Services<br>Gateway" on page 60                                                |
| 9     | Power on the services gateway.      | "Powering On and Powering Off the<br>SRX240 Services Gateway" on page 74                             |

## Related Documentation

- $\bullet \; \mathsf{SRX240} \, \mathsf{Services} \, \mathsf{Gateway} \, \mathsf{Safety} \, \mathsf{Requirements}, \mathsf{Warnings}, \mathsf{and} \, \mathsf{Guidelines} \, \mathsf{on} \, \mathsf{page} \, \mathsf{139}$
- General Site Guidelines for Installing the SRX240 Services Gateway on page 30
- Unpacking the SRX240 Services Gateway on page 51
- Preparing the SRX240 Services Gateway for Installation on page 53
- Connecting and Organizing Interface Cables to the SRX240 Services Gateway on page 63
- Grounding the SRX240 Services Gateway on page 60
- Powering On and Powering Off the SRX240 Services Gateway on page 74

### Required Tools and Parts for Installing and Maintaining the SRX240 Services Gateway

Table 28 on page 49 lists the tools and equipments required to install and maintain the SRX240 Services Gateway.

Table 28: Required Tools and Parts for Installing and Maintaining the SRX240 Services Gateway

| Task                                                                                      | Tools and Parts                                                                                                    | Related Topic                                                                                           |
|-------------------------------------------------------------------------------------------|----------------------------------------------------------------------------------------------------|----------------------------------------------------------------------------------------------------|
| Installing the SRX240<br>Services Gateway                                                 | <ul> <li>Phillips (+) screwdrivers,<br/>number–2 and number–3</li> <li>Tie wrap</li> </ul>                                                                                          | "Installing the SRX240<br>Services Gateway" on<br>page 53                                               |
| Connecting the SRX240<br>Services Gateway                                                 | Electrostatic discharge (ESD)<br>grounding wrist strap                                                                                                    | "Connecting the SRX240<br>Services Gateway to the AC<br>Power Source" on page 69                        |
| Connecting the SRX240<br>Services Gateway to a DC<br>power source                         | <ul> <li>DC power source cables (12–14 AWG) with ring lug (Molex 190700067 or equivalent) (not provided)</li> <li>Phillips (+) screwdriver, number 1</li> </ul>                     | "Connecting the SRX240<br>Services Gateway DC Power<br>Supply Model to a DC<br>Power Source" on page 70 |
| Grounding the SRX240<br>Services Gateway                                                  | Phillips (+) screwdrivers, numbers 1 and 2                                                                                                    | "Grounding the SRX240<br>Services Gateway" on<br>page 60                                                |
| Replacing the air filter on<br>the SRX240 Services<br>Gateway ( DC power<br>supply model) | Electrostatic discharge (ESD)<br>grounding wrist strap                                                                                                    | "Replacing the Air Filter on<br>the SRX240 Services<br>Gateway" on page 121                             |
| Packing the SRX240<br>Services Gateway                                                    | <ul> <li>Blank panels to cover empty slots</li> <li>Electrostatic bag or antistatic mat, for each component</li> <li>Electrostatic discharge (ESD) grounding wrist strap</li> </ul> | "Packing the SRX240<br>Services Gateway and<br>Components for Shipment"<br>on page 128                  |

### Related Documentation

- Unpacking the SRX240 Services Gateway on page 51
- Installing the SRX240 Services Gateway on page 53
- Grounding the SRX240 Services Gateway on page 60
- Connecting the SRX240 Services Gateway to the AC Power Source on page 69
- Packing the SRX240 Services Gateway and Components for Shipment on page 128

#### SRX240 Services Gateway Autoinstallation Overview

The autoinstallation process begins any time a services gateway is powered on and cannot locate a valid configuration file in the internal flash. Typically, a configuration file is unavailable when a services gateway is powered on for the first time or if the configuration file is deleted from the internal flash. The autoinstallation feature enables you to deploy multiple services gateways from a central location in the network.

If you are setting up many devices, autoinstallation can help automate the configuration process by loading configuration files onto new or existing devices automatically over

the network. You can use either the J-Web interface or the CLI to configure a device for autoinstallation.

For the autoinstallation process to work, you must store one or more host-specific or default configuration files on a configuration server in the network and have a service available—typically Dynamic Host Configuration Protocol (DHCP)—to assign an IP address to the services gateway.

Autoinstallation takes place automatically when you connect an Ethernet port on a new services gateway to the network and power on the device. To simplify the process, you can explicitly enable autoinstallation on a device and specify a configuration server, an autoinstallation interface, and a protocol for IP address acquisition.

For more information about configuring autoinstallation, see the following topics:

- Initial Configuration for Security Devices
- · Monitoring and Troubleshooting for Security Devices

- Connecting the SRX240 Services Gateway to the AC Power Source on page 69
- Grounding the SRX240 Services Gateway on page 60
- Powering On and Powering Off the SRX240 Services Gateway on page 74

## Unpacking the Services Gateway

- Unpacking the SRX240 Services Gateway on page 51
- Verifying Parts Received with the SRX240 Services Gateway on page 51

### Unpacking the SRX240 Services Gateway

The SRX240 Services Gateway is shipped in a cardboard carton and secured with foam packing material. The carton also contains an accessory box and the SRX240 Services Gateway Quick Start.

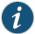

NOTE: The services gateway is maximally protected inside the shipping crate. Do not unpack it until you are ready to begin installation.

To unpack the services gateway:

- 1. Open the box in which the device is shipped.
- 2. Verify the parts received as in the list provided in Verifying Parts Received topic. See Related Topics.
- 3. Store the shipping box and packing material in case you need to return or move the device at a later time.

### Related Documentation

- Required Tools and Parts for Installing and Maintaining the SRX240 Services Gateway on page 48
- Verifying Parts Received with the SRX240 Services Gateway on page 51
- Preparing the SRX240 Services Gateway for Installation on page 53

#### Verifying Parts Received with the SRX240 Services Gateway

The SRX240 Services Gateway shipment package contains a packing list that includes all parts and accessories available with the device. Check the parts in the shipment against the items on the packing list. The packing list specifies the part numbers and descriptions of each part in your order.

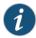

NOTE: If any part is missing, contact your Juniper Networks customer service representative.

A fully configured SRX240 Services Gateway contains the chassis with installed components, listed in Table 29 on page 52 and an accessory box, which contains the parts listed in Table 30 on page 52.

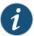

NOTE: The parts shipped with your device can vary depending on the configuration you ordered.

Table 29: Parts List for a Fully Configured SRX240 Services Gateway

| Component                                                                                   | Quantity |
|---------------------------------------------------------------------------------------------|----------|
| Rack Mounting Kit                                                                           | 1        |
| 3-prong power cord  [Not available for SRX240 Services Gateway with DC power supply models] | 1        |
| DB-9 to RJ-45 adapter, straight through, 7 feet                                             | 1        |

#### Table 30: Accessory Parts List for the SRX240 Services Gateway

| Part                                    | Quantity |
|-----------------------------------------|----------|
| Juniper Networks Product Warranty       | 1        |
| End User License Agreement              | 1        |
| SRX240 Services Gateway Quick Start     | 1        |
| Security Products Safety Guide          | 1        |
| Juniper Networks Compliance Form Letter | 1        |
| Product Registration                    | 1        |

- Unpacking the SRX240 Services Gateway on page 51
- Preparing the SRX240 Services Gateway for Installation on page 53
- Installing the SRX240 Services Gateway on page 53

## Installing the Services Gateway

- Preparing the SRX240 Services Gateway for Installation on page 53
- Installing the SRX240 Services Gateway on page 53

### Preparing the SRX240 Services Gateway for Installation

You can mount an SRX240 Services Gateway in a rack. The services gateway can be mounted on four-post (telco) racks, enclosed cabinets, and open-frame racks.

Table 31: SRX240 Services Gateway Preinstallation Checklist

| Task                                                          | Additional Information                                                             |
|---------------------------------------------------------------|------------------------------------------------------------------------------------|
| Verify that the installation site meets the requirements.     | "General Site Guidelines for Installing the SRX240<br>Services Gateway" on page 30 |
| Remove the services gateway chassis from the shipping carton. | "Unpacking the SRX240 Services Gateway" on page 51                                 |
| Verify the parts you have received.                           | "Verifying Parts Received with the SRX240 Services<br>Gateway" on page 51          |

#### Related Documentation

- General Site Guidelines for Installing the SRX240 Services Gateway on page 30
- Unpacking the SRX240 Services Gateway on page 51
- Verifying Parts Received with the SRX240 Services Gateway on page 51
- Installing the SRX240 Services Gateway on page 53

### Installing the SRX240 Services Gateway

You can front-mount or center-mount the SRX240 Services Gateway in a rack.

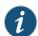

NOTE: If you are installing multiple devices in one rack, install the lowest one first and proceed upward in the rack.

To install the device in a rack:

- 1. Position a mounting bracket on each side of the chassis. You can position the brackets in:
  - Front-mount position as shown in Figure 12 on page 55.
  - Center-mount position as shown in Figure 13 on page 55.

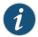

NOTE: Positioning the brackets in the center offers greater stability.

Figure 12: Installing the SRX240 Services Gateway in a Rack (Front-Mount)

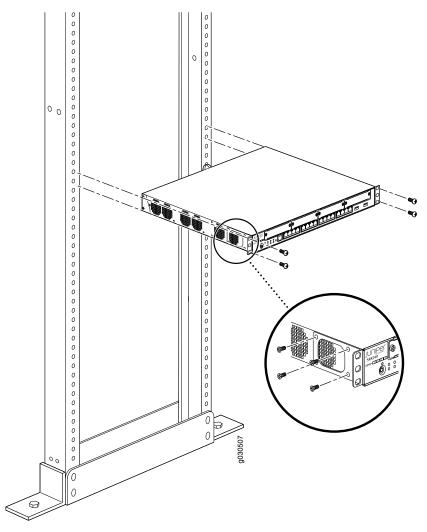

Figure 13: Installing the SRX240 Services Gateway in a Rack (Center-Mount)

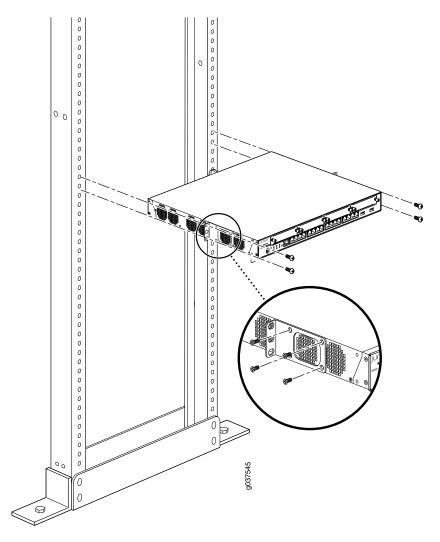

- 2. Use a number–2 Phillips screwdriver to install the screws that secure the mounting brackets to the chassis.
- 3. Have one person grasp the sides of the device, lift it, and position it in the rack.
- 4. Align the bottom hole in each mounting bracket with a hole in each rack rail, making sure the chassis is level.
- 5. Have a second person install a mounting screw into each of the two aligned holes. Use a number–3 Phillips screwdriver to tighten the screws.
- 6. Install the second screw in each mounting bracket.
- 7. Verify that the mounting screws on one side of the rack are aligned with the mounting screws on the opposite side and that the device is level.

# Related Documentation

- Preparing the SRX240 Services Gateway for Installation on page 53
- Required Tools and Parts for Installing and Maintaining the SRX240 Services Gateway on page 48

SRX240 Services Gateway Installation Safety Guidelines and Warnings on page 143

#### **CHAPTER 12**

# Grounding the SRX240 Services Gateway

- SRX240 Services Gateway Grounding Specifications on page 59
- Grounding the SRX240 Services Gateway on page 60

# SRX240 Services Gateway Grounding Specifications

To meet safety and electromagnetic interference (EMI) requirements and to ensure proper operation, the services gateway must be adequately grounded before power is connected. A grounding lug available on the rear of the services gateway chassis is used to connect the device to earth ground.

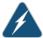

WARNING: Before device installation begins, a licensed electrician must attach a cable lug to the grounding and power cables that you supply. A cable with an incorrectly attached lug can damage the device (for example, by causing a short circuit).

To ground the device before connecting power, you connect the grounding cable to earth ground and then attach the lug on the cable to the chassis grounding point with the screw.

Table 32 on page 59 lists the specifications of the grounding cable used with the device.

Table 32: Grounding Cable Specifications for the Services Gateway

| Grounding Requirement       | Specification                                        |
|-----------------------------|------------------------------------------------------|
| Grounding cable             | 14 AWG single-strand wire cable                      |
| Amperage of grounding cable | Up to 25 A                                           |
| Grounding lug               | Ring-type, vinyl-insulated TV14-6R lug or equivalent |

# Related Documentation

- SRX240 Services Gateway Site Electrical Wiring Guidelines on page 35
- Grounding the SRX240 Services Gateway on page 60

- SRX240 Services Gateway AC Power Specifications and Requirements on page 37
- SRX240 Services Gateway Power Supply on page 25

# Grounding the SRX240 Services Gateway

The following tools and parts are required for grounding the SRX240 Services Gateway:

- Grounding cable for your services gateway—The grounding cable must be minimum 14 AWG (2 mm²), minimum 90°C wire, or as permitted by the local code.
- Grounding lug—Ring-type, vinyl-insulated TV14-6R lug or equivalent for your grounding cable
- Washers and 10-32x.25-in. screws to secure the grounding lug to the protective earthing terminal
- Phillips (+) screwdrivers, numbers 1 and 2

Figure 14 on page 60 shows the SRX240 grounding point.

Figure 14: Grounding the SRX240 Services Gateway

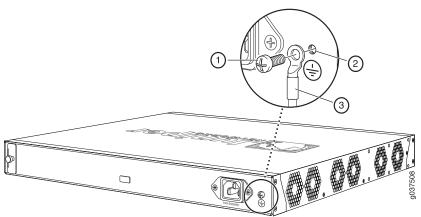

You ground the device by connecting a grounding cable to earth ground and then attaching it to the chassis grounding points using one M3 screw.

Table 33 on page 60 lists the specifications of the grounding cable used with the device.

Table 33: Grounding Cable Specifications for the Services Gateway

| Grounding Requirement       | Specification                                        |
|-----------------------------|------------------------------------------------------|
| Grounding cable             | 14 AWG single-strand wire cable                      |
| Amperage of grounding cable | Up to 4 A                                            |
| Grounding lug               | Ring-type, vinyl-insulated TV14-6R lug or equivalent |

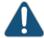

CAUTION: Before device installation begins, a licensed electrician must attach a cable lug to the grounding and power cables that you use. A cable with an incorrectly attached lug can damage the device (for example, by causing a short circuit).

#### To ground the device:

- 1. Connect the grounding cable to a proper earth ground.
- 2. Verify that a licensed electrician has attached the cable lug to the grounding cable.
- 3. Place the grounding cable lug over the grounding point on the upper rear of the chassis.
- 4. Secure the grounding cable lug to the grounding point with the screw. Apply between 6 in.-lb  $(0.67\,\text{Nm})$  and 8 in.-lb  $(0.9\,\text{Nm})$  of torque to the screws.
- 5. Dress the grounding cable and verify that it does not touch or block access to the services gateway components and that it does not cause create a tripping hazard.

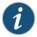

NOTE: The device should be permanently connected to ground during normal operation.

## Related Documentation

- Installing the SRX240 Services Gateway on page 53
- Required Tools and Parts for Installing and Maintaining the SRX240 Services Gateway on page 48
- Connecting and Organizing Interface Cables to the SRX240 Services Gateway on page 63
- Connecting the SRX240 Services Gateway to the AC Power Source on page 69
- Powering On and Powering Off the SRX240 Services Gateway on page 74

#### **CHAPTER 13**

# Connecting the SRX240 Services Gateway to External Devices

- Connecting and Organizing Interface Cables to the SRX240 Services Gateway on page 63
- Connecting the Modem at the SRX240 Services Gateway End on page 64
- Connecting the Modem to the Console Port on the SRX240 Services Gateway on page 65
- Connecting to the CLI at the User End for the SRX240 Services Gateway on page 66

# Connecting and Organizing Interface Cables to the SRX240 Services Gateway

You connect the interfaces installed in the services gateway to various network media. Each type of interface on a services gateway uses a particular medium to transmit data. You must configure each network interface before it can operate on the device.

To connect the interface cable to the device:

- 1. Have ready a length of the type of cable used by the interface.
- 2. Insert the cable connector into the cable connector port on the interface faceplate.
- 3. Arrange network cables as follows to prevent them from dislodging or developing stress points:
  - Secure cables so that they are not supporting their own weight as they hang to the floor.
  - Place excess cable out of the way in neatly coiled loops.
  - Use fasteners to maintain the shape of cable loops.

# Related Documentation

- Installing the SRX240 Services Gateway on page 53
- Grounding the SRX240 Services Gateway on page 60
- Connecting the SRX240 Services Gateway to the AC Power Source on page 69
- Powering On and Powering Off the SRX240 Services Gateway on page 74

# Connecting the Modem at the SRX240 Services Gateway End

Before you can connect a dial-up modem to the console port on the SRX240 Services Gateway, you must configure the modem to accept a call on the first ring and accept DTR signals. You must also disable flow control on the modem.

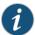

NOTE: These instructions use Hayes-compatible modem commands to configure the modem. If your modem is not Hayes-compatible, refer to the documentation for your modem and enter the equivalent modem commands.

To configure the modem on the services gateway end:

- 1. Connect the modem to a PC or laptop computer.
- 2. Power on the modem.
- 3. From the PC or laptop computer, start your asynchronous terminal emulation application (such as Microsoft Windows HyperTerminal), and select the **COM** port to which the modem is connected (for example, **COM1**).
- 4. Configure the port settings as shown in Table 34 on page 64.

Table 34: Port Settings for Configuring the Modem on the Services Gateway End

| Port Setting    | Value |
|-----------------|-------|
| Bits per second | 9600  |
| Data bits       | 8     |
| Parity          | None  |
| Stop bits       | 1     |
| Flow control    | None  |

5. In the HyperTerminal window, enter AT.

For more information on the AT commands, see the following topics:

- Initial Configuration for Security Devices
- Monitoring and Troubleshooting for Security Devices

An **OK** response verifies that the modem can communicate successfully with the **COM** port on the PC or laptop.

- 6. Configure the modem to answer a call on the first ring by entering ATSO=1.
- 7. Configure the modem to accept modem control DTR signals by entering AT&D1.

- 8. Disable flow control by entering AT&KO.
- 9. Save modem settings by entering AT&W.

# Related Documentation

- Connecting to the SRX240 Services Gateway Setup Wizard on page 83
- Connecting the SRX240 Services Gateway to the CLI on page 85
- Connecting to the CLI at the User End for the SRX240 Services Gateway on page 66
- Connecting the Modem to the Console Port on the SRX240 Services Gateway on page 65

# Connecting the Modem to the Console Port on the SRX240 Services Gateway

To connect the dial-up modem to the console port on the services gateway:

- 1. Turn off power to the services gateway.
- 2. Turn off power to the modem.
- 3. Plug one end of the Ethernet cable supplied with your services gateway into the console port.
- 4. Plug the other end of the CAT-5e (Ethernet cable) into the RJ-45 to DB-9 serial port adapter supplied with your services gateway.
- 5. Connect the serial port adapter to a separately purchased DB-9 female to DB-25 male adapter or other adapter appropriate for your modem.
- 6. Plug the modem adapter into the DB-25 connector on the modem.
- 7. Connect the modem to your telephone network.
- 8. Turn on the power to the modem.
- 9. Power on the services gateway by pressing the Power button on the front panel. Verify that the Power LED on the front panel turns green.

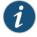

NOTE: Most modems have an RS-232 DB-25 connector. You must separately purchase an adapter to connect your modem to the RJ-45 to DB-9 adapter and Ethernet cable supplied with the services gateway.

# Related Documentation

- Connecting to the SRX240 Services Gateway Setup Wizard on page 83
- Connecting the SRX240 Services Gateway to the CLI on page 85
- Connecting the Modem at the SRX240 Services Gateway End on page 64
- Connecting to the CLI at the User End for the SRX240 Services Gateway on page 66

# Connecting to the CLI at the User End for the SRX240 Services Gateway

To remotely connect to the CLI through a dial-up modem connected to the console port on the services gateway:

- 1. Connect a modem at your remote location to a management device such as a PC or laptop computer.
- 2. Start your asynchronous terminal emulation application (such as Microsoft Windows HyperTerminal) on the PC or laptop computer.
- 3. Select the COM port to which the modem is connected (for example, COM1).
- 4. Configure the port settings shown in Table 35 on page 66.

Table 35: Port Settings for Connecting to the CLI at User End

| Port Setting    | Value |
|-----------------|-------|
| Bits per second | 9600  |
| Data bits       | 8     |
| Parity          | None  |
| Stop bits       | 1     |
| Flow control    | None  |

5. In the HyperTerminal window, enter AT.

For more information on the AT commands, see the following topics:

- Initial Configuration for Security Devices
- Monitoring and Troubleshooting for Security Devices

An **OK** response verifies that the modem can communicate successfully with the **COM** port on the PC or laptop.

 Dial the modem that is connected to the console port on the services gateway by entering ATDT remote-modem-number. For example, if the number of the modem connected to the console port on the services gateway is 0013033033030, enter ATDT 0013033033030.

The services gateway login prompt appears.

7. Log in as the user **root**. No password is required at initial connection, but you must assign a root password before committing any configuration settings.

# Related Documentation

- Connecting to the SRX240 Services Gateway Setup Wizard on page 83
- Connecting the SRX240 Services Gateway to the CLI on page 85
- Connecting the Modem at the SRX240 Services Gateway End on page 64

• Connecting the Modem to the Console Port on the SRX240 Services Gateway on page 65

#### **CHAPTER 14**

# Providing Power to the SRX240 Services Gateway

- Connecting the SRX240 Services Gateway to the AC Power Source on page 69
- Connecting the SRX240 Services Gateway DC Power Supply Model to a DC Power Source on page 70
- Powering On and Powering Off the SRX240 Services Gateway on page 74

# Connecting the SRX240 Services Gateway to the AC Power Source

Figure 15 on page 69 shows how the SRX240 Services Gateway is connected to an AC power source.

Figure 15: SRX240 Services Gateway Power Supply Connection

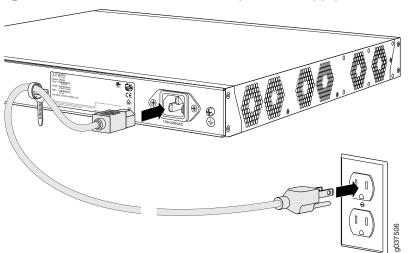

To connect the device to the power supply:

- 1. Attach an electrostatic discharge (ESD) grounding strap to your bare wrist, and connect the other end of the ESD strap to the ESD point on the rack.
- 2. Insert the appliance coupler end of a power cord into the appliance inlet on the power supply faceplate.
- 3. Insert the plug into an AC power source receptacle.

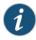

NOTE: The services gateway must be connected to earth ground during normal operation. The protective earthing terminal on the rear of the chassis is provided to connect the services gateway to ground.

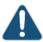

CAUTION: We recommend using a surge protector for the power connection.

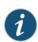

NOTE: Use the cable tie holder to secure the power cord on to the power supply point.

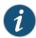

NOTE: We strongly recommend that you use only the 3-prong power cord supplied with your services gateway. If you are using a 2-prong power cord, then ensure that your services gateway is adequately grounded using the grounding point available on the back panel of the chassis.

# Related Documentation

- Installing the SRX240 Services Gateway on page 53
- Required Tools and Parts for Installing and Maintaining the SRX240 Services Gateway on page 48
- Connecting and Organizing Interface Cables to the SRX240 Services Gateway on page 63
- Grounding the SRX240 Services Gateway on page 60
- Powering On and Powering Off the SRX240 Services Gateway on page 74

# Connecting the SRX240 Services Gateway DC Power Supply Model to a DC Power Source

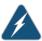

WARNING: DC-powered SRX240 Services Gateways are intended for installation only in a restricted access location.

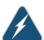

WARNING: Before performing the following procedure, ensure that power is removed from the DC circuit. To ensure that all power is off, locate the circuit breaker on the panel board that services the DC circuit, switch the circuit breaker to the off position, and tape the switch handle of the circuit breaker in the off position.

#### Required tools and parts:

- DC power source cables (12–14 AWG) with ring lug (Molex 190700067 or equivalent) (not provided)
- Phillips (+) screwdriver, number 1

#### Before you begin:

- Ensure that you have taken the necessary precautions to prevent ESD damage.
- Ensure that you have connected the device chassis to earth ground.

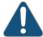

CAUTION: Before you connect power to the services gateway, a licensed electrician must attach a cable lug to the grounding and power cables that you use. A cable with an incorrectly attached lug can damage the device (for example, by causing a short circuit).

To meet safety and electromagnetic interference (EMI) requirements and to ensure proper operation, you must connect the SRX240 Services Gateway to ground before you connect it to power.

You connect DC source power to the device by attaching power cables from the external DC power sources to the terminal studs on the DC power feed faceplates.

To connect the DC source power to the device:

 Ensure that the input circuit breaker is open so that the voltage across the DC power source cable leads is 0 V and that the cable leads will not become active while you are connecting DC power.

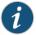

NOTE: The DC power feed in SRX240 Services Gateway DC power supply model has four terminals labeled A+, B+, A-, and B- for connecting DC power source cables labeled positive (+) and negative (-). The DC power feed section on the SRX240 Services Gateway with DC power supply model is shipped with jumpers from the A+ input to B+ input tied together and links (jumpers) from the A- input to B- input tied together.

2. Remove the screw securing the terminal block cover using the Phillips (+) screwdriver, number 1 and remove the terminal block cover as shown in Figure 16 on page 72. Save the screw.

Figure 16: DC Power Feed on SRX240 Services Gateway with DC Power Supply Model

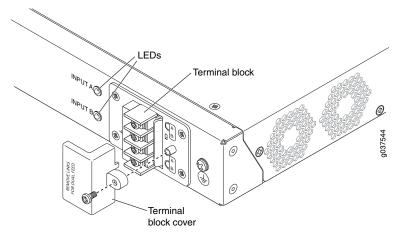

3. Remove the screws on the terminals using the Phillips (+) screwdriver, number 1. Save the screws.

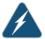

WARNING: Ensure that the power cables do not block access to the device or drape where people can trip on them.

4. Connect the power feed to the power sources as shown in Figure 17 on page 73. Secure power source cables to the power feed on the device by screwing the ring lugs attached to the cables to the appropriate terminals by using the screw from the terminals.

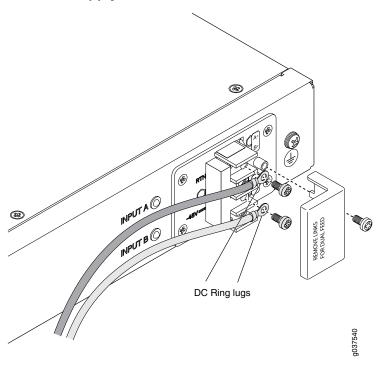

Figure 17: Connecting DC Power to the SRX240 Services Gateway with DC Power Supply Model

To connect to a single power source:

- 1. Leave the links (jumpers) on the terminal blocks in place.
- 2. Secure the ring lug of the RETURN (+) DC power source cable to the A+ terminal on the terminal block.
- 3. Secure the ring lug of the -48 VDC power source cable to the A- terminal on the terminal block.
- 4. Tighten the screws on the power supply terminals until snug using the Phillips (+) screwdriver, number–2. Do not overtighten—apply between 8 lb-in. (0.9 Nm) and 9 lb-in. (1.02 Nm) of torque to the screws.

To connect to two power sources:

- 1. Remove the links (jumpers) and insulator on the power supply terminal block.
- 2. Secure the ring lug of the RETURN (+) DC power source cable from the first DC power source to the A+ terminal.
- 3. Secure the ring lug of the -48V DC power source cable from the first DC power source to the A– terminal.
- 4. Secure the ring lug of the Return (+) DC power source cable from the second DC power source to the B+ terminal.

- 5. Secure the ring lug of the -48VDC power source cable from the second DC power source to the B- terminal.
- 6. Tighten the screws on the power supply terminals using the Phillips (+) screwdriver, number 1. Do not overtighten—apply between 8 lb-in. (0.9 Nm) and 9 lb-in. (1.02 Nm) of torque to the screws.
- 5. Replace the terminal block cover and secure it using the screw. Use the Phillips (+) screwdriver, number 1 to tighten the screw.
- 6. Close the input circuit breaker.
- 7. Verify that the power cables do not block access to router components or drape where people can trip on them. Use the cable tie holder as shown in Figure 18 on page 74 to secure cables so that they are not supporting their own weight as they hang to the floor

Figure 18: Organizing the Power Cables Using a Cable Tie Holder

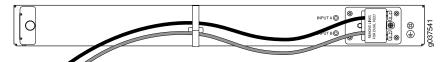

8. Verify that the LEDs on the power supply are lit green and are on steadily.

# Related Documentation

- SRX240 Services Gateway Power Supply on page 25
- SRX240 Services Gateway DC Power Specifications and Requirements on page 38
- SRX240 Services Gateway LEDs on page 18
- Required Tools and Parts for Installing and Maintaining the SRX240 Services Gateway on page 48
- Grounding the SRX240 Services Gateway on page 60
- Powering On and Powering Off the SRX240 Services Gateway on page 74

# Powering On and Powering Off the SRX240 Services Gateway

This topic includes the following sections:

- Powering On the SRX240 Services Gateway on page 74
- Powering Off the SRX240 Services Gateway on page 75
- Resetting the SRX240 Services Gateway on page 76

# Powering On the SRX240 Services Gateway

To power on the services gateway:

- 1. Ensure that you have connected the power supply to the services gateway.
- 2. Insert the plug into an AC power source receptacle (for SRX240 Services Gateway with AC power supply, and PoE).

Or

Attach the power cable to the DC power source (for SRX240 Services Gateway with DC power supply model). Ensure that the DC power source is connected according to the guidelines recommended in "Connecting the SRX240 Services Gateway DC Power Supply Model to a DC Power Source" on page 70.

3. The services gateway starts up as the power supply completes its startup sequence. The Power LED glows during startup and remains on steadily when the services gateway is operating normally.

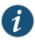

NOTE: After the power supply is turned on, it can take up to 60 seconds for status indicators—such as the Status and Power LEDs on the front panel of chassis to show that the power supply is functioning normally.

1

NOTE: We recommend that you issue the CLI command request system power-off when you want to power off the device immediately after the device is powered on.

## Powering Off the SRX240 Services Gateway

You can power off the services gateway in one of the following ways:

• Graceful shutdown—Press and immediately release the Power button. The device begins gracefully shutting down the operating system and then powers itself off.

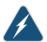

WARNING: Use the graceful shutdown method to power off or reboot the services gateway.

• Forced shutdown—Press the Power button and hold it for 10 seconds. The device immediately powers itself off without shutting down the operating system.

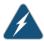

WARNING: Use the forced shutdown method as a last resort to recover the services gateway if the services gateway operating system is not responding to the graceful shutdown method.

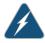

WARNING: Do not press the Power button while the services gateway is shutting down.

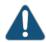

 ${\sf CAUTION:}\ \ {\sf Forced\ shutdown\ can\ result\ in\ data\ loss\ and\ corruption\ of\ the\ file\ system.}$ 

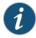

NOTE: To remove power completely from the services gateway, unplug the AC power cord (for SRX240 Services Gateway with AC power supply, and PoE models) or switch off the DC power source (SRX240 Services Gateway with DC power supply).

After powering off a power supply, wait at least 10 seconds before turning it back on. After powering on a power supply, wait at least 10 seconds before turning it off.

The Power button on the services gateway is a standby power switch.

If you press the Power button to power off the services gateway when it is still connected to a power source, 12 V (for SRX240 Services Gateway with AC and DC Power Supply models) / 52 V (SRX240 Services Gateway PoE models) power will still be available in the chassis and the device will be fully powered off.

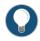

TIP: When you are powering off the services gateway, the following message is displayed:

Turning the system power off.

You can now safely remove the power cable to completely disconnect the power from the device.

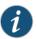

NOTE: You can use the request system reboot command to schedule a reboot of the services gateway.

For more information about halting, powering off, or rebooting the services gateway using the CLI, see the following guides:

- Initial Configuration for Security Devices
- Monitoring and Troubleshooting for Security Devices

#### Resetting the SRX240 Services Gateway

The RESET CONFIG button located at the front panel of the SRX240 Services Gateway removes the current configuration and resets the device to the default configuration. The button is recessed in the front panel to prevent it from being pressed accidentally.

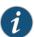

NOTE: Pressing and holding the RESET CONFIG button for 15 seconds or more deletes all configurations on the device and loads and commits the factory configuration.

# Documentation

- **Related** Required Tools and Parts for Installing and Maintaining the SRX240 Services Gateway on page 48
  - Connecting and Organizing Interface Cables to the SRX240 Services Gateway on page 63
  - Connecting the SRX240 Services Gateway to the AC Power Source on page 69
  - Connecting the SRX240 Services Gateway DC Power Supply Model to a DC Power Source on page 70

## **CHAPTER 15**

# Performing Initial Configuration

- SRX240 Services Gateway Software Configuration Overview on page 79
- Connecting to the SRX240 Services Gateway Setup Wizard on page 83
- SRX240 Services Gateway Secure Web Access Overview on page 84
- Connecting the SRX240 Services Gateway to the CLI on page 85
- Viewing Factory Default Settings of the SRX240 Services Gateway on page 87
- Performing Initial Software Configuration on the SRX240 Services Gateway Using the CLI on page 94
- Performing Initial Software Configuration on the SRX240 Services Gateway Using the J-Web Interface on page 97
- Configuring PoE Functionality on the SRX240 Services Gateway on page 101

# SRX240 Services Gateway Software Configuration Overview

This topic includes the following sections:

- Preparing the SRX240 Services Gateway for Configuration on page 79
- Understanding the Factory Default Configuration on page 80
- Understanding Built-In Ethernet Ports and Initial Configuration on page 80
- Mapping the Chassis Cluster Ports on page 81
- Understanding Management Access on page 82

## Preparing the SRX240 Services Gateway for Configuration

The services gateway is shipped with the Juniper Networks Junos operating system (Junos OS) preinstalled. When the services gateway is powered on, it is ready to be configured.

You can perform the initial configuration of the services gateway by using the browser-based setup wizard or by using the command-line interface (CLI).

Before configuring the services gateway, gather the configuration information required to deploy the services gateway in your network. At minimum, the setup wizard requires the following information:

Device name to be used on the network

- · Password for the root user
- Time information for the services gateway location:
  - Local time zone
  - Name or IP address of a Network Time Protocol (NTP) server, if NTP is used to set the time on the services gateway
  - Local date and time if an NTP server is not used to set the time

## Understanding the Factory Default Configuration

Your services gateway comes configured with a default configuration. This factory default configuration sets up the following network topology:

- Interface ge-0/0/0 (port 0/0) is configured for Internet access. A DHCP client running on the interface enables the interface to receive its network settings—IP address, default gateway, and DNS servers—from an Internet service provider (ISP).
- Interfaces ge-0/0/1 through ge-0/0/15 (port 0/1 through port 0/15) are configured as switched interfaces in a VLAN on which the IP address 192.168.1.1/24 is configured.
- A DHCP server is active on interfaces ge-0/0/1 through ge-0/0/15. The DHCP server assigns IP addresses in the 192.168.1.0/24 network to connected devices.

The default configuration also includes the following security configuration:

- Two security zones are created: trust and untrust.
- Interface ge-0/0/0 is in the untrust zone, while interfaces ge-0/0/1 through ge-0/0/15 are in the trust zone.
- A security policy is created that permits outbound traffic from the trust zone to the untrust zone. Inbound traffic originating in the untrust zone is blocked.
- Source Network Address Translation (NAT) is configured on the trust zone.

## Understanding Built-In Ethernet Ports and Initial Configuration

During the initial configuration of the services gateway, how you use the built-in Ethernet ports (ports 0/0 through 0/15) depends on the initial configuration you are performing:

- Configuration using autoinstallation—Use the built-in Ethernet port 0/0 to connect to the DHCP server. A DHCP client is configured on this interface, allowing the services gateway to receive its IP address from the DHCP server.
- Configuration using the setup wizard—Use the following built-in Ethernet ports:
  - Port 0/1—Connect your management device to this port. A DHCP server running on this interface automatically assigns your management device an IP address on the same subnetwork as the interface, allowing your management device to communicate with the services gateway through this interface.

 Port 0/0—Connect your services gateway to the Internet on this port if you plan to download purchased software licenses through the setup wizard. A DHCP client running on this interface allows it to receive its network settings from the ISP.

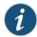

NOTE: Downloading of purchased licenses from the setup wizard is available only in Junos OS Release 11.2R3 or later.

- Configuration of a chassis cluster—Perform the initial configuration of the chassis cluster using a console connection. Before you perform the initial configuration, connect the built-in Ethernet ports as follows:
  - Port 0/0—Connect to the out-of-band management network for management of the services gateway. When you enable chassis clustering as part of configuring the chassis cluster, the management interface (fxp0) is automatically created on this port.
  - Port 0/1—Connect to the other device in the chassis cluster. When you enable chassis
    clustering, the control interface between the two devices (fxp1) is automatically
    created on this port.

You must also make another connection between the two devices for the fabric link. You can use any available Gigabit Ethernet port for this connection. You must configure the interface you choose as the fabric link. For more information on configuring chassis clusters, see the Security Basics.

## Mapping the Chassis Cluster Ports

A chassis cluster is created by physically connecting two identical SRX240 Services Gateways together using a pair of the same type of Ethernet connections. The connection is made for both a control link and a fabric (data) link between the two services gateway.

The fxp0 port is dedicated as the out-of-band management interface for each of the services gateway in the chassis cluster setup and the fxp1 port is dedicated as the chassis-cluster control port.

On the SRX240 Services Gateway, the fxp1 port is not user configurable when the services gateway is operating in chassis cluster mode.

Table 36 on page 81 shows the mapping of the chassis cluster ports.

Table 36: Mapping the Chassis Cluster Ports on an SRX240 Services Gateway

| Ethernet Ports on SRX240 Services Gateway | Management Interface   |
|-------------------------------------------|------------------------|
| 0/0 (ge-0/0/0)                            | fxp0 (management port) |
| 0/1 (ge-0/0/1)                            | fxp1 (control port)    |

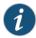

NOTE: On SRX240 Services Gateway, the fabric link connection can be any pair of Gigabit Ethernet interfaces.

Junos OS automatically creates the **fxp0** and **fxp1** interfaces on these ports when the SRX240 Services Gateway is operating in chassis cluster mode.

For more information, see the following guides:

- · Security Basics
- · Interfaces for Security Devices

### **Understanding Management Access**

Telnet allows you to connect to the services gateway and access the CLI to execute commands from a remote system. Telnet CLI connections are not encrypted and therefore can be intercepted.

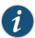

NOTE: Telnet access to the root user is prohibited. You must use more secure methods, such as SSH, to log in as root.

SSH provides the following features:

- Allows you to connect to the services gateway and access the CLI to execute commands from a remote system
- Encrypts traffic so that it cannot be intercepted (unlike Telnet)
- · Can be configured so that connections are authenticated by a digital certificate
- Uses public-private key technology for both connection and authentication

The SSH client software must be installed on the machine where the client application runs. If the SSH private key is encrypted (for greater security), the SSH client must be able to access the passphrase used to decrypt the key.

For information about obtaining SSH software, see http://www.ssh.com and http://www.openssh.com.

If you are using a Junos XML protocol server to configure and monitor devices, you can activate cleartext access on the device to allow unencrypted text to be sent directly over a Transmission Line Protocol (TCP) connection without using any additional protocol (such as SSH, SSL, or Telnet). For more information about the Junos XML management protocol, see the Junos XML Management Protocol Guide.

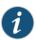

NOTE: Information sent in cleartext is not encrypted and therefore can be intercepted.

If the device is operating in a Common Criteria environment, see the Configuration Guides for Junos OS Public Sector Certifications.

# Related Documentation

- Connecting to the SRX240 Services Gateway Setup Wizard on page 83
- Connecting the SRX240 Services Gateway to the CLI on page 85
- Performing Initial Software Configuration on the SRX240 Services Gateway Using the CLI on page 94
- Performing Initial Software Configuration on the SRX240 Services Gateway Using the Setup Wizard
- SRX240 Services Gateway Secure Web Access Overview on page 84

# Connecting to the SRX240 Services Gateway Setup Wizard

If you plan to use the setup wizard to configure the services gateway, you must connect through one of the built-in Gigabit Ethernet ports. You can use any built-in Ethernet port except port 0/0.

To enable communication between the management device and the services gateway, ports 0/1 through 0/15 are preconfigured with the IP address 192.168.1.1. DHCP is used to assign an IP address on the 192.168.1.0/24 network to any connected device.

To connect to the Ethernet port:

- 1. Ensure that the IP address for the Ethernet port on the management device is configured in one of the following ways:
  - The IP address is assigned by DHCP.
  - The IP address is on the 192.168.1.0/24 subnetwork (but is not 192.168.1.1).
- 2. Turn off the management device.
- 3. Plug one end of the CAT-5e (Ethernet cable) into the Ethernet port on the management device.
- 4. Connect the other end of the Ethernet cable to the built-in Gigabit Ethernet port (any one port between 0/1 and 0/15) on the services gateway as shown in Figure 19 on page 84.

Ethernet port

Ethernet port

RJ-45 cable

Figure 19: Connecting to the Ethernet Port on an SRX240 Services Gateway

If the services gateway has not already been powered on, power it on now.

- 5. Wait until the Status LED on the front panel of the services gateway turns steadily green.
- 6. Turn on the power to the management device. The services gateway assigns an IP address to the management device within the 192.168.1.0/24 subnetwork if the management device is configured to use DHCP.
- 7. To access the setup wizard, open a Web browser on the management device and enter the IP address 192.168.1.1 in the address field.

## Related Documentation

- Performing Initial Software Configuration on the SRX240 Services Gateway Using the Setup Wizard
- Connecting the SRX240 Services Gateway to the CLI on page 85
- Connecting to the CLI at the User End for the SRX240 Services Gateway on page 66
- Connecting the Modem at the SRX240 Services Gateway End on page 64
- Connecting the Modem to the Console Port on the SRX240 Services Gateway on page 65

## SRX240 Services Gateway Secure Web Access Overview

You can manage a services gateway remotely through the J-Web interface. To communicate with the services gateway, the J-Web interface uses Hypertext Transfer Protocol (HTTP). HTTP allows easy Web access but no encryption. The data that is transmitted between the Web browser and the services gateway by means of HTTP is vulnerable to interception and attack. To enable secure Web access, the services gateway

supports HTTP over Secure Sockets Layer (HTTPS). You can enable HTTP or HTTPS access on specific interfaces and ports as needed.

The services gateway uses the SSL protocol to provide secure management of services gateways through the J-Web. SSL uses public-private key technology that requires a paired private key and an authentication certificate for providing the SSL service. SSL encrypts communication between your device and the Web browser with a session key negotiated by the SSL server certificate.

An SSL certificate includes identifying information such as a public key and a signature made by a certificate authority (CA). When you access the services gateway through HTTPS, an SSL handshake authenticates the server and the client and begins a secure session. If the information does not match or if the certificate has expired, your access to the services gateway through HTTPS is restricted.

Without SSL encryption, communication between your services gateway and the browser is sent in the open and can be intercepted. We recommend that you enable HTTPS access on your WAN interfaces.

For more information about configuring secure Web access, see the following topics:

- Initial Configuration for Security Devices
- Monitoring and Troubleshooting for Security Devices

## Related Documentation

- SRX240 Services Gateway Software Configuration Overview on page 79
- Performing Initial Software Configuration on the SRX240 Services Gateway Using the CLI on page 94
- Performing Initial Software Configuration on the SRX240 Services Gateway Using the Setup Wizard

# Connecting the SRX240 Services Gateway to the CLI

This topic includes the following sections:

- Connecting the Services Gateway to the CLI Locally on page 85
- Connecting a Services Gateway to the CLI Remotely on page 87

## Connecting the Services Gateway to the CLI Locally

If you plan to use the CLI to configure the SRX240 Services Gateway, you must connect the services gateway through the console port as shown in Figure 20 on page 86.

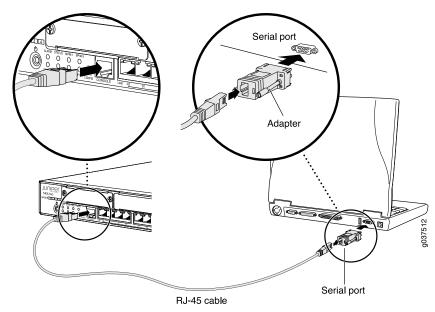

Figure 20: Connecting an SRX240 Services Gateway to the CLI

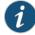

NOTE: Figure 20 on page 86 shows a connection to a local management device. A remote connection to the services gateway through a modem requires the cable and connector shown (provided in the services gateway accessory box), plus a DB-9 male to DB-25 male (or similar) adapter for your modem, which you must purchase separately.

To connect to the CLI using a local management device through the console port on the services gateway:

- 1. Turn off power to the services gateway.
- 2. Turn off power to the management device, such as a PC or laptop computer, that you are using to access the CLI.
- 3. Plug one end of the CAT-5e (Ethernet cable) supplied with your services gateway into the RJ-45 to DB-9 serial port adapter supplied with your services gateway.
- 4. Plug the RJ-45 to DB-9 serial port adapter into the serial port on the management device.
- 5. Connect the other end of the Ethernet cable to the console port on the services gateway.
- 6. Turn on the power to the management device.
- 7. Start your asynchronous terminal emulation application (such as Microsoft Windows HyperTerminal) and select the appropriate **COM** port to use (for example, **COM1**).
- 8. Configure the port settings shown in Table 37 on page 87.

Table 37: Port Settings When Connecting the Services Gateway to the CLI Locally

| Port Settings   | Value |
|-----------------|-------|
| Bits per second | 9600  |
| Data bits       | 8     |
| Parity          | None  |
| Stop bits       | 1     |
| Flow control    | None  |

- 9. Power on the services gateway by pressing the Power button on the front panel. Verify that the Power LED on the front panel turns green.
  - The terminal emulation screen on your management device displays the startup sequence. When the services gateway has finished starting up, a login prompt appears.
- 10. Log in as the user **root**. No password is required at initial connection, but you must assign a root password before committing any configuration settings.

# Connecting a Services Gateway to the CLI Remotely

You can connect the services gateway to the CLI from a remote location through two dial-up modems:

- A modem that is connected to the console port on the services gateway
- A second modem connected to a remote management device

The modem connection allows you to remotely perform the same console operations you can perform locally.

## Related Documentation

- Connecting to the SRX240 Services Gateway Setup Wizard on page 83
- Connecting to the CLI at the User End for the SRX240 Services Gateway on page 66
- Connecting the Modem at the SRX240 Services Gateway End on page 64
- Connecting the Modem to the Console Port on the SRX240 Services Gateway on page 65

# Viewing Factory Default Settings of the SRX240 Services Gateway

To view the factory-default configuration of the branch SRX Series Services Gateway using the CLI:

- 1. Verify that the services gateway is powered on.
- 2. Log in as the root user and provide your credentials.

3. In shell mode, navigate to the /etc/config folder.

#### % cd /etc/config

4. View the list of default config files.

#### % le

The following sample output displays the list of factory default configuration files:

j-series-defaults.conf jsrxsme-series-defaults.conf jsrxsme-series-factory.conf junos-defaults.conf junos-factory.conf junos-fips-defaults.conf ptx-series-defaults.conf srx100-8xfe-factory.conf srx100b-defaults.conf srx100b-factorv.conf srx100h-defaults.conf srx100h-factory.conf srx100h2-defaults.conf srx100h2-factory.conf srx110-8xfe-vdsl-factory.conf srx110-8xfe-vdsl-wl-factory.conf srx110-8xfe-wl-factory.conf srx110b-defaults.conf srx110b-va-defaults.conf srx110b-va-factory.conf srx110b-vb-defaults.conf srx110b-vb-factory.conf srx110b-wl-defaults.conf srx110b-wl-factory.conf srx110h-defaults.conf srx110h-va-defaults.conf srx110h-va-factory.conf srx110h-va-wl-defaults.conf srx110h-va-wl-factory.conf srx110h-vb-defaults.conf srx110h-vb-factory.conf srx110h-vb-wl-defaults.conf srx110h-vb-wl-factory.conf srx110h-wl-defaults.conf srx110h-wl-factory.conf srx110h2-va-defaults.conf srx110h2-va-factory.conf srx110h2-vb-defaults.conf srx110h2-vb-factory.conf srx210-2xge-6xfe-factory.conf srx210-poe-2xge-6xfe-factory.conf srx210b-defaults.conf srx210b-factorv.conf srx210be-defaults.conf srx210be-factory.conf

srx210h-defaults.conf srx210h-factory.conf srx210h-poe-defaults.conf srx210h-poe-factory.conf srx210he-defaults.conf srx210he-factory.conf srx210he-poe-defaults.conf srx210he-poe-factory.conf srx210he2-defaults.conf srx210he2-factorv.conf srx210he2-poe-defaults.conf srx210he2-poe-factory.conf srx220-8xge-factory.conf srx220-poe-8xge-factory.conf srx220h-defaults.conf srx220h-factory.conf srx220h-poe-defaults.conf srx220h-poe-factory.conf srx220h2-defaults.conf srx220h2-factory.conf srx220h2-poe-defaults.conf srx220h2-poe-factory.conf srx240-16xge-factory.conf srx240-poe-16xge-factory.conf srx240b-factory.conf srx240b2-factory.conf srx240h-dc-defaults.conf srx240h-dc-factory.conf srx240h-defaults.conf srx240h-factory.conf srx240h-poe-defaults.conf srx240h-poe-factory.conf srx240h2-dc-defaults.conf srx240h2-dc-factory.conf srx240h2-defaults.conf srx240h2-factory.conf srx240h2-poe-defaults.conf srx240h2-poe-factory.conf srx550-6xge-factory.conf srx550-defaults.conf srx550-factory.conf srx650-4xge-factory.conf srx650-defaults.conf srx650-factory.conf

5. View the required default config file.

#### % vi config file name

For example, enter the following command to view the default configuration file for the SRX240 Services Gateway.

## % vi srx240-poe-16xge-factory.conf

The following sample output displays the factory default configuration on an SRX240 Services Gateway:

```
##
## $Id: $
##
## Copyright (c) 2009, Juniper Networks, Inc.
## All rights reserved.
system {
    autoinstallation {
        delete-upon-commit;
        traceoptions {
            level verbose;
            flag {
                all;
        interfaces {
            ge-0/0/0 {
                bootp;
        }
    }
    services {
        ssh;
        telnet;
        dhcp {
            router {
                192.168.1.1;
            pool 192.168.1.0/24 {
                address-range low 192.168.1.2 high 192.168.1.254;
            propagate-settings ge-0/0/0.0;
        web-management {
            http {
                interface [ vlan.0 ];
                system-generated-certificate;
                interface [ vlan.0 ];
            }
        xnm-clear-text;
    name-server {
        208.67.222.222;
        208.67.220.220;
    syslog {
        archive size 100k files 3;
}
interfaces {
    ge-0/0/0 {
        unit 0;
```

```
ge-0/0/1 {
   unit 0 {
       family ethernet-switching {
            vlan {
                members vlan-trust;
        }
    }
}
ge-0/0/2 {
    unit 0 {
        family ethernet-switching {
            vlan {
                members vlan-trust;
        }
    }
}
ge-0/0/3 {
   unit 0 {
        family ethernet-switching {
            vlan {
                members vlan-trust;
            }
        }
    }
}
ge-0/0/4 {
    unit 0 {
        family ethernet-switching {
            vlan {
                members vlan-trust;
        }
    }
}
ge-0/0/5 {
   unit 0 {
        family ethernet-switching {
            vlan {
                members vlan-trust;
        }
    }
}
ge-0/0/6 {
   unit 0 {
        family ethernet-switching {
            vlan {
                members vlan-trust;
        }
    }
```

```
ge-0/0/7 {
   unit 0 {
       family ethernet-switching {
            vlan {
                members vlan-trust;
        }
    }
ge-0/0/8 {
    unit 0 {
        family ethernet-switching {
            vlan {
                members vlan-trust;
        }
    }
}
ge-0/0/9 {
   unit 0 {
        family ethernet-switching {
            vlan {
                members vlan-trust;
        }
    }
}
ge-0/0/10 {
   unit 0 {
        family ethernet-switching {
            vlan {
                members vlan-trust;
            }
        }
    }
}
ge-0/0/11 {
   unit 0 {
        family ethernet-switching {
            vlan {
                members vlan-trust;
            }
        }
    }
}
ge-0/0/12 {
    unit 0 {
        family ethernet-switching {
            vlan {
                members vlan-trust;
        }
    }
}
```

```
ge-0/0/13 {
        unit 0 {
            family ethernet-switching {
                vlan {
                    members vlan-trust;
            }
        }
    }
    ge-0/0/14 {
        unit 0 {
            family ethernet-switching {
                vlan {
                    members vlan-trust;
            }
        }
    }
    ge-0/0/15 {
        unit 0 \{
            family ethernet-switching {
                vlan {
                    members vlan-trust;
                }
            }
        }
    }
    vlan {
        unit 0 {
            family inet {
                address 192.168.1.1/24;
        }
    }
}
poe {
    interface all;
security {
    nat {
        source {
            rule-set trust-to-untrust {
                from zone trust;
                to zone untrust;
                rule source-nat-rule {
                    match {
                        source-address 0.0.0.0/0;
                    then {
                        source-nat {
                            interface;
                    }
                }
            }
        }
```

```
screen {
    ids-option\ untrust-screen\ \{
       icmp {
           ping-death;
       ip {
           source-route-option;
           tear-drop;
       }
       tcp {
           syn-flood {
               alarm-threshold 1024;
               attack-threshold 200;
               source-threshold 1024;
               destination-threshold 2048;
               timeout 20;
           }
           land;
       }
    }
}
zones {
    security-zone trust {
        host-inbound-traffic {
            system-services {
                all;
            protocols {
                all;
        interfaces {
            vlan.0;
    }
    security-zone untrust {
        interfaces {
            ge-0/0/0.0 {
                host-inbound-traffic {
                    system-services {
                        dhcp;
                        tftp;
                }
            }
        screen untrust-screen;
}
policies {
    from-zone trust to-zone untrust {
        policy trust-to-untrust {
            match {
                source-address any;
                destination-address any;
                application any;
            }
            then {
                permit;
```

```
}
}

}
vlans {
    vlan-trust {
        vlan-id 3;
        l3-interface vlan.0;
}

protocols {
        stp;
}
```

# Related Documentation

- SRX240 Services Gateway Software Configuration Overview on page 79
- SRX240 Services Gateway Autoinstallation Overview on page 49
- Performing Initial Software Configuration on the SRX240 Services Gateway Using the CLI on page 94
- Performing Initial Software Configuration on the SRX240 Services Gateway Using the J-Web Interface on page 97

# Performing Initial Software Configuration on the SRX240 Services Gateway Using the CLI

This procedure connects the services gateway to the network but does not enable it to forward traffic. For complete information about enabling the services gateway to forward traffic, including examples, see the appropriate Junos OS configuration guides.

To configure the software:

- 1. Verify that the services gateway is powered on.
- 2. Log in as the root user. There is no password.
- 3. Start the CLI:

root# cli root@>

4. Enter configuration mode:

configure [edit] root@#

5. Set the root authentication password by entering a cleartext password, an encrypted password, or an SSH public key string (DSA or RSA):

[edit]
root@# set system root-authentication plain-text-password
New password: password
Retype new password: password

6. Configure an administrator account on the services gateway:

[edit]

root@# set system login user admin class super-user authentication plain-text-password

7. Commit the configuration to activate it on the services gateway:

[edit] root@# commit

- 8. Log in as the administrative user you configured in Step 6.
- 9. Configure the name of the services gateway. If the name includes spaces, enclose the name in quotation marks (""):

configure

[edit]

admin@# set system host-name host-name

10. Configure the traffic interface:

[edit]

admin@# set interfaces ge-0/0/1 unit 0 family inet address address/prefix-length

11. Configure the default route:

[edit]

admin@# set routing-options static route 0.0.0.0/0 next-hop gateway

12. Configure basic security zones and bind them to traffic interfaces:

[edit]

admin@# set security zones security-zone untrust interfaces ge-0/0/1

13. Configure basic security policies:

[edit]

admin@# set security policies from-zone trust to-zone untrust policy policy-name match source-address any destination-address any application any admin@# set security policies from-zone trust to-zone untrust policy policy-name then permit

14. Create a NAT rule for source translation of all Internet-bound traffic:

[edit]

admin@# set security nat source rule-set interface-nat from zone trust admin@# set security nat source rule-set interface-nat to zone untrust admin@# set security nat source rule-set interface-nat rule rule1 match source-address 0.0.0.0/0 destination-address 0.0.0.0/0 admin@# set security nat source rule-set interface-nat rule rule1 then source-nat interface

15. Check the configuration for validity:

[edit]
admin@# commit check
configuration check succeeds

16. Commit the configuration to activate it on the services gateway:

```
[edit]
admin@# commit
commit complete
```

17. Optionally, display the configuration to verify that it is correct:

```
user@host# show
system {
  host-name devicea;
  domain-name lab.device.net;
  domain-search [ lab.device.net device.net ];
  backup-device 192.168.2.44;
  time-zone America/Los_Angeles;
  root-authentication {
   ssh-rsa "ssh-rsa AAAAB3Nza...D9Y2gXF9ac==root@devicea.lab.device.net";
  }
  name-server {
   10.148.2.32;
  }
  services {
  ntp {
   server 10.148.2.21;
}
interfaces {
  ge-0/0/0 {
   unit 0 {
     family inet {
        address 192.168.1.1/24;
     }
   }
 lo0 {
   unit 0 {
     family inet {
        address 172.16.1.24/32;
   }
 }
```

18. Commit the configuration to activate it on the services gateway:

```
[edit] admin@# commit
```

19. Optionally, configure additional properties by adding the necessary configuration statements. Then commit the changes to activate them on the services gateway:

```
[edit]
admin@host# commit
```

20. When you have finished configuring the services gateway, exit configuration mode:

[edit]

### admin@host# exit admin@host>

#### Related Documentation

- Connecting the SRX240 Services Gateway to the CLI on page 85
- Performing Initial Software Configuration on the SRX240 Services Gateway Using the Setup Wizard
- SRX240 Services Gateway Software Configuration Overview on page 79
- SRX240 Services Gateway Secure Web Access Overview on page 84

# Performing Initial Software Configuration on the SRX240 Services Gateway Using the J-Web Interface

This topic describes how to perform the initial configuration of your services gateway using the J-Web setup wizard that is available in Junos OS Release 11.2R2 or earlier. If your services gateway is running Release 11.2R3 or later, see *Performing Initial Software Configuration on the SRX240 Services Gateway Using the Setup Wizard*.

This topic includes the following sections:

- Establishing Basic Connectivity on page 97
- Configuring Basic System Properties on page 98

#### **Establishing Basic Connectivity**

To establish basic connectivity:

- 1. Connect an Ethernet cable from any of the ports 0/1 through 0/15 to the Ethernet port on the management device (workstation or laptop).
- 2. Connect the power cable to the device and a power source. (We recommend using a surge protector.) Note the following indications:
  - Power LED (steadily green): The device is receiving power.
  - Status LED (steadily green): The device is operating normally.

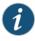

NOTE: The services gateway functions as a DHCP server and will assign an IP address to the management device.

3. Ensure that the management device acquires an IP address on the 192.168.1.0/24 subnetwork (other than 192.168.1.1) from the device.

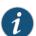

NOTE: If an IP address is not assigned to the management device, manually configure an IP address in the 192.168.1.0/24 subnetwork. Do not assign the 192.168.1.1 IP address to the management device, as this IP address is assigned to the services gateway.

- 4. Access the J-Web interface:
  - a. Launch a Web browser from the management device.

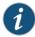

NOTE: To access the J-Web interface, your management device requires a supported browser: either Microsoft Internet Explorer version 7.0 (or later) or Mozilla Firefox version 3.0 (or later).

b. Enter 192.168.1.1 in the Address box.

- c. Specify the default user name as **root**. Do not enter any value in the Password box.
- d. Press Enter. The J-Web Setup Wizard page opens.
- 5. Use the wizard to configure the basic settings, such as Hostname, Domain Name, and Root Password, for your services gateway.

The upper left area of the wizard page shows where you are in the setup process. Click a field in the wizard page to display information about that field in the lower left area of the page.

You can also use the wizard to configure the following settings:

- Default gateway
- · DNS servers
- Domain search
- VLANs
- Interfaces

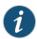

NOTE: All network and management access settings are optional.

See Table 38 on page 99 and Table 39 on page 99 summarize the configuration details for the initial setup.

6. Click Commit on the Review & Commit page to apply the configuration.

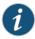

NOTE: After you configure the basic settings, the J-Web Setup wizard redirects you to the J-Web pages where you can continue working in the J-Web interface.

#### **Configuring Basic System Properties**

Table 38 on page 99 and Table 39 on page 99 summarize the configuration details for initial setup.

Table 38: Required Setup Fields

| Setup Wizard Page              | Field                              | Your Action                                                                                                  |
|--------------------------------|------------------------------------|----------------------------------------------------------------------------------------------------|
| Introduction                   |                                    | Read the introduction page for basic instructions on using the setup wizard. Click <b>Start</b> to continue. |
| Configure System: Identificati | on                                 |                                                                                                    |
|                                | Host Name                          | Type the name of the services gateway.                                                                       |
|                                | Domain Name                        | Type the name of the network or subnetwork to which the services gateway belongs.                            |
|                                | Root Password (required)           | Type the password that user root will use to log in to the device.                                           |
|                                | Verify Root Password<br>(required) | Retype the root password.                                                                                    |
| Configure J-Web Preferences    |                                    |                                                                                                    |
|                                | J-Web starting page options        | Specify the tab you want to appear when J-Web starts.                                                        |
|                                | J-Web commit options               | Specify when you want J-Web to commit your configuration changes.                                            |

Table 39: Optional Setup Fields

| Field                               | Function         | Your Action                                                                                                    |
|-------------------------------------|------------------|----------------------------------------------------------------------------------------------------|
| Configure System:<br>Identification |                  |                                                                                                    |
|                                     | Default Gateway  | Type the IP address of the default gateway.                                                                                 |
|                                     | DNS Name Servers | Type the IP address of each server that maintains databases for resolving hostnames and IP addresses and click Add.         |
|                                     | Domain Search    | Type the IP address or domain<br>name of each domain that<br>includes the services gateway<br>to include it in a DNS search |

Table 39: Optional Setup Fields (continued)

| Field                    | Function            | Your Action                                                                                                    |
|--------------------------|---------------------|----------------------------------------------------------------------------------------------------|
| Interface Groups (VLANs) |                     | Use buttons to add, edit, or delete VLANs                                                                                                    |
| Configure Interfaces     |                     | Use buttons to add, edit, or delete interfaces other than VLANs.  NOTE: Make sure that you                                                                          |
|                          |                     | have selected the required<br>services and protocols under<br>Services (Inbound) and<br>Protocols (Inbound). Select all<br>to permit all protocols and<br>services. |
| Configure System: Time   |                     |                                                                                                    |
|                          | Current System Time | Use Reset Manually button to reset the time.                                                                                                    |
|                          | Time Zone           | Choose the time zone from the list                                                                                                    |
|                          | NTP Servers         | Add Network Time Protocol (NTP) servers that the gateway can reach to synchronize the system time.                                                                  |

After you configure basic setup, the Setup wizard is no longer available, unless you reset the device to the factory default and reboot it. To make changes to the configuration, use the J-Web interface or the command-line interface (CLI).

You can use other wizards to configure basic firewall policies, VPN settings, and NAT rules. Choose **Configure > Wizards** to use the available wizards. Use the J-Web interface or the CLI for more extensive configuration.

For more instructions on managing users and operations, monitoring network performance, upgrading software, and diagnosing common problems on an SRX240 Services Gateway, see the following guides:

- Initial Configuration for Security Devices
- Monitoring and Troubleshooting for Security Devices

- Connecting to the SRX240 Services Gateway Setup Wizard on page 83
- SRX240 Services Gateway Software Configuration Overview on page 79
- Performing Initial Software Configuration on the SRX240 Services Gateway Using the CLI on page 94

• SRX240 Services Gateway Secure Web Access Overview on page 84

#### Configuring PoE Functionality on the SRX240 Services Gateway

To enable the PoE feature support on your SRX240 Services Gateway, you must configure the services gateway.

You can configure PoE using the CLI configuration editor.

For more details on configuring PoE, see the JUNOS Software Interfaces and Routing Configuration Guide.

- SRX240 Services Gateway Description on page 3
- SRX240 Services Gateway Chassis on page 31
- SRX240 Services Gateway Front Panel and Back Panel Views on page 13
- SRX240 Services Gateway Built-In Interfaces on page 16
- SRX240 Services Gateway LEDs on page 18
- Mini-Physical Interface Modules for the SRX240 Services Gateway on page 9

#### PART 4

# Maintaining and Troubleshooting Components

- Maintaining Components on page 105
- Troubleshooting Components on page 107

#### **CHAPTER 16**

# Maintaining Components

• Maintaining the SRX240 Services Gateway Hardware Components on page 105

#### Maintaining the SRX240 Services Gateway Hardware Components

Table 40 on page 105 describes the common tasks to maintain the hardware components of the services gateway.

Table 40: Maintenance Procedures for the Services Gateway Hardware Components

| Maintenance Procedures         | Description                                                                                                    |
|--------------------------------|----------------------------------------------------------------------------------------------------|
| Routine Maintenance Procedures | To maintain optimum performance of the services gateway, you must regularly perform the following preventive maintenance procedures:                                                                                                    |
|                                | • Inspect the installation site for moisture, loose wires or cables, and excessive dust.                                                                                                    |
|                                | Ensure that airflow is unobstructed around the device and into the air intake vents.                                                                                                    |
|                                | Check the Status LED on the front panel of the<br>device and on the Mini-Physical Interface Module<br>(Mini-PIM) you are using.                                                                                                    |
| Maintaining the Cooling System | The services gateway cooling system works to maintain an optimal temperature for the device. If the fan controller fails, the device temperature will exceed the maximum working temperature and the device will fail. Ensure that you maintain the recommended clearances behind the device to enable the cooling system to function optimally. |

Table 40: Maintenance Procedures for the Services Gateway Hardware Components (continued)

| Maintenance Procedures       | Description                                                                                                    |
|------------------------------|----------------------------------------------------------------------------------------------------|
| Maintaining the Power Supply | To maintain the power supply on the services gateway:                                                                                                    |
|                              | <ul> <li>Ensure that the power and grounding cables are<br/>arranged so that they do not obstruct access to<br/>other device components.</li> </ul>                                                                                                    |
|                              | <ul> <li>Periodically inspect the site to ensure that the<br/>grounding and power cables connected to the<br/>device are securely in place and that there is no<br/>moisture accumulating near the device.</li> </ul>                                                           |
|                              | CAUTION: We recommend using a surge protector for the power connection.                                                                                                    |
| Maintaining the Air Filter   | Periodically replace the filter in use. We recommend<br>that you replace the filter every six months as a<br>dirty air filter restricts airflow in the unit, reducing<br>the ventilation of the chassis. The filter degrades<br>over time.                                      |
|                              | <ul> <li>Store spare air filter in a dark, cool, and dry place.</li> <li>Storing air filter at higher temperatures, or where they can be exposed to ultraviolet (UV) radiation, hydrocarbon emissions, or vapors from solvents, can significantly reduce their life.</li> </ul> |
|                              | NOTE: Always keep the air filter in place while the device is operating. Because the fans are very powerful, they could pull small bits of wire or other materials into the device through the unfiltered air intake. This could damage the device components.                  |

- Monitoring the SRX240 Services Gateway Components Using LEDs on page 107
- Monitoring the SRX240 Services Gateway Using Chassis Alarm Conditions on page 113
- Monitoring the SRX240 Services Gateway Power System on page 115

#### **CHAPTER 17**

# Troubleshooting Components

- Monitoring the SRX240 Services Gateway Components Using LEDs on page 107
- Monitoring the SRX240 Services Gateway Chassis Using the CLI on page 111
- Monitoring the SRX240 Services Gateway Using Chassis Alarm Conditions on page 113
- Monitoring the SRX240 Services Gateway Power System on page 115
- Loading the Rescue Configuration on the SRX240 Services Gateway on page 117
- Changing the Reset Config Button Behavior on the SRX240 Services Gateway on page 118
- Juniper Networks Technical Assistance Center on page 118

#### Monitoring the SRX240 Services Gateway Components Using LEDs

The LEDs on the services gateway display the status of various components. Table 41 on page 107 describes the LEDs.

Table 41: Component LEDs on the SRX240 Services Gateway

| LED        | State  | Meaning                                                                                                    | Possible Causes and<br>Corrective Actions                                                                                                    |
|------------|--------|----------------------------------------------------------------------------------------------------|----------------------------------------------------------------------------------------------------|
| Status LED | Green  | The services gateway is Normal conditi functioning normally. is required.                                     | Normal condition. No action is required.                                                                                                    |
|            | Yellow | <ul> <li>The services gateway is<br/>starting up.</li> <li>The RESET CONFIG<br/>button is pressed.</li> </ul> | Normal condition. No action is required.                                                                                                    |
|            | Red    | An error is detected in the services gateway.                                                                 | Contact the Juniper<br>Networks Technical<br>Assistance Center (JTAC).<br>See "Juniper Networks<br>Technical Assistance<br>Center" on page 118. |

Table 41: Component LEDs on the SRX240 Services Gateway (continued)

|           |        | on the SRA240 Services                                                                                                    | Possible Causes and                                                                                                    |
|-----------|--------|----------------------------------------------------------------------------------------------------|----------------------------------------------------------------------------------------------------|
| LED       | State  | Meaning                                                                                                    | Corrective Actions                                                                                                    |
| Alarm LED | Red    | The services gateway detects a major alarm.                                                                                       | A major alarm indicates a critical situation on the gateway that requires immediate action. See "Monitoring the SRX240 Services Gateway Using Chassis Alarm Conditions" on page 113.                                                                                                    |
|           | Yellow | Indicates a minor alarm.  NOTE: The Alarm LED glows Yellow while initializing.                                                    | A minor alarm requires monitoring or maintenance. If left unchecked, it might cause an interruption in service or degradation in performance. See "Monitoring the SRX240 Services Gateway Using Chassis Alarm Conditions" on page 113.                                                                                                    |
|           | Off    | The services gateway is starting up.                                                                                              | Normal condition. No action is required.                                                                                                    |
|           |        | NOTE: When the system is up and running, if the Alarm LED is off, it indicates that no alarms are active on the services gateway. |                                                                                                    |
| Power LED | Green  | The services gateway is receiving power supply and is functioning normally.                                                       | Normal condition. No action is required.                                                                                                    |
|           | Amber  | The Power button has been pressed and quickly released.                                                                           | Normal condition. No action is required.                                                                                                    |
|           | Off    | The services gateway is not receiving power.                                                                                      | Normal condition if the services gateway is switched off. No action is required.                                                                                                    |
|           |        |                                                                                                    | If you have not powered off<br>the services gateway, verify<br>that the AC power cord<br>from the power source to<br>the device is not damaged,<br>the socket is in working<br>condition, and the device<br>has an AC input voltage<br>between 110 and 240 VAC.<br>See "Monitoring the<br>SRX240 Services Gateway<br>Power System" on page 115. |

Table 41: Component LEDs on the SRX240 Services Gateway (continued)

| LED          | State | Meaning                                                       | Possible Causes and<br>Corrective Actions                                                         |
|--------------|-------|---------------------------------------------------------------|---------------------------------------------------------------------------------------------------|
| HA LED       | Off   |                                                               | The device is not part of the chassis cluster setup.                                              |
| Mini-PIM LED | Green | The Mini-PIM is present and detected by the device.           | Normal condition. No action is required.                                                          |
|              | Off   | The Mini-PIM is not present or is not detected by the device. | See "Monitoring the<br>SRX240 Services Gateway<br>Using Chassis Alarm<br>Conditions" on page 113. |

Table 41: Component LEDs on the SRX240 Services Gateway (continued)

| LED                              | State          | Meaning                          | Possible Causes and<br>Corrective Actions                                                                                                    |
|----------------------------------|----------------|----------------------------------|----------------------------------------------------------------------------------------------------|
| DC Power<br>System Feeds<br>LEDs | Green          | Output is normal.                | Normal condition. No action is required.                                                                                                    |
|                                  | Red (blinking) | The port has detected a failure. | Input is connected but has failed because the power supply fuse has failed or the input voltage is low.                                                           |
|                                  |                |                                  | Verify that the source<br>circuit breaker has the<br>proper current rating.<br>Each power supply must<br>be connected to a<br>separate source circuit<br>breaker. |
|                                  |                |                                  | Check whether the DC power cables from the power source to the device are not damaged. If the insulation is cracked or broken, immediately replace the cable.     |
|                                  |                |                                  | Contact the Juniper<br>Networks Technical<br>Assistance Center<br>(JTAC). See "Juniper<br>Networks Technical<br>Assistance Center" on<br>page 118.                |
|                                  | Red (steady)   | The port has detected a failure. | Both inputs are normal but<br>no output because of<br>output side failure or open<br>connection.                                                                  |
|                                  |                |                                  | Connect the power<br>supply feeds to a<br>different power source<br>with a new power cables.                                                                      |
|                                  |                |                                  | Contact the Juniper<br>Networks Technical<br>Assistance Center<br>(JTAC). See "Juniper<br>Networks Technical<br>Assistance Center" on<br>page 118.                |
|                                  | Off            | No output                        | Normal condition if the services gateway is switched off. No action is required.                                                                                  |

### Related Documentation

- Monitoring the SRX240 Services Gateway Chassis Using the CLI on page 111
- Monitoring the SRX240 Services Gateway Using Chassis Alarm Conditions on page 113
- Monitoring the SRX240 Services Gateway Power System on page 115
- Loading the Rescue Configuration on the SRX240 Services Gateway on page 117
- Changing the Reset Config Button Behavior on the SRX240 Services Gateway on page 118
- Juniper Networks Technical Assistance Center on page 118

#### Monitoring the SRX240 Services Gateway Chassis Using the CLI

You can monitor alarms to troubleshoot hardware problems on a services gateway. The chassis properties include the status of active chassis alarms on the services gateway, environment measurements, and the status of Mini-PIMs on the services gateway.

To view these chassis properties, select **Monitor>Chassis** in the J-Web interface, or enter the following CLI **show** commands:

- · show chassis hardware
- · show chassis environment
- · show chassis fpc
- · show chassis alarms

#### Examples:

The following examples provide the sample output of show CLI commands:

• show chassis hardware command

#### user@host > show chassis hardware

| Hardware invento                 | ry:     |             |                               |                                      |
|----------------------------------|---------|-------------|-------------------------------|--------------------------------------|
| Item<br>Chassis                  | Version | Part number | Serial number<br>AG1111AA7943 | Description<br>SRX240h               |
| Routing Engine<br>FPC 0<br>PIC 0 | REV 01  | 750-021793  | PW7943                        | RE-SRX240H<br>FPC<br>16x GE Base PIC |
| FPC 4 PIC 0 Power Supply 0       |         |             |                               | FPC<br>1x DOCSIS mPIM                |
| rower suppry o                   |         |             |                               |                                      |

#### user@host > show chassis hardware detail

| Hardware invento | ry:       |              |               |             |
|------------------|-----------|--------------|---------------|-------------|
| Item             | Version   | Part number  | Serial number | Description |
| Chassis          |           |              | AG1111AA7943  | SRX240h     |
| Routing Engine   | REV 01    | 750-021793   | PW7943        | RE-SRX240H  |
| da0 999 MB       | ST72682   |              |               | Nand Flash  |
| usb0 (addr 1)    | DWC OTG   | root hub 0   | vendor 0x0000 | uhub0       |
| usb0 (addr 2)    | product ( | 0x6254 25172 | vendor 0x058f | uhub1       |

```
usb0 (addr 3) ST72682 High Speed Mode 64218 STMicroelectronics umass0
FPC 0 FPC
PIC 0 16x GE Base PIC
FPC 4 FPC
PIC 0 1x DOCSIS mPIM
Power Supply 0
```

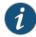

NOTE: The values given in the usb0 rows provide information for USB level debugging. This information is about USB hub topology.

show chassis environment command

```
Class Item
                                     Status
                                                Measurement
Temp Routing Engine
                                     OK
                                                36 degrees C / 96 degrees F
      Routing Engine CPU
                                     Absent
Fans SRX240 Chassis fan 0
                                     OK
                                                Spinning at high speed
      SRX240 Chassis fan 1
                                     OK
                                                Spinning at high speed
Power Power Supply 0
                                     OK
```

• show chassis fpc command

user@host > show chassis fpc

|            | Temp CPU Utilization (%) | Memory    | Utilization (%) |
|------------|--------------------------|-----------|-----------------|
| Slot State | (C) Total Interrupt      | DRAM (MB) | Heap Buffer     |
| 0 Online   | CPU                      | less FPC  |                 |
| 1 Online   | CPU                      | less FPC  |                 |
| 2 Online   | CPU                      | less FPC  |                 |
| 3 Online   | CPU                      | less FPC  |                 |
| 4 Online   | CPU                      | less FPC  |                 |

· show chassis alarms command

user@host > show chassis alarms

```
1 alarms currently active
Alarm time Class Description
2010-01-04 17:11:06 UTC Minor Host 0 Boot firmware requires upgrade
```

For more information, see the following guides:

- · Initial Configuration for Security Devices
- · Monitoring and Troubleshooting for Security Devices

- Monitoring the SRX240 Services Gateway Components Using LEDs on page 107
- Monitoring the SRX240 Services Gateway Using Chassis Alarm Conditions on page 113  $\,$
- Monitoring the SRX240 Services Gateway Power System on page 115

#### Monitoring the SRX240 Services Gateway Using Chassis Alarm Conditions

When the services gateway detects an alarm condition, the Alarm LED on the front panel turns red or yellow as appropriate.

To view a more detailed description of the cause of the alarm, issue the **show chassis** alarms CLI command.

For more information about the show chassis alarms command, see the following guides:

- Initial Configuration for Security Devices
- Monitoring and Troubleshooting for Security Devices

Table 42 on page 113 describes the chassis alarm conditions and corrective actions.

Table 42: SRX240 Services Gateway Chassis Alarm Conditions and Corrective Actions

| Component                  | Alarm Condition                                           | Action                                                                                                    | Alarm<br>Severity |
|----------------------------|-----------------------------------------------------------|----------------------------------------------------------------------------------------------------|-------------------|
| Boot media                 | The services gateway boots from an alternate boot device. | If the internal flash memory fails at startup,<br>the services gateway automatically boots<br>itself from the alternative boot device<br>(USB storage device).                                                                     | Yellow<br>(minor) |
|                            |                                                           | NOTE: If you configured your services gateway to boot from an alternative boot device, ignore this alarm condition.                                                                                                    |                   |
|                            |                                                           | Reformat the internal flash memory and<br>install a bootable image. (See the Initial<br>Configuration for Security Devices.)                                                                                                    |                   |
|                            |                                                           | If you did not configure the services<br>gateway to boot from an alternative boot<br>device, contact Juniper Networks Technical<br>Assistance Center (JTAC). See "Juniper<br>Networks Technical Assistance Center" on<br>page 118. |                   |
| Mini-Physical<br>Interface | A Mini-PIM has<br>failed.                                 | Contact JTAC. See "Juniper Networks<br>Technical Assistance Center" on page 118.                                                                                                    | Red<br>(major)    |
| Module<br>(Mini-PIM)       |                                                           | If you must replace the failed Mini-PIM, see<br>the SRX Series Services Gateways for<br>the Branch Physical Interface Modules<br>Hardware Guide for information about<br>replacing the Mini-PIMs.                                  |                   |

Table 42: SRX240 Services Gateway Chassis Alarm Conditions and Corrective Actions (continued)

| Component                                               | Alarm Condition                                                                                                    | Action                                                                                                    | Alarm<br>Severity |
|---------------------------------------------------------|----------------------------------------------------------------------------------------------------|----------------------------------------------------------------------------------------------------|-------------------|
| Hardware<br>components<br>on the<br>services<br>gateway | The services gateway chassis temperature is too warm.                                                                                                    | <ul> <li>Check the room temperature. See "SRX240 Services Gateway Chassis" on page 31.</li> <li>Check the air flow. See "General Site Guidelines for Installing the SRX240 Services Gateway" on page 30.</li> <li>Check the fans. See "SRX240 Services Gateway Cooling System" on page 23.</li> <li>Contact JTAC for support. See "Juniper Networks Technical Assistance Center" on page 118.</li> </ul> | Yellow<br>(minor) |
|                                                         | The services<br>gateway fan has<br>failed.                                                                                                    | <ul> <li>Use the CLI command show chassis environment to determine whether the fan is functioning normally.</li> <li>If fan has failed, contact JTAC for support. See "Juniper Networks Technical Assistance Center" on page 118.</li> </ul>                                                                                                    | Red<br>(major)    |
|                                                         | The services gateway temperature is too high, either because of an internal overheating condition or because the maximum recommended room temperature has been exceeded. | The services gateway shuts down automatically in 4 minutes.                                                                                                    | Red<br>(major)    |

- Monitoring the SRX240 Services Gateway Chassis Using the CLI on page 111
- Monitoring the SRX240 Services Gateway Components Using LEDs on page 107
- Monitoring the SRX240 Services Gateway Power System on page 115
- Juniper Networks Technical Assistance Center on page 118
- SRX240 Services Gateway Chassis on page 31
- Clearance Requirements for Airflow and Hardware Maintenance on the SRX240 Services Gateway on page 33
- SRX240 Services Gateway Cooling System on page 23

#### Monitoring the SRX240 Services Gateway Power System

This topic includes the following sections:

- Monitoring the SRX240 Services Gateway AC Power System on page 115
- Monitoring the SRX240 Services Gateway DC Power System on page 116

#### Monitoring the SRX240 Services Gateway AC Power System

The LEDs on the SRX240 Services Gateway enable you to determine its performance and operation. The Power LED, located on the front panel of the services gateway, indicates different conditions with respect to the power system.

Table 43 on page 115 describes different Power LED indications and the required corrective actions.

Table 43: Services Gateway Power LED Status

| LED Status | Meaning                                                                                                    | Possible Cause and Corrective<br>Action                                                                                                    |  |
|------------|----------------------------------------------------------------------------------------------------|----------------------------------------------------------------------------------------------------|--|
| Green      | The services gateway is receiving power, and the internal power supply is functional.                         | Normal indication. No action is required.                                                                                                    |  |
| Yellow     | The Power button has been pressed and quickly released. The services gateway is shutting down or starting up. | Normal indication. No action is required.                                                                                                    |  |
| Off        | The services gateway is not receiving power.                                                                  | <ul> <li>Verify that the AC power cord from<br/>the power source to the services<br/>gateway is not damaged. If the<br/>insulation is cracked or broken,<br/>immediately replace the cord or<br/>cable.</li> </ul> |  |
|            |                                                                                                    | • Ensure that the socket you plug in is in working condition.                                                                                                    |  |
|            |                                                                                                    | <ul> <li>Ensure the services gateway has an<br/>AC input voltage between 110 and<br/>240 VAC.</li> </ul>                                                                                                    |  |
|            |                                                                                                    | <ul> <li>If you cannot determine the cause<br/>of the problem or need additional<br/>assistance, contact the Juniper<br/>Networks Technical Assistance<br/>Center (JTAC).</li> </ul>                               |  |
|            |                                                                                                    | See "Juniper Networks Technical<br>Assistance Center" on page 118.                                                                                                    |  |

#### Monitoring the SRX240 Services Gateway DC Power System

The back panel of an SRX240 Services Gateway with DC power supply model has two LEDs that indicate the status of the dual feed for the integrated DC power supply.

Table 44 on page 116 describes the LEDs on the DC power feeds on the SRX240 Services Gateway DC power supply model.

Table 44: SRX240 Services Gateway DC Power Feed LEDs

| DC Input                                                                                                    |                                                                                                    |                          |                   |                   |
|----------------------------------------------------------------------------------------------------|----------------------------------------------------------------------------------------------------|--------------------------|-------------------|-------------------|
| Input A                                                                                                    | Input B                                                                                                    | DC Output                | LED A             | LED B             |
| Input is normal.                                                                                                | Input is normal.                                                                                                   | No output <sup>1</sup> . | Red               | Red               |
|                                                                                                    |                                                                                                    | Output is normal.        | Green             | Green             |
| Input is connected but<br>has failed because the<br>power supply fuse has<br>failed or input voltage<br>is low. | Input is normal.                                                                                                   | Output is<br>normal.     | Red<br>(blinking) | Green             |
| Input is normal.                                                                                                | Input is connected<br>but has failed<br>because the power<br>supply fuse has failed<br>or input voltage is<br>low. | Output is<br>normal.     | Green             | Red<br>(blinking) |
| Input breaker open or no DC input connected.                                                                    | Input is normal.                                                                                                   | Output is normal.        | Red<br>(blinking) | Green             |
| Input has failed.                                                                                               | Input has failed.                                                                                                  | No output.               | Red<br>(blinking) | Red<br>(blinking) |
| No input.                                                                                                    | No input.                                                                                                    | No output.               | Off               | Off               |
| /1) NI I - I I                                                                                                  |                                                                                                    |                          |                   |                   |

#### (1) No output because of output side failure or open connection.

- Monitoring the SRX240 Services Gateway Chassis Using the CLI on page 111
- Monitoring the SRX240 Services Gateway Components Using LEDs on page 107
- Monitoring the SRX240 Services Gateway Using Chassis Alarm Conditions on page 113
- Juniper Networks Technical Assistance Center on page 118
- SRX240 Services Gateway LEDs on page 18

#### Loading the Rescue Configuration on the SRX240 Services Gateway

If a configuration fails or denies management access to the services gateway, you can use the RESET CONFIG button to restore the device to the factory-default configuration or a rescue configuration. For example, if someone inadvertently commits a configuration that denies management access to a services gateway, you can delete the invalid configuration and replace it with a rescue configuration by pressing the RESET CONFIG button.

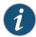

NOTE: The RESET CONFIG button is recessed to prevent it from being pressed accidentally.

The rescue configuration is a previously committed, valid configuration. You must have previously set the rescue configuration through the J-Web interface or the CLI.

To press the RESET CONFIG button, insert a small probe (such as a straightened paper clip) into the pinhole on the front panel.

- By default, pressing and quickly releasing the RESET CONFIG button loads and commits
  the rescue configuration through the J-Web interface or the CLI. The Status LED is solid
  amber during this time.
- By default, pressing and holding the RESET CONFIG button for 15 seconds or more—until
  the Status LED is solid amber deletes all configurations on the device, including the
  backup configurations and rescue configuration, and loads and commits the factory
  configuration.

For details about factory-default settings, see "Viewing Factory Default Settings of the SRX240 Services Gateway" on page 87.

For details about performing initial software configuration, see the following topics:

- Performing Initial Software Configuration on the SRX240 Services Gateway Using the J-Web Interface on page 97
- Performing Initial Software Configuration on the SRX240 Services Gateway Using the CLI on page 94

- Changing the Reset Config Button Behavior on the SRX240 Services Gateway on page 118
- SRX240 Services Gateway Software Configuration Overview on page 79
- SRX240 Services Gateway Autoinstallation Overview on page 49
- Monitoring the SRX240 Services Gateway Chassis Using the CLI on page 111
- Monitoring the SRX240 Services Gateway Components Using LEDs on page 107
- SRX240 Services Gateway LEDs on page 18

#### Changing the Reset Config Button Behavior on the SRX240 Services Gateway

You can change the default operation of the RESET CONFIG button by limiting how the button resets the services gateway:

• To prevent the RESET CONFIG button from setting the device to the factory-default configuration and deleting all other configurations:

admin@host# set chassis config-button no-clear

You can still press and quickly release the button to reset it to the rescue configuration.

• To prevent the RESET CONFIG button from setting the device to the rescue configuration:

admin@host# set chassis config-button no-rescue

You can still press and hold the button for 15 seconds or more to reset the gateway to the factory-default configuration.

To disable the button and prevent the device from resetting to either configuration:
 admin@host# set chassis config-button no-clear no-rescue

The **no-clear** option prevents the RESET CONFIG button from deleting all configurations on the services gateway. The **no-rescue** option prevents the RESET CONFIG button from loading the rescue configuration.

To return the function of the RESET CONFIG button to its default behavior, remove the **config-button** statement from the device configuration.

# Related Documentation

- Monitoring the SRX240 Services Gateway Chassis Using the CLI on page 111
- Monitoring the SRX240 Services Gateway Components Using LEDs on page 107
- SRX240 Services Gateway LEDs on page 18
- Loading the Rescue Configuration on the SRX240 Services Gateway on page 117

#### Juniper Networks Technical Assistance Center

If you need assistance while troubleshooting a services gateway, open a support case using the Case Manager link at http://www.juniper.net/support/, or call 1-888-314-JTAC (within the United States) or 1-408-745-9500 (from outside the United States).

## Related Documentation

 Information You Might Need to Supply to Juniper Networks Technical Assistance Center on page 127

#### PART 5

# Replacing Components

- Replacing Cooling System Components on page 121
- Contacting Customer Support and Returning Components on page 125

#### **CHAPTER 18**

# Replacing Cooling System Components

• Replacing the Air Filter on the SRX240 Services Gateway on page 121

#### Replacing the Air Filter on the SRX240 Services Gateway

The SRX240 Services Gateway High Memory with DC Power Supply model and SRX240 Services Gateway High Memory with AC Power Supply model has one air filter that installs vertically in the rear of the chassis. The air filter is hot-insertable and hot-removable.

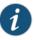

NOTE: An air filter is not shipped with the SRX240 Services Gateway High Memory with AC Power Supply model. To meet NEBS requirements, you must order the air filter separately. Contact your Juniper Networks customer service representative for more information.

The air filter is located in the rear of the chassis on left side (from rear side view). The air filter weighs approximately 0.2 lb (0.09 kg).

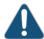

CAUTION: Do not run NEBS-compliant services gateways (the SRX240 Services Gateway with DC Power Supply model and the SRX240 Services Gateway with AC Power Supply models) for more than a few minutes without the air filter in place.

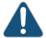

CAUTION: Always keep the air filter in place while the device is operating, except during replacement. Because the fans are very powerful, they could pull small bits of wire or other materials into the device through the unfiltered air intake. This could damage the services gateway components.

#### To replace the air filter:

- 1. Attach an electrostatic discharge (ESD) grounding strap to your bare wrist, and connect the other end of the ESD strap to the ESD point on the rack.
- 2. Loosen the thumb-screw on the air filter. See Figure 21 on page 122.

Figure 21: Loosening the Air Filter Screw

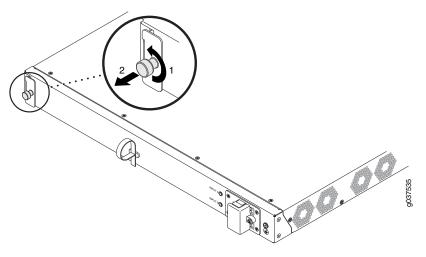

3. Slide the air filter out of the chassis and properly dispose off it. See Figure 22 on page 122.

Figure 22: Removing the Air Filter from the Services Gateway

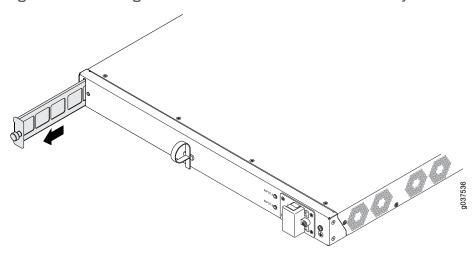

4. Slide the air filter straight into the chassis until it stops. See Figure 23 on page 123.

ASSTAGE OF THE PARTY OF THE PARTY OF THE PAR

Figure 23: Installing the Air Filter in a Services Gateway

5. Tighten the screw on the air filter to secure it in the chassis. See Figure 24 on page 123. Figure 24: Tightening the Air Filter Screw

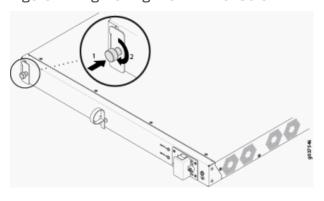

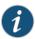

NOTE: When you are inserting an air filter for the first time on the SRX240 Services Gateway High Memory with AC Power supply model, you must remove the air filter cover by removing the screw on the cover using a number-1 Phillips screwdriver.

- Maintaining the SRX240 Services Gateway Hardware Components on page 105
- SRX240 Services Gateway Air Filter on page 24

#### **CHAPTER 19**

# Contacting Customer Support and Returning Components

- Return Procedure for the SRX240 Services Gateway on page 125
- Locating SRX240 Services Gateway Component Serial Number and Agency Labels on page 126
- Information You Might Need to Supply to Juniper Networks Technical Assistance Center on page 127
- Packing the SRX240 Services Gateway and Components for Shipment on page 128

#### Return Procedure for the SRX240 Services Gateway

Follow the tasks list provided in Table 45 on page 125 to return an SRX240 Services Gateway or component to Juniper Networks for repair or replacement:

Table 45: Return Procedure for SRX240 Services Gateway

| Step | Task                                                                              | For more information, see                                                                      |
|------|-----------------------------------------------------------------------------------|------------------------------------------------------------------------------------------------|
| 1    | Determine the part number and serial number of the services gateway or component. | "Locating SRX240 Services Gateway<br>Component Serial Number and Agency<br>Labels" on page 126 |
| 2    | Obtain a Return Materials Authorization (RMA) number from JTAC.                   | "Juniper Networks Technical<br>Assistance Center" on page 118                                  |
| 3    | Pack the SRX240 Services Gateway or component for shipping.                       | "Packing the SRX240 Services<br>Gateway and Components for<br>Shipment" on page 128            |

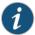

NOTE: Do not return the device or any component to Juniper Networks unless you have first obtained an RMA number. Juniper Networks reserves the right to refuse shipments that do not have an RMA. Refused shipments are returned to the customer via collect freight.

For more information about return and repair policies, see the customer support webpage at http://www.juniper.net/support/guidelines.html.

For product problems or technical support issues, open a support case using the Case Manager link at http://www.juniper.net/support/ or call 1-888-314-JTAC (within the United States) or 1-408-745-9500 (outside the United States).

## Related Documentation

- Locating SRX240 Services Gateway Component Serial Number and Agency Labels on page 126
- Information You Might Need to Supply to Juniper Networks Technical Assistance Center on page 127
- Juniper Networks Technical Assistance Center on page 118
- Packing the SRX240 Services Gateway and Components for Shipment

#### Locating SRX240 Services Gateway Component Serial Number and Agency Labels

This topic includes the following sections:

- Listing the SRX240 Services Gateway and Component Details with the CLI on page 126
- SRX240 Services Gateway Chassis Serial Number and Agency Labels on page 127
- SRX240 Services Gateway Mini-Physical Interface Module Serial Number Label on page 127

#### Listing the SRX240 Services Gateway and Component Details with the CLI

Before contacting Juniper Networks to request an RMA, you must find the serial number on the SRX240 Services Gateway or component.

To list all of the SRX240 Services Gateway components and their serial numbers, enter the following command-line interface (CLI) command:

```
user@host> show chassis hardware
Hardware inventory:
Ttem
         Version Part number Serial number
                                                Description
                    AH1111AA7887 SRX240h-poe
Chassis
Routing Engine REV 01
                      750-021794 PW7887
                                              RE-SRX240-POE
FPC 0
                         FPC
PIC 0
                         16x GE Base PIC
FPC 1
         REV 01 750-025085 PW8534
                                       FPC
PIC 0
                        1x Serial mPIM
         REV 00 750-032730
FPC 2
FPC 3
         REV 06 750-025184 AAAN7005
                                         FPC
PIC 0
                        1x VDSL2 Annex A
Power Supply 0
```

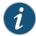

NOTE: In the show chassis hardware command, the Mini-Physical Interface Module (Mini-PIM) slot number is reported as an FPC number, and the Mini-PIM number (always 0) is reported as the PIC number.

Most components also have a serial number ID label attached to the component body.

# SRX240 Services Gateway Chassis Serial Number and Agency Labels

The SRX240 Services Gateway has a serial number ID label and an agency label located on the back of the chassis as shown in Figure 25 on page 127.

Figure 25: Location of SRX240 Serial Number and Agency Labels

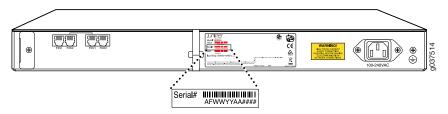

# SRX240 Services Gateway Mini-Physical Interface Module Serial Number Label

Mini-Physical Interface Modules (Mini-PIMs) are field-replaceable on the SRX240 Services Gateway. Each Mini-PIM has a unique serial number. The serial number label is located on the right side of the Mini-PIM, when the Mini-PIM is horizontally oriented (as it would be installed on the device).

The exact location might be slightly different on different Mini-PIMs, depending on the placement of components on the Mini-PIM.

# Related Documentation

- Packing the SRX240 Services Gateway and Components for Shipment on page 128
- Return Procedure for the SRX240 Services Gateway on page 125
- Information You Might Need to Supply to Juniper Networks Technical Assistance Center on page 127

# Information You Might Need to Supply to Juniper Networks Technical Assistance Center

If you are returning a services gateway or hardware component to Juniper Networks for repair or replacement, obtain a Return Materials Authorization (RMA) number from Juniper Networks Technical Assistance Center (JTAC).

When requesting support from JTAC by telephone, be prepared to provide the following information:

- · Your existing case number, if you have one
- Details of the failure or problem
- Type of activity being performed on the services gateway when the problem occurred
- Configuration data displayed by one or more **show** commands
- Your name, organization name, telephone number, fax number, and shipping address

# Related Documentation

• Return Procedure for the SRX240 Services Gateway on page 125

- Locating SRX240 Services Gateway Component Serial Number and Agency Labels on page 126
- Packing the SRX240 Services Gateway and Components for Shipment on page 128
- Juniper Networks Technical Assistance Center on page 118

# Packing the SRX240 Services Gateway and Components for Shipment

This topic includes the following sections:

- · Packing the Services Gateway on page 128
- Packing the Components for Shipment on page 129

# Packing the Services Gateway

To pack the services gateway for shipment:

- Retrieve the shipping carton and packing materials in which the services gateway was originally shipped. If you do not have these materials, contact your Juniper Networks representative about approved packaging materials.
- 2. Attach an electrostatic discharge (ESD) grounding strap to your bare wrist and connect the strap to the ESD point on the chassis or to an outside ESD point if the services gateway is disconnected from earth ground.
- 3. On the console or other management device connected to the services gateway, enter CLI operational mode and issue the following command to shut down the services gateway software:

#### user@host> request system power-off

Wait until a message appears on the console confirming that the operating system has halted.

- 4. Shut down power to the services gateway by pressing the Power button on the front panel of the services gateway.
- 5. Disconnect power from the services gateway.
- 6. Remove the cables that connect to all external services gateway.
- 7. Remove all field-replaceable units (FRUs) from the services gateway.
- 8. If the services gateway is installed on a rack, have one person support the weight of the services gateway while another person unscrews and removes the mounting screws.
- 9. Place the services gateway in the shipping carton.
- 10. Cover the services gateway with an ESD bag, and place the packing foam on top of and around the services gateway.
- 11. Replace the accessory box on top of the packing foam.

- 12. Securely tape the box closed.
- 13. Write the Return Materials Authorization (RMA) number on the exterior of the box to ensure proper tracking.

# Packing the Components for Shipment

Follow these guidelines for packing and shipping individual components of the services gateway:

- When you return a component, ensure that it is adequately protected with packing
  materials and packed so that the pieces are prevented from moving around inside the
  carton.
- Use the original shipping materials if they are available.
- Place individual Mini-Physical Interface Modules (Mini-PIMs) in electrostatic bags.
- Write the Return Materials Authorization (RMA) number on the exterior of the box to ensure proper tracking.

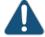

CAUTION: Do not stack any of the services gateway components during packing.

- Required Tools and Parts for Installing and Maintaining the SRX240 Services Gateway on page 48
- Locating SRX240 Services Gateway Component Serial Number and Agency Labels on page 126
- Information You Might Need to Supply to Juniper Networks Technical Assistance Center on page 127
- SRX240 Services Gateway General Safety Guidelines and Warnings on page 135
- Return Procedure for the SRX240 Services Gateway on page 125
- Juniper Networks Technical Assistance Center on page 118

# PART 6

# Safety and Regulatory Compliance Information

- General Safety Guidelines and Warnings on page 133
- Fire Safety Requirements on page 141
- Installation Safety Guidelines and Warnings on page 143
- Laser and LED Safety Guidelines and Warnings on page 149
- Maintenance and Operational Safety Guidelines and Warnings on page 153
- Electrical Safety Guidelines and Warnings on page 159
- Agency Approvals and Regulatory Compliance Information on page 169

## **CHAPTER 20**

# General Safety Guidelines and Warnings

- SRX240 Services Gateway Definition of Safety Warning Levels on page 133
- SRX240 Services Gateway General Safety Guidelines and Warnings on page 135
- SRX240 Services Gateway Safety Requirements, Warnings, and Guidelines on page 139

# SRX240 Services Gateway Definition of Safety Warning Levels

This topic defines the following four levels of safety warnings used in Juniper Networks technical publications:

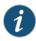

NOTE: You might find this information helpful in a particular situation or might otherwise overlook it.

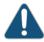

CAUTION: You need to observe the specified guidelines to avoid minor injury or discomfort to you or severe damage to the services gateway.

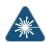

WARNING: This symbol is used with laser warnings. Unterminated optical connectors can emit invisible laser radiation. Focusing your eye directly on a laser source—even a low-power laser—could permanently damage the eye.

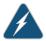

WARNING: This symbol means danger. You are in a situation that could cause bodily injury. Before you work on any equipment, be aware of the hazards involved with electrical circuitry and be familiar with standard practices for preventing accidents.

Waarschuwing Dit waarschuwingssymbool betekent gevaar. U verkeert in een situatie die lichamelijk letsel kan veroorzaken. Voordat u aan enige apparatuur gaat werken, dient u zich bewust te zijn van de bij elektrische schakelingen betrokken risico's en dient u op de hoogte te zijn van standaard maatregelen om ongelukken te voorkomen.

Varoitus Tämä varoitusmerkki merkitsee vaaraa. Olet tilanteessa, joka voi johtaa ruumiinvammaan. Ennen kuin työskentelet minkään laitteiston parissa, ota selvää sähkökytkentöihin liittyvistä vaaroista ja tavanomaisista onnettomuuksien ehkäisykeinoista.

Attention Ce symbole d'avertissement indique un danger. Vous vous trouvez dans une situation pouvant causer des blessures ou des dommages corporels. Avant de travailler sur un équipement, soyez conscient des dangers posés par les circuits électriques et familiarisez-vous avec les procédures couramment utilisées pour éviter les accidents.

Warnung Dieses Warnsymbol bedeutet Gefahr. Sie befinden sich in einer Situation, die zu einer Körperverletzung führen könnte. Bevor Sie mit der Arbeit an irgendeinem Gerät beginnen, seien Sie sich der mit elektrischen Stromkreisen verbundenen Gefahren und der Standardpraktiken zur Vermeidung von Unfällen bewußt.

Avvertenza Questo simbolo di avvertenza indica un pericolo. La situazione potrebbe causare infortuni alle persone. Prima di lavorare su qualsiasi apparecchiatura, occorre conoscere i pericoli relativi ai circuiti elettrici ed essere al corrente delle pratiche standard per la prevenzione di incidenti.

Advarsel Dette varselsymbolet betyr fare. Du befinner deg i en situasjon som kan føre til personskade. Før du utfører arbeid på utstyr, må du vare oppmerksom på de faremomentene som elektriske kretser innebærer, samt gjøre deg kjent med vanlig praksis når det gjelder å unngå ulykker.

Aviso Este símbolo de aviso indica perigo. Encontra-se numa situação que lhe poderá causar danos físicos. Antes de começar a trabalhar com qualquer equipamento, familiarize-se com os perigos relacionados com circuitos eléctricos, e com quaisquer práticas comuns que possam prevenir possíveis acidentes.

iAtención! Este símbolo de aviso significa peligro. Existe riesgo para su integridad física. Antes de manipular cualquier equipo, considerar los riesgos que entraña la corriente eléctrica y familiarizarse con los procedimientos estándar de prevención de accidentes.

Varning! Denna varningssymbol signalerar fara. Du befinner dig i en situation som kan leda till personskada. Innan du utför arbete på någon utrustning måste du vara medveten om farorna med elkretsar och känna till vanligt förfarande för att förebygga skador.

- SRX240 Services Gateway General Safety Guidelines and Warnings on page 135
- SRX240 Services Gateway Fire Safety Requirements on page 141
- SRX240 Services Gateway Installation Safety Guidelines and Warnings on page 143
- SRX240 Services Gateway Laser and LED Safety Guidelines and Warnings on page 149

- SRX240 Services Gateway Maintenance and Operational Safety Guidelines and Warnings on page 153
- SRX240 Services Gateway Electrical Safety Guidelines and Warnings on page 159

# SRX240 Services Gateway General Safety Guidelines and Warnings

This topic includes the following sections:

- General Safety Guidelines and Warnings on page 135
- Qualified Personnel Warning on page 136
- Restricted Access Area Warning on page 136
- Preventing Electrostatic Discharge Damage to the Services Gateway on page 138

## General Safety Guidelines and Warnings

The following guidelines help ensure your safety and protect the services gateway from damage. The list of guidelines might not address all potentially hazardous situations in your working environment, so it is important that you remain alert and exercise good judgment at all times.

- Perform only the procedures explicitly described in these topics. Ensure that only authorized service personnel perform other system services.
- Keep the area around the chassis clear and free from dust before, during, and after installation.
- Keep tools away from areas where people could trip on them.
- Wear safety glasses if you are working under any conditions that could be hazardous to your eyes.
- Do not perform any actions that create a potential hazard to people or make the equipment unsafe.
- Never install or manipulate wiring during electrical storms.
- Never install electrical jacks in wet locations unless the jacks are specifically designed for wet environments.
- Do not open or remove chassis covers or sheet metal parts unless instructions are provided in this guide. Such an action could cause severe electrical shock.
- Do not push or force any objects through any opening in the chassis frame. Such an action could result in electrical shock or fire.
- Avoid spilling liquid onto the services gateway chassis or onto any services gateway component. Such an action could cause electrical shock or damage the services gateway.
- Avoid touching uninsulated electrical wires or terminals that have not been disconnected from their power source. Such an action could cause electrical shock.

## **Qualified Personnel Warning**

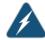

WARNING: Only trained and qualified personnel should install or replace the services gateway.

Waarschuwing Installatie en reparaties mogen uitsluitend door getraind en bevoegd personeel uitgevoerd worden.

Varoitus Ainoastaan koulutettu ja pätevä henkilökunta saa asentaa tai vaihtaa tämän laitteen.

Attention Tout installation ou remplacement de l'appareil doit être réalisé par du personnel qualifié et compétent.

Warnung Gerät nur von geschultem, qualifiziertem Personal installieren oder auswechseln lassen.

Avvertenza Solo personale addestrato e qualificato deve essere autorizzato ad installare o sostituire questo apparecchio.

Advarsel Kun kvalifisert personell med riktig opplæring bør montere eller bytte ut dette utstyret.

Aviso Este equipamento deverá ser instalado ou substituído apenas por pessoal devidamente treinado e qualificado.

iAtención! Estos equipos deben ser instalados y reemplazados exclusivamente por personal técnico adecuadamente preparado y capacitado.

Varning! Denna utrustning ska endast installeras och bytas ut av utbildad och kvalificerad personal.

#### Restricted Access Area Warning

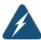

WARNING: The services gateway is intended for installation in restricted access areas. A restricted access area is an area to which access can be gained only by service personnel through the use of a special tool, lock and key, or other means of security, and which is controlled by the authority responsible for the location.

Waarschuwing Dit toestel is bedoeld voor installatie op plaatsen met beperkte toegang. Een plaats met beperkte toegang is een plaats waar toegang slechts door servicepersoneel verkregen kan worden door middel van een speciaal instrument, een slot en sleutel, of een ander veiligheidsmiddel, en welke beheerd wordt door de overheidsinstantie die verantwoordelijk is voor de locatie.

Varoitus Tämä laite on tarkoitettu asennettavaksi paikkaan, johon pääsy on rajoitettua. Paikka, johon pääsy on rajoitettua, tarkoittaa paikkaa, johon vain

huoltohenkilöstö pääsee jonkin erikoistyökalun, lukkoon sopivan avaimen tai jonkin muun turvalaitteen avulla ja joka on paikasta vastuussa olevien toimivaltaisten henkilöiden valvoma.

Attention Cet appareil est à installer dans des zones d'accès réservé. Ces dernières sont des zones auxquelles seul le personnel de service peut accéder en utilisant un outil spécial, un mécanisme de verrouillage et une clé, ou tout autre moyen de sécurité. L'accès aux zones de sécurité est sous le contrôle de l'autorité responsable de l'emplacement.

Warnung Diese Einheit ist zur Installation in Bereichen mit beschränktem Zutritt vorgesehen. Ein Bereich mit beschränktem Zutritt ist ein Bereich, zu dem nur Wartungspersonal mit einem Spezialwerkzeugs, Schloß und Schlüssel oder anderer Sicherheitsvorkehrungen Zugang hat, und der von dem für die Anlage zuständigen Gremium kontrolliert wird.

Avvertenza Questa unità deve essere installata in un'area ad accesso limitato. Un'area ad accesso limitato è un'area accessibile solo a personale di assistenza tramite un'attrezzo speciale, lucchetto, o altri dispositivi di sicurezza, ed è controllata dall'autorità responsabile della zona.

Advarsel Denne enheten er laget for installasjon i områder med begrenset adgang. Et område med begrenset adgang gir kun adgang til servicepersonale som bruker et spesielt verktøy, lås og nøkkel, eller en annen sikkerhetsanordning, og det kontrolleres av den autoriteten som er ansvarlig for området.

Aviso Esta unidade foi concebida para instalação em áreas de acesso restrito. Uma área de acesso restrito é uma área à qual apenas tem acesso o pessoal de serviço autorizado, que possua uma ferramenta, chave e fechadura especial, ou qualquer outra forma de segurança. Esta área é controlada pela autoridade responsável pelo local.

iAtención! Esta unidad ha sido diseñada para instalarse en áreas de acceso restringido. Área de acceso restringido significa un área a la que solamente tiene acceso el personal de servicio mediante la utilización de una herramienta especial, cerradura con llave, o algún otro medio de seguridad, y que está bajo el control de la autoridad responsable del local.

Varning! Denna enhet är avsedd för installation i områden med begränsat tillträde. Ett område med begränsat tillträde får endast tillträdas av servicepersonal med ett speciellt verktyg, lås och nyckel, eller annan säkerhetsanordning, och kontrolleras av den auktoritet som ansvarar för området.

# Preventing Electrostatic Discharge Damage to the Services Gateway

Many services gateway hardware components are sensitive to damage from static electricity. Some components can be impaired by voltages as low as 30 V. You can easily generate potentially damaging static voltages whenever you handle plastic or foam packing material or if you move components across plastic or carpets. Observe the following guidelines to minimize the potential for electrostatic discharge (ESD) damage, which can cause intermittent or complete component failures:

• Always use an ESD wrist strap or ankle strap, and verify that it is in direct contact with your skin.

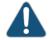

CAUTION: For safety, periodically check the resistance value of the ESD strap. The measurement should be in the range of 1 to 10 Mohms.

- When handling any component that is removed from the chassis, verify that the equipment end of your ESD strap is attached to one of the ESD points on the chassis.
- Avoid contact between the component and your clothing. ESD voltages emitted from clothing can still damage components.
- When removing or installing a component, always place it component-side up on an
  antistatic surface, in an antistatic card rack, or in an electrostatic bag. If you are returning
  a component, place it into an electrostatic bag before packing it. See
  Figure 26 on page 138.

Figure 26: Placing a Component into an Electrostatic Bag

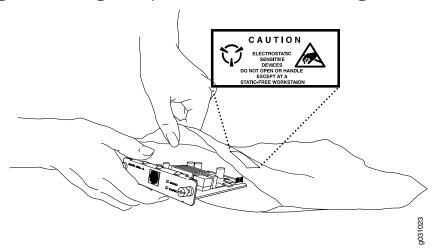

- SRX240 Services Gateway Definition of Safety Warning Levels on page 133
- SRX240 Services Gateway Fire Safety Requirements on page 141
- SRX240 Services Gateway Installation Safety Guidelines and Warnings on page 143
- SRX240 Services Gateway Laser and LED Safety Guidelines and Warnings on page 149

- SRX240 Services Gateway Maintenance and Operational Safety Guidelines and Warnings on page 153
- SRX240 Services Gateway Electrical Safety Guidelines and Warnings on page 159

# SRX240 Services Gateway Safety Requirements, Warnings, and Guidelines

To avoid harm to yourself or the device as you install and maintain it, follow the guidelines for working with and near electrical equipment, as well as the safety procedures for working with devices. For a discussion of how to make the installation site a safe environment along with a list of safety warnings, see Appendix A, Safety and Regulatory Compliance Information.

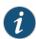

NOTE: Providing an exhaustive set of guidelines for working with electrical equipment is beyond the scope of this guide.

- Preparing the SRX240 Services Gateway for Installation on page 53
- Installing the SRX240 Services Gateway on page 53

## **CHAPTER 21**

# Fire Safety Requirements

• SRX240 Services Gateway Fire Safety Requirements on page 141

# SRX240 Services Gateway Fire Safety Requirements

In the event of a fire emergency involving devices and other network equipment, the safety of people is the primary concern. Establish procedures for protecting people in the event of a fire emergency, provide safety training, and properly provision fire-control equipment and fire extinguishers.

In addition, establish procedures to protect your equipment in the event of a fire emergency. Juniper Networks products should be installed in an environment suitable for electronic equipment. We recommend that fire suppression equipment be available in the event of a fire in the vicinity of the equipment and that all local fire, safety, and electrical codes and ordinances be observed when installing and operating your equipment.

In the event of an electrical hazard or an electrical fire, first turn power off to the equipment at the source. Then use a Type C fire extinguisher to extinguish the fire. Type C fire extinguishers, which use noncorrosive fire retardants such as carbon dioxide  $(CO_2)$  and Halotron, are most effective for suppressing electrical fires. Type C fire extinguishers displace the oxygen from the point of combustion to eliminate the fire. For extinguishing fire on or around equipment that draws air from the environment for cooling, use this type of inert oxygen displacement extinguisher instead of an extinguisher that leaves residue on equipment.

Do not use multipurpose Type ABC chemical fire extinguishers (dry chemical fire extinguishers) near Juniper Networks equipment. The primary ingredient in these fire extinguishers is monoammonium phosphate, which is very sticky and difficult to clean. In addition, in minute amounts of moisture, monoammonium phosphate can become highly corrosive and corrodes most metals.

Any equipment in a room in which a chemical fire extinguisher has been discharged is subject to premature failure and unreliable operation. The equipment is considered to be irreparably damaged.

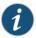

NOTE: To keep warranties effective, do not use a dry chemical fire extinguisher to control a fire at or near a Juniper Networks services gateway. If a dry chemical fire extinguisher is used, the unit is no longer eligible for coverage under a service agreement.

We recommend that you dispose of any irreparably damaged equipment in an environmentally responsible manner.

- SRX240 Services Gateway Definition of Safety Warning Levels on page 133
- SRX240 Services Gateway General Safety Guidelines and Warnings on page 135
- SRX240 Services Gateway Installation Safety Guidelines and Warnings on page 143
- SRX240 Services Gateway Laser and LED Safety Guidelines and Warnings on page 149
- SRX240 Services Gateway Maintenance and Operational Safety Guidelines and Warnings on page 153
- SRX240 Services Gateway Electrical Safety Guidelines and Warnings on page 159

#### **CHAPTER 22**

# Installation Safety Guidelines and Warnings

SRX240 Services Gateway Installation Safety Guidelines and Warnings on page 143

# SRX240 Services Gateway Installation Safety Guidelines and Warnings

This topic includes the following sections:

- Installation Instructions Warning on page 143
- Rack-Mounting Requirements and Warnings on page 144

## Installation Instructions Warning

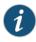

NOTE: The SRX240 Services Gateway can be installed as customer premises equipment (CPE) only.

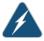

WARNING: Read the installation instructions before you connect the services gateway to a power source.

Waarschuwing Raadpleeg de installatie-aanwijzingen voordat u het systeem met de voeding verbindt.

Varoitus Lue asennusohjeet ennen järjestelmän yhdistämistä virtalähteeseen.

Attention Avant de brancher le système sur la source d'alimentation, consulter les directives d'installation.

Warnung Lesen Sie die Installationsanweisungen, bevor Sie das System an die Stromquelle anschließen.

Avvertenza Consultare le istruzioni di installazione prima di collegare il sistema all'alimentatore.

Advarsel Les installasjonsinstruksjonene før systemet kobles til strømkilden.

Aviso Leia as instruções de instalação antes de ligar o sistema à sua fonte de energia.

iAtención! Ver las instrucciones de instalación antes de conectar el sistema a la red de alimentación.

Varning! Läs installationsanvisningarna innan du kopplar systemet till dess strömförsörjningsenhet.

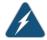

WARNING: Before you make any crimp connections, coat all conductors (frame ground, battery, and battery return) with an appropriate antioxidant compound. Before you connect unplated connectors, braided strap, and bus bars, bring them to a bright finish and coat them with an antioxidant compound. You do not have to prepare tinned, solder-plated, or silver-plated connectors or other plated connection surfaces before connecting them, but make sure such surfaces remain clean and free of contaminants. To provide a permanent low-impedance path, tighten all raceway fittings.

WARNING: An electrical conducting path shall exist between the device chassis and the grounding conductor, or between the chassis and the metal surface of the enclosure or rack in which the device is mounted. Electrical continuity shall be provided by the use of thread-forming-type, unit-mounting screws that remove any paint or nonconductive coatings and establish metal-to-metal contact. Any paint or other nonconductive coatings shall be removed on the surfaces between the mounting hardware and the enclosure or rack. The surfaces shall be cleaned and an antioxidant applied before installation.

# Rack-Mounting Requirements and Warnings

Ensure that the equipment rack into which the services gateway is installed is evenly and securely supported to avoid the hazardous condition that could result from uneven mechanical loading.

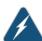

WARNING: To prevent bodily injury when mounting or servicing the services gateway in a rack, take the following precautions to ensure that the system remains stable. The following directives help maintain your safety:

- The services gateway must be installed into a rack that is secured to the building structure.
- The services gateway should be mounted at the bottom of the rack if it is the only unit in the rack.

- When mounting the services gateway in a partially filled rack, load the rack from the bottom to the top with the heaviest component at the bottom of the rack.
- If the rack is provided with stabilizing devices, install the stabilizers before mounting or servicing the services gateway in the rack.

Waarschuwing Om lichamelijk letsel te voorkomen wanneer u dit toestel in een rek monteert of het daar een servicebeurt geeft, moet u speciale voorzorgsmaatregelen nemen om ervoor te zorgen dat het toestel stabiel blijft. De onderstaande richtlijnen worden verstrekt om uw veiligheid te verzekeren:

- De Juniper Networks services gateway moet in een stellage worden geïnstalleerd die aan een bouwsel is verankerd.
- Dit toestel dient onderaan in het rek gemonteerd te worden als het toestel het enige in het rek is.
- Wanneer u dit toestel in een gedeeltelijk gevuld rek monteert, dient u het rek van onderen naar boven te laden met het zwaarste onderdeel onderaan in het rek.
- Als het rek voorzien is van stabiliseringshulpmiddelen, dient u de stabilisatoren te monteren voordat u het toestel in het rek monteert of het daar een servicebeurt geeft.

Varoitus Kun laite asetetaan telineeseen tai huolletaan sen ollessa telineessä, on noudatettava erityisiä varotoimia järjestelmän vakavuuden säilyttämiseksi, jotta vältytään loukkaantumiselta. Noudata seuraavia turvallisuusohjeita:

- Juniper Networks services gateway on asennettava telineeseen, joka on kiinnitetty rakennukseen.
- Jos telineessä ei ole muita laitteita, aseta laite telineen alaosaan.
- Jos laite asetetaan osaksi täytettyyn telineeseen, aloita kuormittaminen sen alaosasta kaikkein raskaimmalla esineellä ja siirry sitten sen yläosaan.
- Jos telinettä varten on vakaimet, asenna ne ennen laitteen asettamista telineeseen tai sen huoltamista siinä.

Attention Pour éviter toute blessure corporelle pendant les opérations de montage ou de réparation de cette unité en casier, il convient de prendre des précautions spéciales afin de maintenir la stabilité du système. Les directives ci-dessous sont destinées à assurer la protection du personnel:

- Le rack sur lequel est monté le Juniper Networks services gateway doit être fixé à la structure du bâtiment.
- Si cette unité constitue la seule unité montée en casier, elle doit être placée dans le bas.

- Si cette unité est montée dans un casier partiellement rempli, charger le casier de bas en haut en plaçant l'élément le plus lourd dans le bas.
- Si le casier est équipé de dispositifs stabilisateurs, installer les stabilisateurs avant de monter ou de réparer l'unité en casier.

Warnung Zur Vermeidung von Körperverletzung beim Anbringen oder Warten dieser Einheit in einem Gestell müssen Sie besondere Vorkehrungen treffen, um sicherzustellen, daß das System stabil bleibt. Die folgenden Richtlinien sollen zur Gewährleistung Ihrer Sicherheit dienen:

- Der Juniper Networks services gateway muß in einem Gestell installiert werden, das in der Gebäudestruktur verankert ist.
- Wenn diese Einheit die einzige im Gestell ist, sollte sie unten im Gestell angebracht werden.
- Bei Anbringung dieser Einheit in einem zum Teil gefüllten Gestell ist das Gestell von unten nach oben zu laden, wobei das schwerste Bauteil unten im Gestell anzubringen ist.
- Wird das Gestell mit Stabilisierungszubehör geliefert, sind zuerst die Stabilisatoren zu installieren, bevor Sie die Einheit im Gestell anbringen oder sie warten.

Avvertenza Per evitare infortuni fisici durante il montaggio o la manutenzione di questa unità in un supporto, occorre osservare speciali precauzioni per garantire che il sistema rimanga stabile. Le seguenti direttive vengono fornite per garantire la sicurezza personale:

- Il Juniper Networks services gateway deve essere installato in un telaio, il quale deve essere fissato alla struttura dell'edificio.
- Questa unità deve venire montata sul fondo del supporto, se si tratta dell'unica unità da montare nel supporto.
- Quando questa unità viene montata in un supporto parzialmente pieno, caricare il supporto dal basso all'alto, con il componente più pesante sistemato sul fondo del supporto.
- Se il supporto è dotato di dispositivi stabilizzanti, installare tali dispositivi prima di montare o di procedere alla manutenzione dell'unità nel supporto.

Advarsel Unngå fysiske skader under montering eller reparasjonsarbeid på denne enheten når den befinner seg i et kabinett. Vær nøye med at systemet er stabilt. Følgende retningslinjer er gitt for å verne om sikkerheten:

- Juniper Networks services gateway må installeres i et stativ som er forankret til bygningsstrukturen.
- Denne enheten bør monteres nederst i kabinettet hvis dette er den eneste enheten i kabinettet.

- Ved montering av denne enheten i et kabinett som er delvis fylt, skal kabinettet lastes fra bunnen og opp med den tyngste komponenten nederst i kabinettet.
- Hvis kabinettet er utstyrt med stabiliseringsutstyr, skal stabilisatorene installeres f\u00far montering eller utf\u00faring av reparasjonsarbeid p\u00e5 enheten i kabinettet.

Aviso Para se prevenir contra danos corporais ao montar ou reparar esta unidade numa estante, deverá tomar precauções especiais para se certificar de que o sistema possui um suporte estável. As seguintes directrizes ajudá-lo-ão a efectuar o seu trabalho com segurança:

- O Juniper Networks services gateway deverá ser instalado numa prateleira fixa à estrutura do edificio.
- Esta unidade deverá ser montada na parte inferior da estante, caso seja esta a única unidade a ser montada.
- Ao montar esta unidade numa estante parcialmente ocupada, coloque os itens mais pesados na parte inferior da estante, arrumando-os de baixo para cima.
- Se a estante possuir um dispositivo de estabilização, instale-o antes de montar ou reparar a unidade.

iAtención! Para evitar lesiones durante el montaje de este equipo sobre un bastidor, o posteriormente durante su mantenimiento, se debe poner mucho cuidado en que el sistema quede bien estable. Para garantizar su seguridad, proceda según las siguientes instrucciones:

- El Juniper Networks services gateway debe instalarse en un bastidor fijado a la estructura del edificio.
- Colocar el equipo en la parte inferior del bastidor, cuando sea la única unidad en el mismo.
- Cuando este equipo se vaya a instalar en un bastidor parcialmente ocupado, comenzar la instalación desde la parte inferior hacia la superior colocando el equipo más pesado en la parte inferior.
- Si el bastidor dispone de dispositivos estabilizadores, instalar éstos antes de montar o proceder al mantenimiento del equipo instalado en el bastidor.

Varning! För att undvika kroppsskada när du installerar eller utför underhållsarbete på denna enhet på en ställning måste du vidta särskilda försiktighetsåtgärder för att försäkra dig om att systemet står stadigt. Följande riktlinjer ges för att trygga din säkerhet:

- Juniper Networks services gateway måste installeras i en ställning som är förankrad i byggnadens struktur.
- Om denna enhet är den enda enheten på ställningen skall den installeras längst ned på ställningen.
- Om denna enhet installeras på en delvis fylld ställning skall ställningen fyllas nedifrån och upp, med de tyngsta enheterna längst ned på ställningen.
- Om ställningen är försedd med stabiliseringsdon skall dessa monteras fast innan enheten installeras eller underhålls på ställningen.

- SRX240 Services Gateway Definition of Safety Warning Levels on page 133
- SRX240 Services Gateway General Safety Guidelines and Warnings on page 135
- SRX240 Services Gateway Fire Safety Requirements on page 141
- SRX240 Services Gateway Laser and LED Safety Guidelines and Warnings on page 149
- SRX240 Services Gateway Maintenance and Operational Safety Guidelines and Warnings on page 153
- SRX240 Services Gateway Electrical Safety Guidelines and Warnings on page 159

#### **CHAPTER 23**

# Laser and LED Safety Guidelines and Warnings

SRX240 Services Gateway Laser and LED Safety Guidelines and Warnings on page 149

# SRX240 Services Gateway Laser and LED Safety Guidelines and Warnings

The 1-Port SFP Mini-Physical Interface Module (Mini-PIM) is equipped with laser transmitters, which are considered a Class 1 Laser Product by the USA Food and Drug Administration, and they are evaluated as a Class 1 Laser Product per EN 60825–1 +A11 +A2 requirements.

This topic includes the following section:

Laser and LED Safety Guidelines and Warnings on page 149

# Laser and LED Safety Guidelines and Warnings

#### **General Laser Safety Guidelines**

When working around Mini-PIMs, observe the following safety guidelines to prevent eye injury:

- Do not look into unterminated ports or at fibers that connect to unknown sources.
- Do not examine unterminated optical ports with optical instruments.
- · Avoid direct exposure to the beam.

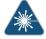

WARNING: Unterminated optical connectors can emit invisible laser radiation. The lens in the human eye focuses all the laser power on the retina, so focusing the eye directly on a laser source—even a low-power laser—could permanently damage the eye.

#### **Class 1 Laser Product Warning**

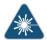

WARNING: Class 1 laser product.

Waarschuwing Klasse-1 laser produkt.

Varoitus Luokan 1 lasertuote.

Attention Produit laser de classe I.

Warnung Laserprodukt der Klasse 1.

Avvertenza Prodotto laser di Classe 1.

Advarsel Laserprodukt av klasse 1.

Aviso Produto laser de classe 1.

iAtención! Producto láser Clase I.

Varning! Laserprodukt av klass 1.

# Class 1 LED Product Warning

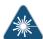

WARNING: Class 1 LED product.

Waarschuwing Klasse 1 LED-product.

Varoitus Luokan 1 valodiodituote.

Attention Alarme de produit LED Class I.

Warnung Class 1 LED-Produktwarnung.

Avvertenza Avvertenza prodotto LED di Classe 1.

Advarsel LED-produkt i klasse 1.

Aviso Produto de classe 1 com LED.

iAtención! Aviso sobre producto LED de Clase 1.

Varning! Lysdiodprodukt av klass 1.

## Laser Beam Warning

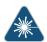

WARNING: Do not stare into the laser beam or view it directly with optical instruments.

Waarschuwing Niet in de straal staren of hem rechtstreeks bekijken met optische instrumenten.

Varoitus Älä katso säteeseen äläkä tarkastele sitä suoraan optisen laitteen avulla.

Attention Ne pas fixer le faisceau des yeux, ni l'observer directement à l'aide d'instruments optiques.

Warnung Nicht direkt in den Strahl blicken und ihn nicht direkt mit optischen Geräten prüfen.

Avvertenza Non fissare il raggio con gli occhi né usare strumenti ottici per osservarlo direttamente.

Advarsel Stirr eller se ikke direkte p strlen med optiske instrumenter.

Aviso Não olhe fixamente para o raio, nem olhe para ele directamente com instrumentos ópticos.

iAtención! No mirar fijamente el haz ni observarlo directamente con instrumentos ópticos.

Varning! Rikta inte blicken in mot strålen och titta inte direkt på den genom optiska instrument.

## Radiation from Open Port Apertures Warning

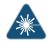

WARNING: Because invisible radiation may be emitted from the aperture of the port when no fiber cable is connected, avoid exposure to radiation and do not stare into open apertures.

Waarschuwing Aangezien onzichtbare straling vanuit de opening van de poort kan komen als er geen fiberkabel aangesloten is, dient blootstelling aan straling en het kijken in open openingen vermeden te worden.

Varoitus Koska portin aukosta voi emittoitua näkymätöntä säteilyä, kun kuitukaapelia ei ole kytkettynä, vältä säteilylle altistumista äläkä katso avoimiin aukkoihin.

Attention Des radiations invisibles à l'il nu pouvant traverser l'ouverture du port lorsqu'aucun câble en fibre optique n'y est connecté, il est recommandé de ne pas regarder fixement l'intérieur de ces ouvertures.

Warnung Aus der Port-Öffnung können unsichtbare Strahlen emittieren, wenn kein Glasfaserkabel angeschlossen ist. Vermeiden Sie es, sich den Strahlungen auszusetzen, und starren Sie nicht in die Öffnungen!

Avvertenza Quando i cavi in fibra non sono inseriti, radiazioni invisibili possono essere emesse attraverso l'apertura della porta. Evitate di esporvi alle radiazioni e non guardate direttamente nelle aperture.

Advarsel Unngå utsettelse for stråling, og stirr ikke inn i åpninger som er åpne, fordi usynlig stråling kan emiteres fra portens åpning når det ikke er tilkoblet en fiberkabel.

Aviso Dada a possibilidade de emissão de radiação invisível através do orifício da via de acesso, quando esta não tiver nenhum cabo de fibra conectado, deverá evitar a exposição à radiação e não deverá olhar fixamente para orifícios que se encontrarem a descoberto.

iAtención! Debido a que la apertura del puerto puede emitir radiación invisible cuando no existe un cable de fibra conectado, evite mirar directamente a las aperturas para no exponerse a la radiación.

Varning! Osynlig strålning kan avges från en portöppning utan ansluten fiberkabel och du bör därför undvika att bli utsatt för strålning genom att inte stirra in i oskyddade öppningar.

- SRX240 Services Gateway Definition of Safety Warning Levels on page 133
- SRX240 Services Gateway General Safety Guidelines and Warnings on page 135
- SRX240 Services Gateway Fire Safety Requirements on page 141
- SRX240 Services Gateway Installation Safety Guidelines and Warnings on page 143
- SRX240 Services Gateway Maintenance and Operational Safety Guidelines and Warnings on page 153
- SRX240 Services Gateway Electrical Safety Guidelines and Warnings on page 159

#### **CHAPTER 24**

# Maintenance and Operational Safety Guidelines and Warnings

 SRX240 Services Gateway Maintenance and Operational Safety Guidelines and Warnings on page 153

# SRX240 Services Gateway Maintenance and Operational Safety Guidelines and Warnings

This topic includes the following sections:

• Safety Guidelines and Warnings on page 153

## Safety Guidelines and Warnings

#### **Battery Handling Warning**

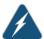

WARNING: Replacing the battery incorrectly might result in an explosion. Replace the battery only with the same or equivalent type recommended by the manufacturer. Dispose of used batteries according to the manufacturer's instructions.

Waarschuwing Er is ontploffingsgevaar als de batterij verkeerd vervangen wordt. Vervang de batterij slechts met hetzelfde of een equivalent type dat door de fabrikant aanbevolen is. Gebruikte batterijen dienen overeenkomstig fabrieksvoorschriften weggeworpen te worden.

Varoitus Räjähdyksen vaara, jos akku on vaihdettu väärään akkuun. Käytä vaihtamiseen ainoastaan saman- tai vastaavantyyppistä akkua, joka on valmistajan suosittelema. Hävitä käytetyt akut valmistajan ohjeiden mukaan.

Attention Danger d'explosion si la pile n'est pas remplacée correctement. Ne la remplacer que par une pile de type semblable ou équivalent, recommandée par le fabricant. Jeter les piles usagées conformément aux instructions du fabricant.

Warnung Bei Einsetzen einer falschen Batterie besteht Explosionsgefahr. Ersetzen Sie die Batterie nur durch den gleichen oder vom Hersteller empfohlenen Batterietyp. Entsorgen Sie die benutzten Batterien nach den Anweisungen des Herstellers.

Avvertenza Pericolo di esplosione se la batteria non è installata correttamente. Sostituire solo con una di tipo uguale o equivalente, consigliata dal produttore. Eliminare le batterie usate secondo le istruzioni del produttore.

Advarsel Det kan være fare for eksplosjon hvis batteriet skiftes på feil måte. Skift kun med samme eller tilsvarende type som er anbefalt av produsenten. Kasser brukte batterier i henhold til produsentens instruksjoner.

Aviso Existe perigo de explosão se a bateria for substituída incorrectamente. Substitua a bateria por uma bateria igual ou de um tipo equivalente recomendado pelo fabricante. Destrua as baterias usadas conforme as instruções do fabricante.

iAtención! Existe peligro de explosión si la batería se reemplaza de manera incorrecta. Reemplazar la batería exclusivamente con el mismo tipo o el equivalente recomendado por el fabricante. Desechar las baterías gastadas según las instrucciones del fabricante.

Varning! Explosionsfara vid felaktigt batteribyte. Ersätt endast batteriet med samma batterityp som rekommenderas av tillverkaren eller motsvarande. Följ tillverkarens anvisningar vid kassering av använda batterier.

### Jewelry Removal Warning

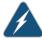

WARNING: Before working on equipment that is connected to power lines, remove jewelry, including rings, necklaces, and watches. Metal objects heat up when connected to power and ground and can cause serious burns or weld the metal object to the terminals.

Waarschuwing Alvorens aan apparatuur te werken die met elektrische leidingen is verbonden, sieraden (inclusief ringen, kettingen en horloges) verwijderen. Metalen voorwerpen worden warm wanneer ze met stroom en aarde zijn verbonden, en kunnen ernstige brandwonden veroorzaken of het metalen voorwerp aan de aansluitklemmen lassen.

Varoitus Ennen kuin työskentelet voimavirtajohtoihin kytkettyjen laitteiden parissa, ota pois kaikki korut (sormukset, kaulakorut ja kellot mukaan lukien). Metalliesineet kuumenevat, kun ne ovat yhteydessä sähkövirran ja maan kanssa, ja ne voivat aiheuttaa vakavia palovammoja tai hitsata metalliesineet kiinni liitäntänapoihin.

Attention Avant d'accéder à cet équipement connecté aux lignes électriques, ôter tout bijou (anneaux, colliers et montres compris). Lorsqu'ils sont branchés à l'alimentation et reliés à la terre, les objets métalliques chauffent, ce qui peut provoquer des blessures graves ou souder l'objet métallique aux bornes.

Warnung Vor der Arbeit an Geräten, die an das Netz angeschlossen sind, jeglichen Schmuck (einschließlich Ringe, Ketten und Uhren) abnehmen. Metallgegenstände erhitzen sich, wenn sie an das Netz und die Erde angeschlossen werden, und können schwere Verbrennungen verursachen oder an die Anschlußklemmen angeschweißt werden.

Avvertenza Prima di intervenire su apparecchiature collegate alle linee di alimentazione, togliersi qualsiasi monile (inclusi anelli, collane, braccialetti ed orologi). Gli oggetti metallici si riscaldano quando sono collegati tra punti di alimentazione e massa: possono causare ustioni gravi oppure il metallo può saldarsi ai terminali.

Advarsel Fjern alle smykker (inkludert ringer, halskjeder og klokker) før du skal arbeide på utstyr som er koblet til kraftledninger. Metallgjenstander som er koblet til kraftledninger og jord blir svært varme og kan forårsake alvorlige brannskader eller smelte fast til polene.

Aviso Antes de trabalhar em equipamento que esteja ligado a linhas de corrente, retire todas as jóias que estiver a usar (incluindo anéis, fios e relógios). Os objectos metálicos aquecerão em contacto com a corrente e em contacto com a ligação à terra, podendo causar queimaduras graves ou ficarem soldados aos terminais.

iAtención! Antes de operar sobre equipos conectados a líneas de alimentación, quitarse las joyas (incluidos anillos, collares y relojes). Los objetos de metal se calientan cuando se conectan a la alimentación y a tierra, lo que puede ocasionar quemaduras graves o que los objetos metálicos queden soldados a los bornes.

Varning! Tag av alla smycken (inklusive ringar, halsband och armbandsur) innan du arbetar på utrustning som är kopplad till kraftledningar. Metallobjekt hettas upp när de kopplas ihop med ström och jord och kan förorsaka allvarliga brännskador; metallobjekt kan också sammansvetsas med kontakterna.

#### **Lightning Activity Warning**

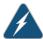

WARNING: Do not work on the system or connect or disconnect cables during periods of lightning activity.

Waarschuwing Tijdens onweer dat gepaard gaat met bliksem, dient u niet aan het systeem te werken of kabels aan te sluiten of te ontkoppelen.

Varoitus Älä työskentele järjestelmän parissa äläkä yhdistä tai irrota kaapeleita ukkosilmalla.

Attention Ne pas travailler sur le système ni brancher ou débrancher les câbles pendant un orage.

Warnung Arbeiten Sie nicht am System und schließen Sie keine Kabel an bzw. trennen Sie keine ab, wenn es gewittert.

Avvertenza Non lavorare sul sistema o collegare oppure scollegare i cavi durante un temporale con fulmini.

Advarsel Utfør aldri arbeid på systemet, eller koble kabler til eller fra systemet når det tordner eller lyner.

Aviso Não trabalhe no sistema ou ligue e desligue cabos durante períodos de mau tempo (trovoada).

iAtención! No operar el sistema ni conectar o desconectar cables durante el transcurso de descargas eléctricas en la atmósfera.

Varning! Vid åska skall du aldrig utföra arbete på systemet eller ansluta eller koppla loss kablar.

## **Operating Temperature Warning**

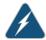

WARNING: To prevent the services gateway from overheating, do not operate it in an area that exceeds the maximum recommended ambient temperature of  $104^{\circ}F$  ( $40^{\circ}C$ ). To prevent airflow restriction, allow at least 6 in. (15.2 cm) of clearance around the ventilation openings.

Waarschuwing Om te voorkomen dat welke services gateway van de Juniper Networks services gateway dan ook oververhit raakt, dient u deze niet te bedienen op een plaats waar de maximale aanbevolen omgevingstemperatuur van  $40^{\circ}$ C wordt overschreden. Om te voorkomen dat de luchtstroom wordt beperkt, dient er minstens 15,2 cm speling rond de ventilatie-openingen te zijn.

Varoitus Ettei Juniper Networks services gateway-sarjan reititin ylikuumentuisi, sitä ei saa käyttää tilassa, jonka lämpötila ylittää korkeimman suositellun ympäristölämpötilan  $40^{\circ}$ C. Ettei ilmanvaihto estyisi, tuuletusaukkojen ympärille on jätettävä ainakin 15,2 cm tilaa.

Attention Pour éviter toute surchauffe des routeurs de la gamme Juniper Networks services gateway, ne l'utilisez pas dans une zone où la température ambiante est supérieure à  $40^{\circ}$ C. Pour permettre un flot d'air constant, dégagez un espace d'au moins 15,2 cm autour des ouvertures de ventilations.

Warnung Um einen services gateway der services gateway vor Überhitzung zu schützen, darf dieser nicht in einer Gegend betrieben werden, in der die Umgebungstemperatur das empfohlene Maximum von 40°C überschreitet. Um Lüftungsverschluß zu verhindern, achten Sie darauf, daß mindestens 15,2 cm lichter Raum um die Lüftungsöffnungen herum frei bleibt.

Avvertenza Per evitare il surriscaldamento dei services gateway, non adoperateli in un locale che ecceda la temperatura ambientale massima di 40°C. Per evitare che la circolazione dell'aria sia impedita, lasciate uno spazio di almeno 15.2 cm di fronte alle aperture delle ventole.

Advarsel Unngå overoppheting av eventuelle rutere i Juniper Networks services gateway Disse skal ikke brukes på steder der den anbefalte maksimale omgivelsestemperaturen overstiger 40°C (104°F). Sørg for at klaringen rundt lufteåpningene er minst 15,2 cm (6 tommer) for å forhindre nedsatt luftsirkulasjon.

Aviso Para evitar o sobreaquecimento do encaminhador Juniper Networks services gateway, não utilize este equipamento numa área que exceda a temperatura máxima recomendada de 40°C. Para evitar a restrição à circulação de ar, deixe pelo menos um espaço de 15,2 cm à volta das aberturas de ventilação.

iAtención! Para impedir que un encaminador de la serie Juniper Networks services gateway se recaliente, no lo haga funcionar en un área en la que se supere la temperatura ambiente máxima recomendada de  $40^{\circ}$ C. Para impedir la restricción de la entrada de aire, deje un espacio mínimo de 15,2 cm alrededor de las aperturas para ventilación.

Varning! Förhindra att en Juniper Networks services gateway överhettas genom att inte använda den i ett område där den maximalt rekommenderade omgivningstemperaturen på  $40^{\circ}$ C överskrids. Förhindra att luftcirkulationen inskränks genom att se till att det finns fritt utrymme på minst 15,2 cm omkring ventilationsöppningarna.

#### **Product Disposal Warning**

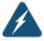

WARNING: Disposal of this product must be handled according to all national laws and regulations.

Waarschuwing Dit produkt dient volgens alle landelijke wetten en voorschriften te worden afgedankt.

Varoitus Tämän tuotteen lopullisesta hävittämisestä tulee huolehtia kaikkia valtakunnallisia lakeja ja säännöksiä noudattaen.

Attention La mise au rebut définitive de ce produit doit être effectuée conformément à toutes les lois et réglementations en vigueur.

Warnung Dieses Produkt muß den geltenden Gesetzen und Vorschriften entsprechend entsorgt werden.

Avvertenza L'eliminazione finale di questo prodotto deve essere eseguita osservando le normative italiane vigenti in materia

Advarsel Endelig disponering av dette produktet må skje i henhold til nasjonale lover og forskrifter.

Aviso A descartagem final deste produto deverá ser efectuada de acordo com os regulamentos e a legislação nacional.

iAtención! El desecho final de este producto debe realizarse según todas las leyes y regulaciones nacionales

Varning! Slutlig kassering av denna produkt bör skötas i enlighet med landets alla lagar och föreskrifter.

- SRX240 Services Gateway Definition of Safety Warning Levels on page 133
- SRX240 Services Gateway General Safety Guidelines and Warnings on page 135
- SRX240 Services Gateway Fire Safety Requirements on page 141
- SRX240 Services Gateway Installation Safety Guidelines and Warnings on page 143
- SRX240 Services Gateway Laser and LED Safety Guidelines and Warnings on page 149
- SRX240 Services Gateway Electrical Safety Guidelines and Warnings on page 159

#### **CHAPTER 25**

# Electrical Safety Guidelines and Warnings

- SRX240 Services Gateway Electrical Safety Guidelines and Warnings on page 159
- DC Power Electrical Safety Guidelines and Warnings on page 161

# SRX240 Services Gateway Electrical Safety Guidelines and Warnings

When working on equipment powered by electricity, follow the safety guidelines.

This topic includes the following sections:

• Electrical Safety Guidelines and Warnings on page 159

# **Electrical Safety Guidelines and Warnings**

## In Case of Electrical Accident

If an electrical accident results in an injury, take the following actions in this order:

- 1. Use caution. Be aware of potentially hazardous conditions that could cause further injury.
- 2. Disconnect power from the services gateway.
- 3. If possible, send another person to get medical aid. Otherwise, assess the condition of the victim, then call for help.

### General Electrical Safety Guidelines and Warnings

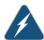

WARNING: Certain ports on the services gateway are designed for use as intrabuilding (within-the-building) interfaces only (Type 2 or Type 4 ports as described in GR-1089-CORE, Issue 4) and require isolation from the exposed outside plant (OSP) cabling. To comply with NEBS requirements and protect against lightning surges and commercial power disturbances, the intrabuilding ports must not be metallically connected to interfaces that connect to the OSP or its wiring. The intrabuilding ports on the switch are suitable for connection to intrabuilding or unexposed wiring or cabling only. The addition of primary protectors is not sufficient protection for connecting these interfaces metallically to OSP wiring.

- Install the services gateway in compliance with the following local, national, or international electrical codes:
  - United States—National Fire Protection Association (NFPA 70), United States National Electrical Code
  - Canada—Canadian Electrical Code, Part 1, CSA C22.1
  - Other countries—International Electromechanical Commission (IEC) 60364, Part 1 through Part 7
  - Evaluated to the TN power system
- Locate the emergency power-off switch for the room in which you are working so that if an electrical accident occurs, you can quickly turn off the power.
- Do not work alone if potentially hazardous conditions exist anywhere in your workspace.
- Never assume that power is disconnected from a circuit. Always check the circuit before starting to work.
- Carefully look for possible hazards in your work area, such as moist floors, ungrounded power extension cords, and missing safety grounds.
- Operate the services gateway within marked electrical ratings and product usage instructions.
- For the services gateway and peripheral equipment to function safely and correctly, use the cables and connectors specified for the attached peripheral equipment, and make certain they are in good condition.

# **Copper Conductors Warning**

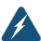

WARNING: Use copper conductors only.

Waarschuwing Gebruik alleen koperen geleiders.

Varoitus Käytä vain kuparijohtimia.

Attention Utilisez uniquement des conducteurs en cuivre.

Warnung Verwenden Sie ausschließlich Kupferleiter.

Avvertenza Usate unicamente dei conduttori di rame.

Advarsel Bruk bare kobberledninger.

Aviso Utilize apenas fios condutores de cobre.

iAtención! Emplee sólo conductores de cobre.

Varning! Använd endast ledare av koppar.

# Related Documentation

SRX240 Services Gateway Definition of Safety Warning Levels on page 133

- SRX240 Services Gateway General Safety Guidelines and Warnings on page 135
- SRX240 Services Gateway Fire Safety Requirements on page 141
- SRX240 Services Gateway Installation Safety Guidelines and Warnings on page 143
- SRX240 Services Gateway Laser and LED Safety Guidelines and Warnings on page 149
- SRX240 Services Gateway Maintenance and Operational Safety Guidelines and Warnings on page 153

# DC Power Electrical Safety Guidelines and Warnings

This topic includes the following sections:

- DC Power Electrical Safety Guidelines on page 161
- DC Power Disconnection Warning on page 162
- DC Power Grounding Requirements and Warning on page 163
- DC Power Wiring Sequence Warning on page 164
- DC Power Wiring Terminations Warning on page 165

#### DC Power Electrical Safety Guidelines

The following electrical safety guidelines apply to a DC-powered services gateway:

- A DC-powered services gateway is equipped with a DC terminal block that is rated for the power requirements of a maximally configured services gateway. To supply sufficient power, terminate the DC input wiring on a facility DC source capable of supplying at least 5 A @ -48 VDC for the system. We recommend that the 48 VDC facility DC source be equipped with a circuit breaker rated at 10 A (-48 VDC) minimum, or as required by local code. Incorporate an easily accessible disconnect device into the facility wiring. In the United States and Canada, the -48 VDC facility must be equipped with a circuit breaker rated a minimum of 125% of the power provisioned for the input in accordance with the National Electrical Code in the US and the Canadian Electrical Code in Canada. Be sure to connect the ground wire or conduit to a solid office (earth) ground. A closed loop ring is recommended for terminating the ground conductor at the ground stud.
- Run two wires from the circuit breaker box to a source of 48 VDC. Use appropriate gauge wire to handle up to 10 A.
- A DC-powered services gateway that is equipped with a DC terminal block is intended only for installation in a restricted access location. In the United States, a restricted access area is one in accordance with Articles 110-16, 110-17, and 110-18 of the National Electrical Code ANSI/NFPA 70.

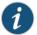

NOTE: Primary overcurrent protection is provided by the building circuit breaker. This breaker must protect against excess currents, short circuits, and earth faults in accordance with NEC ANSI/NFPA70.

- Ensure that the polarity of the DC input wiring is correct. Under certain conditions, connections with reversed polarity might trip the primary circuit breaker or damage the equipment.
- For personal safety, connect the green and yellow wire to safety (earth) ground at both the services gateway and the supply side of the DC wiring.
- The marked input voltage of -48 VDC for a DC-powered services gateway is the nominal voltage associated with the battery circuit, and any higher voltages are only to be associated with float voltages for the charging function.
- Because the services gateway is a positive ground system, you must connect the
  positive lead to the terminal labeled RETURN, the negative lead to the terminal labeled

  —48V, and the earth ground to the chassis grounding points.

# **DC Power Disconnection Warning**

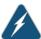

WARNING: Before performing any of the following procedures, ensure that power is removed from the DC circuit. To ensure that all power is off, locate the circuit breaker on the panel board that services the DC circuit, switch the circuit breaker to the OFF position, and tape the switch handle of the circuit breaker in the OFF position.

Waarschuwing Voordat u een van de onderstaande procedures uitvoert, dient u te controleren of de stroom naar het gelijkstroom circuit uitgeschakeld is. Om u ervan te verzekeren dat alle stroom UIT is geschakeld, kiest u op het schakelbord de stroomverbreker die het gelijkstroom circuit bedient, draait de stroomverbreker naar de UIT positie en plakt de schakelaarhendel van de stroomverbreker met plakband in de UIT positie vast.

Varoitus Varmista, että tasavirtapiirissä ei ole virtaa ennen seuraavien toimenpiteiden suorittamista. Varmistaaksesi, että virta on KATKAISTU täysin, paikanna tasavirrasta huolehtivassa kojetaulussa sijaitseva suojakytkin, käännä suojakytkin KATKAISTU-asentoon ja teippaa suojakytkimen varsi niin, että se pysyy KATKAISTU-asennossa.

Attention Avant de pratiquer l'une quelconque des procédures ci-dessous, vérifier que le circuit en courant continu n'est plus sous tension. Pour en être sûr, localiser le disjoncteur situé sur le panneau de service du circuit en courant continu, placer le disjoncteur en position fermée (OFF) et, à l'aide d'un ruban adhésif, bloquer la poignée du disjoncteur en position OFF.

Warnung Vor Ausführung der folgenden Vorgänge ist sicherzustellen, daß die Gleichstromschaltung keinen Strom erhält. Um sicherzustellen, daß sämtlicher Strom abgestellt ist, machen Sie auf der Schalttafel den Unterbrecher für die Gleichstromschaltung ausfindig, stellen Sie den Unterbrecher auf AUS, und kleben Sie den Schaltergriff des Unterbrechers mit Klebeband in der AUS-Stellung fest.

Avvertenza Prima di svolgere una qualsiasi delle procedure seguenti, verificare che il circuito CC non sia alimentato. Per verificare che tutta l'alimentazione sia scollegata (OFF), individuare l'interruttore automatico sul quadro strumenti che alimenta il circuito CC, mettere l'interruttore in posizione OFF e fissarlo con nastro adesivo in tale posizione.

Advarsel Før noen av disse prosedyrene utføres, kontroller at strømmen er frakoblet likestrømkretsen. Sørg for at all strøm er slått AV. Dette gjøres ved å lokalisere strømbryteren på brytertavlen som betjener likestrømkretsen, slå strømbryteren AV og teipe bryterhåndtaket på strømbryteren i AV-stilling.

Aviso Antes de executar um dos seguintes procedimentos, certifique-se que desligou a fonte de alimentação de energia do circuito de corrente contínua. Para se assegurar que toda a corrente foi DESLIGADA, localize o disjuntor no painel que serve o circuito de corrente contínua e coloque-o na posição OFF (Desligado), segurando nessa posição a manivela do interruptor do disjuntor com fita isoladora.

iAtención! Antes de proceder con los siguientes pasos, comprobar que la alimentación del circuito de corriente continua (CC) esté cortada (OFF). Para asegurarse de que toda la alimentación esté cortada (OFF), localizar el interruptor automático en el panel que alimenta al circuito de corriente continua, cambiar el interruptor automático a la posición de Apagado (OFF), y sujetar con cinta la palanca del interruptor automático en posición de Apagado (OFF).

Varning! Innan du utför någon av följande procedurer måste du kontrollera att strömförsörjningen till likströmskretsen är bruten. Kontrollera att all strömförsörjning är BRUTEN genom att slå AV det överspänningsskydd som skyddar likströmskretsen och tejpa fast överspänningsskyddets omkopplare i FRÅN-läget.

#### DC Power Grounding Requirements and Warning

An insulated grounding conductor that is identical in size to the grounded and ungrounded branch circuit supply conductors, but is identifiable by green and yellow stripes, is installed as part of the branch circuit that supplies the unit. The grounding conductor is a separately derived system at the supply transformer or motor generator set.

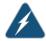

WARNING: When installing the services gateway, the ground connection must always be made first and disconnected last.

Waarschuwing Bij de installatie van het toestel moet de aardverbinding altijd het eerste worden gemaakt en het laatste worden losgemaakt.

Varoitus Laitetta asennettaessa on maahan yhdistäminen aina tehtävä ensiksi ja maadoituksen irti kytkeminen viimeiseksi.

Attention Lors de l'installation de l'appareil, la mise à la terre doit toujours être connectée en premier et déconnectée en dernier.

Warnung Der Erdanschluß muß bei der Installation der Einheit immer zuerst hergestellt und zuletzt abgetrennt werden.

Avvertenza In fase di installazione dell'unità, eseguire sempre per primo il collegamento a massa e disconnetterlo per ultimo.

Advarsel Når enheten installeres, må jordledningen alltid tilkobles først og frakobles sist.

Aviso Ao instalar a unidade, a ligação à terra deverá ser sempre a primeira a ser ligada, e a última a ser desligada.

iAtención! Al instalar el equipo, conectar la tierra la primera y desconectarla la última.

Varning! Vid installation av enheten måste jordledningen alltid anslutas först och kopplas bort sist.

#### **DC Power Wiring Sequence Warning**

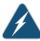

WARNING: Wire the DC power supply using the appropriate lugs. When connecting power, the proper wiring sequence is ground to ground, +RTN to +RTN, then -48 V to -48 V. When disconnecting power, the proper wiring sequence is -48 V to -48 V, +RTN to +RTN, then ground to ground. Note that the ground wire must always be connected first and disconnected last.

Waarschuwing De juiste bedradingsvolgorde verbonden is aarde naar aarde, +RTN naar +RTN, en -48 V naar -48 V. De juiste bedradingsvolgorde losgemaakt is en -48 V naar -48 V, +RTN naar +RTN, aarde naar aarde.

Varoitus Oikea yhdistettava kytkentajarjestys on maajohto maajohtoon, +RTN varten +RTN, -48 V varten - 48 V. Oikea irrotettava kytkentajarjestys on -48 V varten - 48 V, +RTN varten +RTN, maajohto maajohtoon.

Attention Câblez l'approvisionnement d'alimentation CC En utilisant les crochets appropriés à l'extrémité de câblage. En reliant la puissance, l'ordre approprié de câblage est rectifié pour rectifier, +RTN à +RTN, puis -48 V à -48 V. En débranchant la puissance, l'ordre approprié de câblage est -48 V à -48 V, +RTN à +RTN, a alors rectifié pour rectifier. Notez que le fil de masse devrait toujours être relié d'abord et débranché pour la dernière fois. Notez que le fil de masse devrait toujours être relié d'abord et débranché pour la dernière fois.

Warnung Die Stromzufuhr ist nur mit geeigneten Ringösen an das DC Netzteil anzuschliessen. Die richtige Anschlusssequenz ist: Erdanschluss zu Erdanschluss, +RTN zu +RTN und dann –48V zu –48V. Die richtige Sequenz

zum Abtrennen der Stromversorgung ist -48V zu -48V, +RTN zu +RTN und dann Erdanschluss zu Erdanschluss. Es ist zu beachten dass der Erdanschluss immer zuerst angeschlossen und als letztes abgetrennt wird.

Avvertenza Mostra la morsettiera dell alimentatore CC. Cablare l'alimentatore CC usando i connettori adatti all'estremità del cablaggio, come illustrato. La corretta sequenza di cablaggio è da massa a massa, da positivo a positivo (da linea ad L) e da negativo a negativo (da neutro a N). Tenere presente che il filo di massa deve sempre venire collegato per primo e scollegato per ultimo.

Advarsel Riktig tilkoples tilkoplingssekvens er jord til jord, +RTN til +RTN, -48 V til -48 V. Riktig frakoples tilkoplingssekvens er -48 V til -48 V, +RTN til +RTN, jord til jord.

Aviso Ate con alambre la fuente de potencia cc Usando los terminales apropiados en el extremo del cableado. Al conectar potencia, la secuencia apropiada del cableado se muele para moler, +RTN a +RTN, entonces -48 V a -48 V. Al desconectar potencia, la secuencia apropiada del cableado es -48 V a -48 V, +RTN a +RTN, entonces molió para moler. Observe que el alambre de tierra se debe conectar siempre primero y desconectar por último. Observe que el alambre de tierra se debe conectar siempre primero y desconectar por último.

iAtención! Wire a fonte de alimentação de DC Usando os talões apropriados na extremidade da fiação. Ao conectar a potência, a seqüência apropriada da fiação é moída para moer, +RTN a +RTN, então -48 V a -48 V. Ao desconectar a potência, a seqüência apropriada da fiação é -48 V a -48 V, +RTN a +RTN, moeu então para moer. Anote que o fio à terra deve sempre ser conectado primeiramente e desconectado por último. Anote que o fio à terra deve sempre ser conectado primeiramente e desconectado por último.

Varning! Korrekt kopplingssekvens ar jord till jord, +RTN till +RTN, -48 V till -48 V. Korrekt kopplas kopplingssekvens ar -48 V till -48 V, +RTN till +RTN, jord till jord.

#### **DC Power Wiring Terminations Warning**

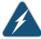

WARNING: When stranded wiring is required, use approved wiring terminations, such as closed-loop or spade-type with upturned lugs. These terminations should be the appropriate size for the wires and should clamp both the insulation and the conductor.

Waarschuwing Wanneer geslagen bedrading vereist is, dient u bedrading te gebruiken die voorzien is van goedgekeurde aansluitingspunten, zoals het gesloten-lus type of het grijperschop type waarbij de aansluitpunten omhoog wijzen. Deze aansluitpunten dienen de juiste maat voor de draden te hebben en dienen zowel de isolatie als de geleider vast te klemmen.

Varoitus Jos säikeellinen johdin on tarpeen, käytä hyväksyttyä johdinliitäntää, esimerkiksi suljettua silmukkaa tai kourumaista liitäntää, jossa on ylöspäin käännetyt kiinnityskorvat. Tällaisten liitäntöjen tulee olla kooltaan johtimiin sopivia ja niiden tulee puristaa yhteen sekä eristeen että johdinosan.

Attention Quand des fils torsadés sont nécessaires, utiliser des douilles terminales homologuées telles que celles à circuit fermé ou du type à plage ouverte avec cosses rebroussées. Ces douilles terminales doivent être de la taille qui convient aux fils et doivent être refermées sur la gaine isolante et sur le conducteur.

Warnung Wenn Litzenverdrahtung erforderlich ist, sind zugelassene Verdrahtungsanschlüsse, z.B. Ringoesen oder gabelförmige Kabelschuhe mit nach oben gerichteten Enden zu verwenden. Diese Abschlüsse sollten die angemessene Größe für die Drähte haben und sowohl die Isolierung als auch den Leiter festklemmen.

Avvertenza Quando occorre usare trecce, usare connettori omologati, come quelli a occhiello o a forcella con linguette rivolte verso l'alto. I connettori devono avere la misura adatta per il cablaggio e devono serrare sia l'isolante che il conduttore.

Advarsel Hvis det er nødvendig med flertrådede ledninger, brukes godkjente ledningsavslutninger, som for eksempel lukket sløyfe eller spadetype med oppoverbøyde kabelsko. Disse avslutningene skal ha riktig størrelse i forhold til ledningene, og skal klemme sammen både isolasjonen og lederen.

Aviso Quando forem requeridas montagens de instalação eléctrica de cabo torcido, use terminações de cabo aprovadas, tais como, terminações de cabo em circuito fechado e planas com terminais de orelha voltados para cima. Estas terminações de cabo deverão ser do tamanho apropriado para os respectivos cabos, e deverão prender simultaneamente o isolamento e o fio condutor.

iAtención! Cuando se necesite hilo trenzado, utilizar terminales para cables homologados, tales como las de tipo "bucle cerrado" o "espada", con las lengüetas de conexión vueltas hacia arriba. Estos terminales deberán ser del tamaño apropiado para los cables que se utilicen, y tendrán que sujetar tanto el aislante como el conductor.

Varning! När flertrådiga ledningar krävs måste godkända ledningskontakter användas, t.ex. kabelsko av sluten eller öppen typ med uppåtvänd tapp. Storleken på dessa kontakter måste vara avpassad till ledningarna och måste kunna hålla både isoleringen och ledaren fastklämda.

### Related Documentation

- SRX240 Services Gateway Definition of Safety Warning Levels on page 133
- SRX240 Services Gateway General Safety Guidelines and Warnings on page 135
- SRX240 Services Gateway Fire Safety Requirements on page 141

- SRX240 Services Gateway Installation Safety Guidelines and Warnings on page 143
- SRX240 Services Gateway Laser and LED Safety Guidelines and Warnings on page 149
- SRX240 Services Gateway Maintenance and Operational Safety Guidelines and Warnings on page 153

#### **CHAPTER 26**

# Agency Approvals and Regulatory Compliance Information

- SRX240 Services Gateway Agency Approvals on page 169
- SRX240 Services Gateway Compliance Statements for EMC Requirements on page 170
- SRX240 Services Gateway (DC Power Supply Model) Compliance Statements for Network Equipment Building System (NEBS) on page 172
- SRX240 Services Gateway Compliance Statements for Environmental Requirements on page 172
- SRX240 Services Gateway Compliance Statements for Acoustic Noise on page 172

#### SRX240 Services Gateway Agency Approvals

The services gateway complies with the following standards:

- Safety
  - CAN/CSA-C22.2 No. 60950-1 (2007) Information Technology Equipment
  - UL 60950-1 (2nd Edition) Information Technology Equipment
  - EN 60950-1 (2005) Information Technology Equipment
  - IEC 60950-1 (2005) Information Technology Equipment
  - EN 60825-1+A1+A2 (1994) Safety of Laser Products Part 1: Equipment Classification
- EMC
  - EN 300 386 V1.3.3 (2005) Telecom Network Equipment EMC requirements
- EMI
  - FCC Part 15 Class A (2007) USA Radiated Emissions
  - EN 55022 Class A (2006) European Radiated Emissions
  - VCCI Class A (2007) Japanese Radiated Emissions

- · Immunity
  - EN 55024 +A1+A2 (1998) Information Technology Equipment Immunity Characteristics
  - EN-61000-3-2 (2006) Power Line Harmonics
  - EN-61000-3-3 +A1 +A2 +A3 (1995) Power Line Voltage Fluctuations
  - EN-61000-4-2 +A1 +A2 (1995) Electrostatic Discharge
  - EN-61000-4-3 +A1+A2 (2002) Radiated Immunity
  - EN-61000-4-4 (2004) Electrical Fast Transients
  - EN-61000-4-5 (2006) Surge
  - EN-61000-4-6 (2007) Immunity to Conducted Disturbances
  - EN-61000-4-11 (2004) Voltage Dips and Sags

### Related Documentation

- SRX240 Services Gateway Compliance Statements for EMC Requirements on page 170
- SRX240 Services Gateway Compliance Statements for Environmental Requirements on page 172
- SRX240 Services Gateway Compliance Statements for Acoustic Noise on page 172

#### SRX240 Services Gateway Compliance Statements for EMC Requirements

This topic includes the following sections:

- Canada on page 170
- European Community on page 170
- Israel on page 171
- Japan on page 171
- United States on page 171

#### Canada

This Class A digital apparatus complies with Canadian ICES-003.

Cet appareil numérique de la classe A est conforme à la norme NMB-003 du Canada.

#### **European Community**

This is a Class A product. In a domestic environment this product may cause radio interference in which case the user may be required to take adequate measures.

#### Israel

#### אזהרה

מוצר זה הוא מוצר Class A. בסביבה ביתית,מוצר זה עלול לגרום הפרעות בתדר רדיו,ובמקרה זה ,המשתמש עשוי להידרש לנקוט אמצעים מתאימים.

The preceding translates as follows:

This product is Class A. In residential environments, the product may cause radio interference, and in such a situation, the user may be required to take adequate measures.

#### Japan

この装置は、情報処理装置等電波障害自主規制協議会(VCCI)の基準に基づくクラスA情報技術装置です。この装置は、家庭環境で使用することを目的としていますが、この装置がラジオやテレビジョン受信機に近接して使用されると、受信障害を引き起こすことがあります。

取扱説明書に従って正しい取り扱いをして下さい。

The preceding translates as follows:

This is a Class A product based on the standard of the Voluntary Control Council for Interference by Information Technology Equipment (VCCI). If this product is used near a radio or television receiver in a domestic environment, it may cause radio interference. Install and use the equipment according to the instruction manual.

#### **United States**

The services gateway has been tested and found to comply with the limits for a Class A digital device of the FCC Rules. These limits are designed to provide reasonable protection against harmful interference when the equipment is operated in a commercial environment. This equipment generates, uses, and can radiate radio frequency energy and, if not installed and used in accordance with the instruction manual, may cause harmful interference to radio communications. Operation of this equipment in a residential area is likely to cause harmful interference in which case the user will be required to correct the interference at his own expense.

### Related Documentation

- SRX240 Services Gateway Compliance Statements for Environmental Requirements on page 172
- SRX240 Services Gateway Agency Approvals on page 169
- SRX240 Services Gateway Compliance Statements for Acoustic Noise on page 172

#### SRX240 Services Gateway (DC Power Supply Model) Compliance Statements for Network Equipment Building System (NEBS)

This product complies with the following NEBS standards:

- The equipment is suitable for installation as part of the Common Bonding Network (CBN).
- The equipment is suitable for installation in locations where the National Electrical Code (NEC) applies.
- The battery return connection is to be treated as an Isolated DC return (DC-I), as defined in GR-1089-CORE
- The minimum steady-state operating voltage is -40.5 V (after turn on at minimum of 44 VDC).

### Documentation

- **Related** SRX240 Services Gateway Compliance Statements for Environmental Requirements on page 172
  - SRX240 Services Gateway Agency Approvals on page 169
  - SRX240 Services Gateway Compliance Statements for Acoustic Noise on page 172

#### SRX240 Services Gateway Compliance Statements for Environmental Requirements

This topic includes the compliance statement for the following environmental requirement:

#### Lithium Battery

Batteries in this product are not based on mercury, lead, or cadmium substances. The batteries used in this product are in compliance with EU Directives 91/157/EEC, 93/86/EEC, and 98/101/EEC. The product documentation includes instructional information about the proper method of reclamation and recycling.

#### Related Documentation

- SRX240 Services Gateway Compliance Statements for EMC Requirements on page 170
- SRX240 Services Gateway Compliance Statements for Acoustic Noise on page 172
- SRX240 Services Gateway Agency Approvals on page 169

#### SRX240 Services Gateway Compliance Statements for Acoustic Noise

Maschinenlärminformations-Verordnung - 3. GPSGV, der höchste Schalldruckpegel beträgt 70 dB(A) oder weniger gemäss EN ISO 7779

Translation:

The maximum emitted sound pressure level is 70 dB(A) or less per EN ISO 7779.

### Related Documentation

- SRX240 Services Gateway Compliance Statements for EMC Requirements on page 170
- SRX240 Services Gateway Compliance Statements for Environmental Requirements on page 172
- SRX240 Services Gateway Agency Approvals on page 169

#### PART 7

# Index

• Index on page 177

## Index

| Symbols                                   |
|-------------------------------------------|
| #, comments in configuration statementsxv |
| ( ), in syntax descriptionsxv             |
| < >, in syntax descriptionsxv             |
| [], in configuration statementsxv         |
| { }, in configuration statementsxv        |
| (pipe), in syntax descriptionsxv          |
|                                           |
| A                                         |
| AC input line frequency37                 |
| AC input voltage37                        |
| AC system current rating37                |
| Accessory parts list52                    |
| acoustic noise172                         |
| agency approvals169                       |
| agency labels126                          |
| air filter, replacing121                  |
| airflow33                                 |
| Alarm LED18                               |
| approvals, agency169                      |
| autoinstallation                          |
| use of built-in Ethernet ports80          |
| _                                         |
| В                                         |
| back panel                                |
| boot devices10                            |
| braces, in configuration statementsxv     |
| brackets                                  |
| angle, in syntax descriptionsxv           |
| square, in configuration statementsxv     |
| branch SRX                                |
| factory default                           |
| configuration87                           |
| building structure33                      |
| С                                         |
| CAT-5e41                                  |
| clearance requirements33                  |
| •                                         |
| CLI configuring convices gateway with     |
| configuring services gateway with94       |
| comments, in configuration statementsxv   |

| compliance                                      |        |
|-------------------------------------------------|--------|
| EMC requirements                                | 170    |
| general standards                               |        |
| compliance statements for EMC requirements      |        |
| Hebrew                                          | 17     |
| configuration                                   |        |
| factory default                                 | 80     |
| use of built-in Ethernet ports                  |        |
| using the CLI                                   |        |
| connecting to                                   |        |
| CLI locally                                     | QE     |
| CLI remotely                                    |        |
| setup wizard                                    |        |
|                                                 |        |
| console port, RJ-45                             | 45     |
| conventions                                     |        |
| text and syntax                                 |        |
| cooling system                                  |        |
| curly braces, in configuration statements       |        |
| customer support                                |        |
| contacting JTAC                                 | XV     |
| 5                                               |        |
| D                                               | 2.5    |
| DC input voltage                                |        |
| DC power cable                                  |        |
| DC system current rating                        | 38     |
| default                                         |        |
| built-in Ethernet interface configuration       |        |
| security policy configuration                   |        |
| security zone configuration                     | 80     |
| documentation                                   |        |
| comments on                                     | X\     |
|                                                 |        |
| E                                               |        |
| electrical and power requirements               |        |
| electricity safety warnings                     |        |
| electromagnetic compatibility                   |        |
| electrostatic discharge damage13                | 5, 138 |
| EMC (EMI)                                       |        |
| compliance with requirements                    | 170    |
| standards                                       | 169    |
| EMC requirements                                |        |
| Hebrew                                          | 17     |
| encrypted access                                |        |
| through HTTPS                                   | 84     |
| through SSH                                     | 82     |
| through SSL                                     | 84     |
| Ethernet cable, connecting the services gateway | to     |
| a management device                             | 87     |

| Ethernet port                                | management device                   |     |
|----------------------------------------------|-------------------------------------|-----|
| autoinstallation80                           | connecting to CLI                   | 85  |
| chassis cluster80                            | connecting to setup wizard          | 83  |
| factory default configuration80              | manuals                             |     |
| initial configuration80                      | comments on                         | XV  |
| RJ-4542                                      | Mini-PIM                            |     |
|                                              | LED                                 | 18  |
| F                                            | slots                               | 16  |
| factory default configuration80              | monitoring                          |     |
| fans23                                       | alarm conditions                    | 113 |
| fire safety specifications141                | LEDs                                | 107 |
| flange holes33                               | power system                        | 115 |
| font conventionsxiv                          | mounting brackets                   | 33  |
| front panel13                                |                                     |     |
|                                              | N                                   |     |
| G                                            | NEBS standards                      | 169 |
| Gigabit Ethernet port16                      |                                     |     |
| grounding                                    | 0                                   |     |
| cable, amperage59                            | overview, installation              | 47  |
| lug59                                        |                                     |     |
|                                              | P                                   |     |
| H                                            | parentheses, in syntax descriptions | XV  |
| HA LED18                                     | parts list                          |     |
| hardware features4                           | 3-prong power cord                  |     |
| HTTP (Hypertext Transfer Protocol)           | chassis                             | 51  |
| on built-in management interfaces84          | DB-9 to RJ-45 adapter               |     |
| HTTPS (Hypertext Transfer Protocol over SSL) | straight through, 7 feet            |     |
| recommended for secure access84              | rack mounting kit                   | 51  |
|                                              | PC See management device            |     |
|                                              | PoE                                 |     |
| immunity standards169                        | classes and power ratings           |     |
| interfaces16                                 | configuring                         |     |
| internal flash10                             | PoE Status LED                      | 20  |
|                                              | port LEDs                           |     |
| J                                            | TX/RX/Link and POE                  |     |
| JTAC118                                      | port settings                       | 64  |
| I                                            | power                               |     |
| L                                            | powering on                         |     |
| laptop See management device                 | shutting down                       |     |
| laser safety guidelines149                   | Power LED                           | 18  |
| LEDs                                         |                                     |     |
| safety warnings149                           | R                                   |     |
| lithium battery172                           | rack requirements                   |     |
| M                                            | radio frequency interference        |     |
|                                              | replacing the air filter            |     |
| maintenance guidelines                       | RS-232 (EIA-232)                    | 41  |
| warnings153                                  |                                     |     |

| S                                        |
|------------------------------------------|
| safety                                   |
| standards169                             |
| warning levels133                        |
| secure access                            |
| CLI requirements82                       |
| HTTPS recommended84                      |
| Telnet versus SSH82                      |
| Secure Sockets Layer See SSL             |
| serial number126                         |
| setup wizard                             |
| connecting to83                          |
| shutdown                                 |
| graceful75                               |
| immediate75                              |
| signaling limitations35                  |
| specifications                           |
| fire safety141                           |
| SRX240 Services Gateway                  |
| description3                             |
| establishing secure Web access84         |
| factory default configuration80          |
| grounding                                |
| specifications59                         |
| HTTPS Web access84                       |
| initial configuration79                  |
| installation53                           |
| installation preparation53               |
| packing128                               |
| power                                    |
| specifications37                         |
| power supply74                           |
| powering off75                           |
| powering on74                            |
| safety requirements139                   |
| shipment128                              |
| specifications31                         |
| SSH access82                             |
| SSL access84                             |
| unpacking51                              |
| SSL (Secure Sockets Layer)               |
| management access84                      |
| standards compliance169                  |
| Status LED18                             |
| support, technical See technical support |
| syntax conventionsxiv                    |

| T                                   |     |
|-------------------------------------|-----|
| technical support                   |     |
| contacting JTAC                     | xvi |
| tools and parts                     |     |
| antistatic mat                      | 49  |
| blank panels                        | 49  |
| electrostatic bag                   | 49  |
| ESD wrist strap                     | 49  |
| flat-blade screw-blade screwdriver  | 49  |
| Phillips (+) screwdriver            | 49  |
| socket wrench                       | 49  |
| tie wrap                            | 49  |
| TX/RX/Link LED                      | 20  |
| U<br>USB port<br>USB storage device |     |
| W<br>warnings                       |     |
| electrical                          | 159 |
| general                             |     |
| installation                        |     |
| laser and LED                       |     |
| maintenance and operational         |     |